**1. Тәжірибелік сабақ: OpenOffice Calc деректерді талдау. Негізгі ұғымдар. Параметрді таңдау. Шешім іздеу. Сценарийлер жасау. Біріктірілген операцияларды жасау**

1. Параметрді таңдау

Терминдер мен анықтамалар

**Анализ «что-если»** -бұл ұяшық мәндерін өзгерту және осы өзгерістердің жұмыс парағындағы формулаларды есептеу нәтижесіне әсерін талдау процесі.

Параметрді таңдау-басқа ұяшықтағы мәнді өзгерту арқылы белгілі бір ұяшық мәнін іздеу әдісі. Параметрді таңдағанда, бағдарлама сол ұяшыққа тәуелді формула қажетті нәтижені қайтарғанға дейін ұяшықтағы белгілі бір мәнді өзгертеді.

Параметрді таңдау пәрмені тапсырмада бірнеше шешім болса да, тек бір ұяшық үшін бір ғана шешім табады.

Қарастырылып отырған Құралды қолданар алдында кез-келген бастапқы деректері бар электрондық кестелер көмегімен мәселені шешу керек.

#### **1.1. Талдау құралы параметрді таңдау**

1. Талаптарға сай кесте жасаңыз:

 қажетті нәтиже алынуы керек ұяшық (мақсатты ұяшық) формуланы қамтуы керек және ондағы мән алу қажет мәнге ең жақын болуы керек;

 қажетті мән шығарылатын ұяшық мақсатты ұяшықтағы нәтижеге тікелей немесе жанама әсер етуі керек; онда формулалар болмауы керек, тек мақсатты ұяшықтағы формула үшін бастапқы болатын сандық мән болуы керек.

2. Параметрді таңдау құралын қолданыңыз (сервис пәрмені \ параметрді таңдау). 3. Пайда болған диалогтық терезеде бос өрістерді толтыру опциясын таңдаңыз. Ұяшықтар өрісінде. формуламен формуласы бар ұяшыққа сілтеме енгізіңіз. Мақсатты мән өрісіне қажетті нәтижені енгізіңіз. Өзгеретін ұяшық өрісіне мәнін таңдау керек ұяшыққа сілтеме енгізіңіз.

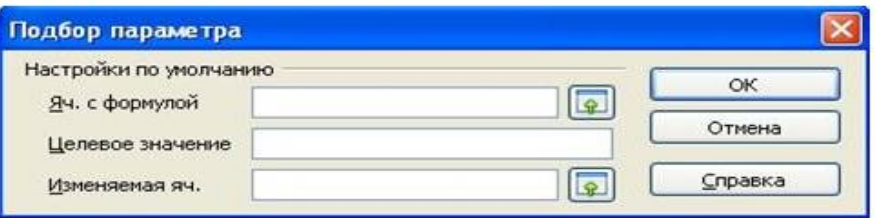

Параметрді таңдау құралы тілқатысу терезесі

1.2. Параметрді таңдау мысалдары

**Тапсырма 1.1.** Жылдық 10,5% пайыздық мөлшерлемемен 12 ай ішінде ай сайынғы салымдар қандай болуы керек, сондықтан мерзім аяқталғаннан кейін шотта 100 000 рубль жиналады.?

Шешім.

1. Кесте жасаңыз (парақтың дизайн нұсқасы суретте көрсетілген.):

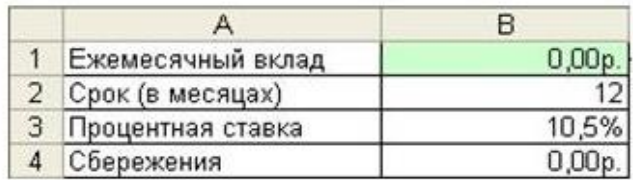

В1 ұяшығындағы § парағын жобалау нұсқасы-таңдалған параметр, ұяшыққа ақша форматын орнатыңыз (команда пішімі \ ұяшық \ Сан: ақша);

 В2:В3 ұяшықтарында-бастапқы деректер, В3 ұяшығында пайыздық форматты белгілеңіз (команда \ ұяшық пішімі \ Сан: пайыз);

В4 ұяшығында-ай сайынғы төлемді есептеу формуласы:

 $=$ FV (B3/12;B2;-B1)[1] ұяшыққа ақша форматын орнатыңыз.

2. Параметрді таңдау құралын қолданыңыз. Ол үшін сервис \ параметрді таңдау пәрменін орындаңыз.

3. Пайда болған параметрлерді орнату тілқатысу терезесінде:

- ұяшықтар өрісінде. формуламен формулаға сілтеме енгізіңіз (\$B\$4);
- § мақсатты мән өрісіне қажетті нәтижені енгізіңіз (100000);
- § өрісінде өзгеретін ұяшық мәні таңдалуы керек ұяшыққа сілтеме енгізіңіз (\$B\$1).
- 4. Есептеу нәтижесі:

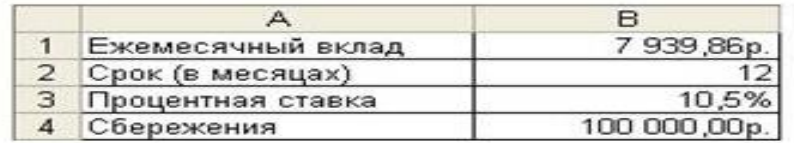

Есептеу нәтижесі

Жауап: ай сайынғы салымдар 7939,86 Б болуы керек.

### **Тапсырма 1.2. Сызықтық теңдеуді шешіңіз: ax+b=0. Шешім.**

1. Кесте жасаңыз (суреттегі парақты жобалау нұсқасы.):

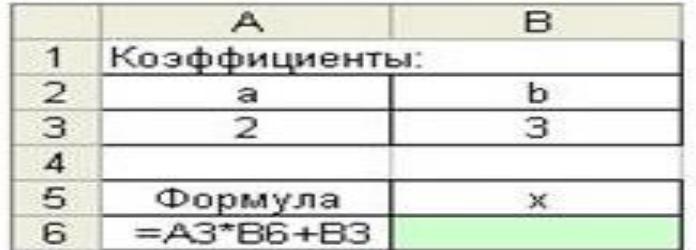

Парақ салу нұсқасы

А3:В3 ұяшықтарында - бастапқы деректер;

 В6 ұяшығында-айнымалының таңдалатын мәні х; § А6 ұяшығында-формула:  $= A3*B6+B3$ 

2. Параметрді таңдау құралын қолданыңыз:

Яч. формуламен :\$А\$6; мақсатты мән: 0; өзгертілетін ұяшық :\$B\$6.

Жауап: x=-1,5.

Тапсырма 1.3. Дене h=5 м биіктіктен v=10 м / с жылдамдықпен тігінен жоғары лақтырылады, оның уақытына байланысты (метрмен) у (секундпен) жер бетіне қатысты орналасуы y=h+VT-4,9t2 функциясымен сипатталатыны белгілі. Дененің жерге құлаған сәтін анықтаңыз. Шешім.

1. Кесте жасаңыз (суреттегі парақты жобалау нұсқасы.):

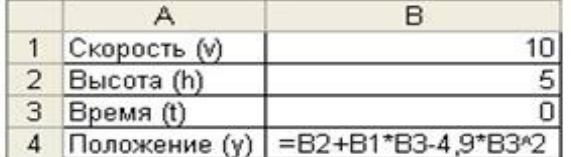

Парақ салу нұсқасы

- В1:В2 ұяшықтарында бастапқы деректер;
- В3 ұяшығында-уақыт моментінің таңдалатын мәні;
- В4 ұяшығында-дененің жерге қатысты орнын сипаттайтын формула: =В2+В1 \* В3-

 $4.9 * B3 ^ 2$ 

2. Құралды қолданыңыз параметрді таңдау, дене жерге түскен кезде мәні болатынын ескере отырып Ж = 0, демек ұяшықта В4 саны 0.

Яч. формуламен : \$B\$4; мақсатты мән: 0; өзгертілетін ұяшық : \$B\$3.

3. Есептеу нәтижесі:

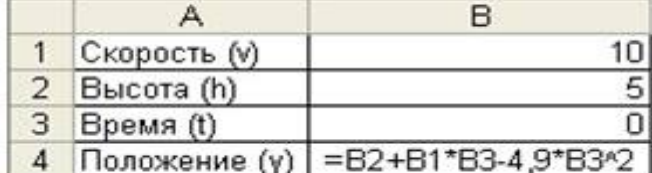

T=0 бастапқы мәніндегі есептеу нәтижесі

Бұл нәтиже үлкен күмән тудырады (уақыттың теріс мәні). Сондықтан болдырмау түймесін таңдау керек.

4. В3 ұяшығында мәнді В4 ұяшығында қажетті мәнге жақын – 0 пайда болатындай етіп орнатыңыз. Мұндай мән, мысалы, 2 саны болуы мүмкін.

5. Параметрді таңдау құралын қайта қолданыңыз. Есептеу нәтижесі

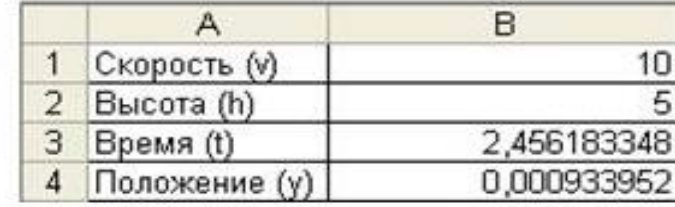

T=2 бастапқы мәніндегі есептеу нәтижесі жауап: дене жерге шамамен 2,5 секундтан кейін түседі.

1.3. Ұяшықтардың жанама әсері

Жоғарыда келтірілген мысалдарда формула өзгеретін параметрге тікелей байланысты болды. Ұяшықтардың жанама әсер ету жағдайын қарастырыңыз.

#### **2. Тәжірибелік сабақ: Microsoft Power BI көмегімен деректерді талдау**

Power BI-бұл Microsoft корпорациясының бизнес-талдау (BI) бағдарламалық жасақтамасы. Біздің компанияда бағдарламалық жасақтама кеңінен қолданылады. SKG бізге Power BI қызметін қызмет ретінде ұсынады: Power BI GMCC service get started.

Бақылау тақтасының мысалында біз Power BI мүмкіндіктерімен танысамыз, ол қандай мақсаттарға сәйкес келеді және қайсысы онша емес. Спойлер:

Деректердегі заңдылықтар мен ауытқуларды бақылау, талдау, анықтау үшін қолайлы.

Шығару форматын қатаң сақтауды және деректерді ұсынуды талап ететін қатаң есеп беру үшін жарамсыз.

↑ 1. Power BI Desktop бағдарламасын орнату және іске қосу

Power BI Desktop қосымшасын Microsoft корпорациясының ресми сайтынан жүктеуге болады.

Desktop қолданбасы есептер шығаруға арналған.

Орнату үшін АТ-ға өтініш жіберіңіз.

↑ 2. Деректер көздері

Біріншіден, бір нәрсені визуализациялау үшін бізге деректер қажет.

Power BI деректер көздерінің үлкен санын қолдайды: әртүрлі файлдар, дерекқорлар, вебсайттар және т. б.

Сондай-ақ, Power BI дайын деректер жиынтығын пайдалануға болады, мысалы, порталда берілген есептерден. Дайын деректер жиынтығын пайдалану үшін қол жетімділік қажет, оны есеп иесімен келісім бойынша ат ұсынады.

Осы вебинар аясында біз жеке емес деректер жиынтығын қолданамыз (Microsoft ұсынған dataset finansials).

Сондай-ақ, әр түрлі деректер көздері арасында байланыс орнатуды көрсету үшін мен жасаған 2 деректер жиынтығын қолданамыз: link1, link2 (Excel кестелері):

1-ші Word currencies файлы.xlsx (елдер және олардың валюталары).

2-ші бонустық деңгей файлы.xlsx (жеңілдік деңгейі және % жеңілдік).

Оларды компьютерге кез-келген ыңғайлы қалтаға жүктеңіз. Осы файлдардан алынған деректерді біз деректер моделіне импорттаймыз және бұрын жүктелген деректер жиынтығымен байланыстырамыз.

↑ 3. Power BI-де есептерді құру кезеңдері

Есепті құрудың 3 кезеңі бар-суретті қараңыз: link1, link2

1 кезең-шоғырландыру

2 кезең-модельдеу

3 кезең-визуализация

Power BI Desktop қосымшасында осы кезеңдердің әрқайсысына арналған 3 панель бар: Есеп - деректерді визуализациялау (графиктер, кестелер және т. б.) - астында 3 кезең

Деректер-кестелік деректерді ұсыну-астында 2 кезең

Модель - әр түрлі көздер арасындағы байланыстарды басқару-астында 1 кезең

Вебинар Power BI-де визуализациямен жұмыс деп аталса да, біз тек 3-ші кезеңмен ғана емес, барлық кезеңдермен аздап танысуға тура келеді (бірақ біз оған негізгі уақытты арнаймыз). Бұл Power BI туралы толық түсінік алу және түсіну үшін қажет неге бұл кезеңдер қажет және олар бір-бірімен қалай байланысты.

↑ 3.1 1 кезең (шоғырландыру): әр түрлі көздерден мәліметтер жинау, деректерді көрсетуге дайын түрге келтіру

Бұл кезеңде біз деректер көздеріне қосыламыз, қажетті деректерді жинаймыз, артық деректерді жоямыз / сүземіз, баған атауларын өзгертеміз, форматтарды орнатамыз, деректерді сол деректерге негізделген визуализацияларды құру үшін бірыңғай, ыңғайлы түрге келтіреміз. Біз түрлендірілген деректерді модельге жүктейміз.

↑ 3.1.1 деректер көздеріне қосылу түрлері

Деректер көзіне қосылу бірнеше түрге бөлінеді, негізінен екеуі қолданылады:

Import (жаңа деректерді алу үшін есепті жаңарту қажет болады).

Live connect (жаңа деректер дереккөзде пайда болған кезде есепке жүктеледі).

Екі әдісте де + және-бар.

- импорт бұл:

деректерді жиілікте жаңарту қажет (кесте бойынша немесе қолмен)

деректердің шектеулі көлемі

бірнеше есептерде бірдей логиканы (есептеулерді) қайталау қажеттілігі

+ импорттау Бұл: есепте деректерді шексіз көздерден (ДБ, файлдар, сайттар және т. б.) біріктіруге болады

- тікелей байланыс: барлық деректер көздеріне қолдау көрсетілмейді (егер сіз олардың біреуін таңдасаңыз, онда сіз есеп үшін тек бір деректер көзімен шектелесіз).

+ тірі байланыс:

деректерді файлда сақтамаңыз .pbix - демек, деректердің көлемі тек көзбен шектеледі деректерді жаңартудың қажеті жоқ (олар әрқашан өзекті)

барлық логика есептен дереккөзге шығарылады, Power BI тек 3-кезең үшін қолданылады: визуализация

Ең дұрысы:

SSAS модельдерімен тікелей байланысты қолданыңыз, онда орталықтандырылған деректер моделіне ие болыңыз және әр түрлі есептер үшін логиканы бір жерде сақтаңыз.

кіріктірілген модель жоқ SQL дерекқорлары үшін импортты қолданыңыз және Power BIді модель ретінде қолданыңыз (2-ші кезең) және визуализация (3-ші кезең).

Байланыстың осы екі түрінің айырмашылығы туралы толығырақ Power BI: LIVE connection vs блогынан оқи аласыз. Import, comparison (ағылш.

Power BI Excel-ге тікелей қосылуды қолдамайды, сондықтан біздің жағдайда таңдаудың қажеті жоқ.

↑ 3.1.2 деректерді импорттау және түрлендіру (тазалау, форматтар және т. б.)

Қол жетімді қосқыш түрлерін қарастырыңыз және дұрысын таңдауды үйреніңіз.

Біз деректерді файлға импорттаймыз .pbix:

Microsoft (finansials) тестілік деректер жиынтығын жүктеу.

Excel world currencies кітаптарынан байланыстыратын деректерді жүктеу.xlsx және бонус деңгейі.xlsx .

Жүктеу кезеңінде деректерді өңдеу:

Артықты алып тастаңыз

Пішімдерді өзгерту

Баған атауларын өзгерту

Сүзу, сұрыптау (қажет болса)

Excel-ден импорттау кезінде: тақырыптар ретінде 1-ші жолды жасаңыз

Кестелердің атын өзгертіңіз

Назар аударыңыз: барлық орындалған қадамдар сақталады (қолданбалы қадамдар тақтасы), оларды шарлауға, жоюға, ауыстыруға болады. Бұл сиқыр Power Query және M тілінің арқасында мүмкін болады, advanced editor бағдарламасын ашып, бастапқы кодты М тілінде көре аласыз, ол біздің деректерімізді көзден "шығарады", содан кейін оны қандай да бір жолмен түрлендіреді. Әдетте, М кодындағы 1 жол = Applied steps панеліндегі 1 қадам. М тіліндегі сұрау әрқашан 2 және 3 кезеңдерде жұмыс істейтін кестені қайтарады.

Жабу Және Қолдану Түймесін Басыңыз.

Power BI-это программное обеспечение Microsoft для бизнес-анализа (BI). В нашей компании широко используется программное обеспечение. SKG предоставляет нам Power BI в качестве услуги: Power BI GMCC service get started.

На примере приборной панели мы познакомимся с возможностями Power BI, для каких целей он подходит, а для каких нет. Спойлер:

Подходит для наблюдения, анализа, выявления закономерностей и отклонений в данных.

Не подходит для строгой отчетности, требующей строгого соблюдения формата вывода и представления данных.

↑ 1. Установка и запуск Power BI Desktop

Приложение Power BI Desktop можно загрузить с официального сайта Microsoft.

Приложение Desktop предназначено для создания отчетов.

Отправьте заявку на ИТ для установки.

↑ 2. источники данных

Во-первых, нам нужны данные, чтобы что-то визуализировать.

Power BI поддерживает большое количество источников данных: различные файлы, базы данных, веб-сайты и т. д.

Вы также можете использовать готовый набор данных Power BI, например, из отчетов, представленных на портале. Для использования готового набора данных необходим доступ, который предоставляется ИТ по согласованию с владельцем отчета.

В рамках этого вебинара мы будем использовать безличные наборы данных (dataset finansials от Microsoft).

Мы также используем 2 набора данных, которые я создал, чтобы показать связь между различными источниками данных: link1, link2 (таблицы Excel):

1-й файл Word currencies.xlsx (страны и их валюты).

2-й файл Бонусного уровня.xlsx (уровень скидки и % скидка).

Загрузите их на свой компьютер в любую удобную папку. Данные, полученные из этих файлов, мы импортируем в модель данных и связываем с ранее загруженным набором данных.

↑ 3. этапы создания отчетов в Power BI

Есть 3 этапа создания отчета-см. рисунок: link1, link2

Этап 1-консолидация

Этап 2-моделирование

Этап 3-визуализация

В приложении Power BI Desktop есть 3 панели для каждого из этих этапов:

Отчет-визуализация данных (графики, таблицы и т.д.) - Под 3 этап

Данные-представление табличных данных-под 2 этап

Модель-управление связями между различными источниками-под Этап 1

Хотя Вебинар называется работа с визуализацией в Power BI, нам придется немного познакомиться со всеми этапами, а не только с 3-м этапом (хотя мы посвящаем этому основное время). Это необходимо, чтобы получить полное представление о Power BI и понять почему эти этапы необходимы и как они связаны друг с другом.

↑ 3.1 Этап 1 (консолидация): сбор данных из различных источников, приведение данных в форму, готовую к отображению

На этом этапе мы подключаемся к источникам данных, собираем необходимые данные, удаляем / фильтруем избыточные данные, меняем имена столбцов, устанавливаем форматы, преобразуем данные в единый, удобный вид для создания визуализаций на основе этих данных. Загружаем преобразованные данные в модель.

↑ 3.1.1 виды подключения к источникам данных

Подключение к источнику данных делится на несколько типов, в основном используются два:

Import (вам нужно будет Обновить отчет, чтобы получить новые данные).

Live connect (новые данные загружаются в отчет, когда они появляются в источнике).

Оба метода имеют + и -.

- импорт это:

данные необходимо обновлять по частоте (по расписанию или вручную)

ограниченный объем данных

необходимость повторять одну и ту же логику (вычисления) в нескольких задачах

+ импорт это: в отчете можно объединить данные из бесконечных источников (БД, файлы, сайты и т. д.)

- прямая связь: не все источники данных поддерживаются (если вы выберете один из них, вы будете ограничены только одним источником данных для отчета).

+ живое общение:

не храните данные в файле .pbix-следовательно, объем данных ограничен только визуально

нет необходимости обновлять данные (они всегда актуальны)

вся логика списывается с источника, Power BI используется только для этапа 3: визуализация

В идеале:

Используйте прямое соединение с моделями SSAS, чтобы иметь централизованную модель данных и хранить логику в одном месте для различных отчетов.

используйте импорт для баз данных SQL без встроенной модели и используйте Power BI в качестве модели (фаза 2) и визуализация (Фаза 3).

Вы можете узнать больше о различиях между этими двумя типами подключения в блоге Power BI: LIVE connection vs. Import, comparison (англ.

Power BI не поддерживает прямое подключение к Excel, поэтому в нашем случае вам не нужно выбирать.

↑ 3.1.2 импорт и преобразование данных (очистка, форматы и т. д.)

Рассмотрите доступные типы переключателей и научитесь выбирать правильный.

Мы импортируем данные в файл .pbix:

Скачать набор тестовых данных Microsoft (finansials).

Загрузка связывающих данных из книг Excel world currencies.xlsx и бонусный уровень.xlsx .

Обработка данных на этапе загрузки:

Удалить излишки

Изменение форматов

Изменение имен столбцов

Фильтрация, сортировка (при необходимости)

При импорте из Excel: создайте 1-ю строку в качестве заголовков

Переименуйте таблицы

Обратите внимание: все выполненные шаги сохраняются (панель шагов приложения), которые можно перемещаться, удалять, заменять. Это волшебство возможно благодаря Power Query и языку M. вы можете открыть advanced editor и увидеть исходный код на языке M, который "извлекает" наши данные из источника, а затем каким-то образом преобразует их. Обычно 1 строка в коде M = 1 шаг на панели Applied steps. Запрос на языке М всегда возвращает таблицу, которая работает на этапах 2 и 3.

Нажмите Закрыть И Применить.

3.2.1.2 есептелетін баған мен өлшем арасындағы айырмашылықтар

Есептелген баған (есептелген баған) статикалық болып табылады, оны құру кезінде 1 рет есептеледі жолдан-жол бүкіл бастапқы деректер жиынтығы үшін (кестелер), кестеде барлық басқа бағандар сияқты орын алады, файлдың салмағын арттырады. Баған есепті ашқан сайын қайта есептелмейді (өйткені ол жасалған кезде кестеге сақталған), бірақ әр жол үшін деректер жиынын жаңартқан сайын (қолмен немесе автоматты түрде) қайта есептеледі және жаңадан қосылған жолдар үшін мәндерді деректер жиынына (кестеге) сақтайды. Деректер жиынтығы неғұрлым көп болса, есеп соғұрлым ұзақ жаңартылады, дегенмен көптеген шығындар өте қарапайым және үлкен кестелерде де көп уақытты қажет етпейді. Басқа нәрселермен қатар, есептелген баған деректер жиынының құрылымын қиындатады.

Өлшем (Measure) динамикалық сипатқа ие: есептеулер бүкіл бастапқы деректер жиынтығы (кесте) үшін емес, тек тіркелген деректер жиынтығы үшін орын алады. Бұл бекітілген деректер жиынтығының шекаралары сүзгіні орнату арқылы өзгереді. Өлшемдер алдын-ала есептелмейді (бағандар сияқты), бірақ "жылдам" есептеледі: мысалы, болжалды мәнге әсер ететін сүзгі өзгерген кезде. Өлшем бойынша есептелген мән жадта сақталмайды және деректер кестесінде орын алмайды. Өйткені ол деректермен бірге сақталмайды, мән есепті ашқан сайын есептеледі, бұл есепті ашу процесін баяулатады. Шаралар процессордың өңдеу қуатын пайдаланады, өйткені оларды есептеу визуализация кезінде тікелей жасалуы керек. Егер сіз сүзгіні немесе кесуді өзгертсеңіз, есептеуді қайтадан жасау керек. Жауап беру уақыты жылдам болуы керек болғандықтан, есептеуді процессор жасайды. Шаралармен абай болу керек: егер сізде есепте көптеген шаралар жасалса және оларды есептеу қиын болса, онда әр сүзгіні немесе кесіндіні өзгерткен кезде сіз визуализацияның жоғарғы жағында көптеген "жаңарту" белгішелерін (шеңбер) аласыз, бұл сіздің компьютеріңіздің процессоры олардың өлшемдерінің барлық мәндерін есептеу үшін қатты жұмыс істейді.

Есептелетін баған (есептелген баған) - есептеу DAX терминологиясындағы Жолдан жолға кіші контекст (row context) деп аталады .

Өлшем (Measure) - шекаралары тікелей немесе жанама түрде орнатылған қолданылған сүзгілермен, бөлімдермен анықталатын тіркелген деректер жиынтығына негізделген мәнді есептейді. Мұндай сүзілген деректер жиынтығы DAX терминологиясында сүзгі контексті (сүзгі контексті) деп аталады. Сүзгі контексті-бұл өлшемді есептеуге әсер ететін барлық сүзгілердің тіркесімі.

↑ 3.2.1.3 есептелген бағанды қашан және қашан өлшеу керек

Бұл сұрақтың жауабы сіз есептегіңіз келетін нәрсеге байланысты ма? Бұл жаңа есептелген мәнді жасағыңыз келгенде өзіңізге қоятын маңызды сұрақ:

Есептеу Жолдан-жолға өтеді ме, әлде бұл агрегация ма?

Есептегі сүзгілер есептелген мәнге әсер ете ме?

Егер жауап: Жолдан-жолға және мән ашық сүзгілерге / бөлімдерге байланысты өзгермесе, онда сізге есептелетін баған қажет. Есептелген баған деректер жиынындағы (кестедегі) әрбір жол үшін жаңа есептік мән жасайды.

Мысалдар:

 $VAT = Gross Sales - Sales$ 

Full name = First Name  $\&$  " "  $\&$  Last Name.

Егер бұл агрегация болса немесе мән сүзгілерге байланысты өзгеруі керек болса, онда сізге шара қажет.

Мысалдар:

 $Sum of Sales = Sum(Sales)$ 

Sales Year to Date (жыл басынан бүгінге дейін).

Шаралардың жалпы қолданылуы қарапайым агрегациялар болып табылады, мысалы, жалпы сатылымның мәні. Шаралар әдетте card визуализациясында орналастырылады-бұл оңай бақылауға болатын KPI түрі. Бұл шараны визуализацияда да қолдануға болады, мысалы, Графиктер мен диаграммалар.

Динамикалық сипатына байланысты Excel-де талдау кезінде өрістер ретінде тек шараларды қолдануға болады (өйткені жиынтық кестені сүзу керек, бұл оның мәні).

Егер сіз біреуін сөйлеммен сипаттасаңыз, онда таңдау ережесі келесідей (ерекшеліктер бар): егер сіз есептегіңіз келетін нәрсе сіздің деректер жиынтығыңыздағы жолдың бекітілген қасиеті болса, Егер сіз осы мәнді жолдарға / бағандарға / бөлімдерге немесе есеп сүзгілеріне орналастыруды жоспарласаңыз - бұл есептелетін баған, әйтпесе бұл өлшем.

Барлығы толығырақ түсіндірілетін Measure vs Calculated column тақырыбындағы бірнеше мақалалар:

When to use measures vs calc columns? (ағылш.)

Measure vs calculated column. The-mysterious question? Not! (ағылш.)

↑ 3.3 3 кезең (визуализация): визуализацияны құру және теңшеу

3.3.1 айналасындағылардың бәрі-теңшеуге болатын элементтер

Power BI-дегі кез-келген элементті (тіпті мәтін өрісі мен кенептің фонын) теңшеуге болады: ол үшін элементті таңдау керек (оны фокуста алыңыз), оны 1 рет нұқыңыз, содан кейін визуализация тақтасында өрістер, Формат және Аналитика қойындылары пайда болады.

Өріс қойындысы элементті қалай және қандай ретпен көрсететініне жауап береді.

Пішім қойындысы элементтің пайда болуына жауап береді және оның әрекетін басқарады (мысалы, кескіштер жағдайында бірнеше / жалғыз таңдау).

Аналитика қойындысы визуализацияға қосымша элементтерді қосу мүмкіндігіне жауап береді: визуализация түріне байланысты әртүрлі маркерлер (min, max, average, median), мақсатты көрсеткіштер және т.б.

3.3.2 кесте құру

Кестені құру кезінде кестедегі деректердің өзі оған жаңа бағандар қосылған кезде топтастырылғанын ескеріңіз. Топтастыру егжей-тегжейдің ең жоғары деңгейіне дейін орындалады. Мысалы, кестеге segment, Product, units Sold өрістерін кезекпен қосып көріңіз және деректердің қалай топтастырылғанын көріңіз.

↑ 3.3.3 матрицаны құру

Матрица мен кестенің айырмашылығы: матрица-бұл жиынтық кесте, кестенің өрістерін деректермен бейнелейтін жолдар мен бағандардың қиылысында кестенің басқа өрісінің жиынтық мәндері көрсетіледі.

Матрицаны құру кезінде біз оның жолдарында иерархияны қамтитын date деректер түрі бар өрісті қолданамыз. Бағандар ретінде біз country өрісін қолданамыз, көрсетілген мәндер ретінде сатылған utits Sold тауарларының санын қолданамыз.

Біз матрицаны таңдаймыз, егжей-тегжейге тереңірек енеміз (матрицаның мәтінмәндік мәзірі арқылы немесе мәліметтер мен мәліметтер қойындысы арқылы.

Өнім өрісін күн өрісінің астындағы матрица жолдарына қосыңыз (деректер қойындысы). Бұл матрицада егжей-тегжейдің жаңа деңгейін жасайды.

↑ 3.3.4 графиктер салу

Біз дөңгелек диаграмма жасаймыз (Pie Chart): сатылған Units Sold өнімдерінің санын полюсте таратамыз.

График салынып жатқан деректерді көру үшін оны кестелік көрініске (РКМ  $\rightarrow$  Show data) орналастыруға болады.

Көрнекілік түрін бағаналы диаграммаға өзгертіңіз.

PCM диаграммасын басып, элементті таңдаңыз талдау, бұл тарату қай жерде дифференциалданғанын табу. Мұндай талдау әр түрлі факторлардың (басқа өрістер бойынша сүзгілердің) әсерінен осы графикте таралудың қалай өзгеретінін көрсетеді. Талдауда ұсынылған графиктердің кез келгенін есепке қосуға болады.

Тағы бір диаграмма құрайық: екі параметр арасындағы корреляцияны (немесе оның жоқтығын) көрсететін шашырау диаграммасы (Scatter Chart). Алдын ала өзара байланысты параметрлерді таңдаңыз: Utils Sold және Sales және оларды осьтерге орналастырыңыз.

Нүктелер. сызықтық өсу графигін құрушылар корреляцияның болуын көрсетеді. Енді керісінше мысал: Біз сатылымдарды өндірістік бағамен алмастырамыз-бұл жағдайда графиктегі нүктелер қатаң көлденең / тік трендке ие, бұл корреляцияның жоқтығын көрсетеді.

Графикпен жұмыс жасай отырып, оны тек оған және оның деректеріне назар аудару, барлық ұсақ бөлшектерді көру үшін фокус режиміне қоюға болады.

↑ 3.3.5 көрнекі элементтер арасындағы өзара әрекеттесуді реттеңіз

Power BI - де барлық визуалды элементтер интерактивті - бір элемент (мысалы, график), басқа элементті (мысалы, кесте немесе басқа график) сүзуге болады. Мысалы, дөңгелек диаграммадағы өнімдердің бірінің сегментін басу арқылы (сатылған өнімдердің санын көрсетеді) кесте (сатылатын өнімдер кіретін сегменттерді көрсетеді) сүзіледі: онда тек дөңгелек диаграммада таңдалған өнімдер мен олардың сегменттері қалады. Сіз Ctrl пернесін басып бірнеше таңдай аласыз. Осылайша, бір бетте сіз әртүрлі визуализацияларды орналастыра аласыз, олар үшін өзара сүзуді реттей аласыз, әртүрлі графиктерді / кестелерді кезекпен талдауға уақыт жұмсамайсыз.

Өзара әрекеттесуді теңшеңіз: қалғандарына әсер ететін элементті таңдаңыз, пішім қойындысы, өзара әрекеттесуді өзгерту режимін қосыңыз, қалған элементтерге кезекпен ауысыңыз (біздің элемент әсер ететіндер), контекстік мәзірде опциялардың бірін таңдаңыз:

Сүзгі элементі сүзгіні орнатқандай сүзіледі.

Бөлектеу-сүзгіге түсетін деректер бөлектеледі.

Жоқ-элемент әрекеттерге жауап бермейді.

Диаграммаларға кестедегі / бөлімдердегі жолдарды нұқыңыз: визуализациялар бір-бірін сүзеді / бөлектейді. Осы мүмкіндікке сүйене отырып, деректерге негізделген керемет презентациялар жасауға болады. Презентациялар жасау үшін бетбелгілер де көмектеседі (презентациядағы слайдтардың аналогы).

↑ 3.3.6 есептің күйін бетбелгілерге сақтаңыз

Power BI-де есептің ағымдағы күйін есте сақтау мүмкіндігі бар (drill down қолданған барлық сүзгілер және т.б.), содан кейін кез-келген уақытта сол күйге оралу.

Біз оның қалай жұмыс істейтінін тексереміз: сүзгілерді орнатып, күйімізді сақтаймыз: владка көрінісі, бетбелгілер. Жаңа бетбелгі жасап, оған атау беріңіз.

Енді есептегі сүзгілерді қалай өзгертсек те, біз әрқашан бетбелгі жасау арқылы Құлыпталған күйге орала аламыз. Сіз мұны тек Power BI Desktop-та ғана емес, сонымен қатар Power BI Online-да (Порталда) пайдалана аласыз. Портал жағдайында бетбелгі тек сізге қол жетімді болады. Сіз өзіңіздің жеке бетбелгілеріңізді кез-келген есепте жасай аласыз, мысалы, клиенттеріңіздегі сүзгі орнатылған есептің күйін құлыптау. Бетбелгілердің бірін әдепкі бойынша пайдалануға болады: сіз үшін есеп әдепкі бетбелгіде ашылады. Бұл сүзгілерді толығымен қалпына келтіріп, оларды қайта орнатудан гөрі ыңғайлы болуы мүмкін. Жоғарыда айтқанымдай, бұл Power BI есебіне негізделген презентациялар жасау үшін пайдалы болуы мүмкін: жай ғана слайдтарыңыздың аттарын белгілеп, презентация кезінде олардың арасында ауысыңыз.

↑ 3.3.7 сүзгілерді қосыңыз

Power BI де сүзгілердің 3 түрі және деректерді сүзудің әртүрлі тәсілдері бар:

белсенді визуалды элемент үшін сүзгі (элемент фокуста болғанда ғана көрінеді, ол тиесілі элементті сүзеді).

белсенді бетке арналған сүзгі (сүзілетін өрісті пайдаланатын беттегі барлық элементтер сүзіледі).

бүкіл есеп үшін сүзгі (барлық есептегі барлық элементтер (барлық беттерде) сүзілетін өріс сүзіледі).

Сүзгі болуы мүмкін:

әдеттегідей, тізімнен опцияларды таңдаумен (Excel сияқты)

кеңейтілген, сүзу критерийлерін икемді түрде орнату мүмкіндігі (Excel-де де бар) Top N (тек критерийді қанағаттандыратын Top / Bottom N нұсқалары қалады)

кескіш ретінде (бұл үшін бөлек визуалды элемент бар)

Сүзгілердің көмегімен кестедегі деректерді біз үйреніп қалғандай сүзіп қана қоймай, оны, мысалы, кез-келген диаграмманы құру кезеңінде де қолдануға болады.

Бағаналы диаграмма құрайық: сатылған 170 000 бірліктен тұратын санаттағы ең жақсы 3 өнім (мысалы, біз уақыт аралығын шектемейміз, яғни барлық уақыттағы деректер диаграммаға енеді).

Диаграмма жасағаннан кейін оған сүзгі қосыңыз: біз Top n типті сүзгіні қолданамыз: Units Sold өрісінің ең үлкен мәні бар Top 3 Product диаграммасында қалдырамыз.

Содан кейін біз диаграмманы Units Sold өрісі бойынша сүземіз, тек Units sold > 170 000 мәні бар өнімдерді қалдырамыз.

Диаграмманың тақырыбын Top 3 products per units sold (170 000 ea and more) деп өзгертейік.

Диаграмма логикасын бұзбау үшін біз есеп пайдаланушыларына осы диаграммада көрсетілген сүзгілерді өзгертуге мүмкіндік бермеуіміз керек (әйтпесе деректерді көрсету логикасы дұрыс болмайды). Ол үшін сүзгіні құлыптап, оны пайдаланушылардан жасыру керек.

Әр түрлі типтегі өрістерде сүзу опциялары әр түрлі болуы мүмкін (мысалы, мәтінді < немесе > операторларымен сүзуге болмайды, бұл математикалық операторлар тек сандарға қолданылады).

Жоғарыда айтқанымыздай, сүзгіні жасырын түрде орнатуға болады - мысалы, графикті басу арқылы.

Сүзгілерді орнатудың осындай әртүрлі нұсқаларын ескере отырып, мен кез-келген уақытта бір жерде визуалды элементке қолданылатын барлық сүзгілерді көре алғым келеді. Осы немесе басқа визуализация қазіргі уақытта қандай деректерді жылдам орната алуыңыз керек? Мұндай функция, әрине, бар: визуалды элементтің контекстік мәзіріндегі шұңқыр (сүзгі) белгішесі оған қазіргі уақытта қолданылатын барлық сүзгілерді көрсетеді.

Мен жоғарыда айтқан сүзгінің соңғы түрі-кескіш (немесе кесу). Сіз Excel жиынтық кестелерінде кескіштерді қолдана аласыз.

Біздің есепке күн бойынша кескіш қосамыз және оны реттейміз:

бірге сырғытпаны жылжыту немесе күндерді таңдау мүмкіндігі (әдепкі)

басқа түрде: тізім, салыстырмалы күн және т. б. (көріністі элементтің жоғарғы оң жақ бұрышында өзгертуге болады)

Date иерархиясы ретінде (визуализация жолағындағы өрістер қойындысында өрісті көрсету тәсілін өзгертіңіз)

3.3.8 бөлшектерді орнату (бұрғылау)

Егжей-тегжейлі (бұрғылау) бұл кез-келген визуалды элемент арқылы есептің басқа бетіне (әдетте деректердің басқа деңгейімен) өту тәсілі. Біз ауысатын элементтің бөлігі (жол / баған / сектор және т.б.) біз баратын бетті сүзеді. Мысалы, 2020 жылғы сату деректері топтастырылған кесте жолы бізді сол жолдағы деректер (2020 жылға арналған) өнім бөлімі сияқты басқа түрде ұсынылатын бетке жылжытуы мүмкін. Осылайша, біз бір кестеден (жыл бойынша сату) басқа кестеге дейінгі жолды (drill through) арқылы "сәтсіздікке" ұшыраймыз, мұнда деректер тұтынушыларға таратылады. Техникалық тұрғыдан бұл жай ғана басқа (бастапқыда жасырын) бетке өту болып табылады, онда деректер (бірдей) жылдар бойынша емес, клиенттер бойынша ұсынылады. Басқа бетке өтумен қатар, Power BI оған ауысу жасалған кестенің жолындағы мәндер негізінде сүзгіні қолданады.

Бөлшектерді қалағаныңызша терең орындауға болады (оны қалай орнатқаныңызға байланысты).

Қарапайым егжей-тегжейлерді іс жүзінде орнатайық: country, жыл, сату, ағымдағы код өрістері бар кестемен жаңа бет жасаңыз. Оның ел бойынша сату көлемін атайық.

Біз парақтың көшірмесін жасаймыз және егжей - тегжейлі деңгейімізді аздап өзгертемізел бойынша топтастырылған сатылымдардың орнына жаңа бет өнімдердің сатылымын көрсетеді. Назар аударыңыз, бұл бірдей деректер, бірақ әр түрлі ұсынылған (екі беттегі сатылымдар бірдей). Жаңа бетті бір қарағанда сәл оғаш атпен атайық: → өнімдер бойынша (сәл әрі қарай, неге екені анық болады).

Біз жаңа бетті есепті пайдаланушылардан жасырамыз (онымен порталда жұмыс істейтіндер), бірінші беттен екінші бетке drill through мүмкіндігін қосамыз. Ол үшін біз "сәтсіздікке ұшырайтын" бетте (оны атайық) қону беті) біз "сәтсіздікке ұшырайтын" кестеде қамтылған кем дегенде бір өрісті қосамыз (визуализация тақтасында, мәліметтер қойындысында) (оны атайық) түпнұсқа). Бір өріс жеткілікті, қалған сүзгілер біз орындайтын жолдан бұрғыны бұру кезінде автоматты түрде қосылады өрісті қосыңыз жыл. Яғни. осы өріс бойынша біздің қону парағымыз жыл өрісін мәндер ретінде қамтитын визуализациядан өту кезінде сүзіледі. Онда біз барлық сүзгілерді сақтағымыз келетінін көрсетеміз. Әйтпесе, бастапқы беттегі кестедегі бір нәрсені сүзіп, drill through арқылы кіру бетіне өту арқылы біз бұрын орнатылған барлық сүзгілерді жоғалтамыз. Мұндай ауысу пайдаланушыны шатастырады және ол күткен деректерді алмайды. Яғни, өткеннен кейін, қону беті тек егжейтегжейлі қойындысында көрсетілген өріс бойынша сүзіледі (көру тақтасын қараңыз). Бұл мінез-құлық кейде пайдалы болуы мүмкін, бірақ көп жағдайда өтпелі кезеңнен кейін біз өтпес бұрын ашылған барлық сүзгілерді сақтағымыз келеді.

Егжей-тегжейлерді орнатқан кезде, бетке автоматты түрде артқа батырмасы қойылады, бұл сізге соңғы ауысуды болдырмауға мүмкіндік береді (соңғы орнатылған сүзгіні қалпына келтіру арқылы бастапқы бетке оралу).

Бөлшектерді пайдаланудың ыңғайлылығын арттырудың бір жолы бар: біздің жағдайда, бөлшектерді пайдалану кезінде → өнімдер бойынша (деталь атауы = жасырын қойынды атауы), біз өнім бөліміндегі деректер бетіне өтеміз. Сүзгі жыл бойынша қолданылды (бұл кестенің мәтінмәндік мәзірінде көрінеді - шұңқыр белгішесі). Бірақ бұл анық емес-біз оны анық көрмейміз. Білмейтін адам егжей-тегжейдің қалай жұмыс істейтіні бағдарланбауы мүмкін: мұндай ауысу оны шатастырады, ол ауысқаннан кейін өнім сатылымын қай жылы көретіні көрінбейді.

Пайдаланушыға бағыт-бағдар беруге көмектесу үшін жақсы тәжірибе бар: әрбір қону бетіне визуалды элемент қосыңыз карта, ол бастапқы бетке кірген бастапқы бет кестесінен өрістің мәнін көрсетеді. Біздің мысалда жыл өрісінің мәнін көрсету керек. Визуалды элементті қосыңыз карта және онда жылды көрсетіңіз. Неліктен ол жұмыс істеді, неге сіз тек жылдың дұрыс мағынасын көресіз? Өйткені, біз картада жыл бойы бүкіл бағанды көрсетеміз. Мәселе мынада, ауысқаннан кейін сүзгі қолданылғанда, бір жыл ғана қалады (біз қону бетіне "құлаған" кесте жолында болған). Ал card элементі агрегацияны көрсететін етіп жасалған: бірінші / соңғы / min / max мәні және т. б.

Егжей-Тегжейдің мәні Microsoft құжаттамасында жақсы сипатталған: Power BI - Microsoft Docs есептерінде егжей-тегжейлерді орнату

↑ 3.3.9 тағы қандай визуализациялар бар

Көрнекіліктер каталогын қарастырыңыз. Негізгі визуализацияларды қарастырайық: кесте, матрица, кескіш, карта, баған / сызықтық / дөңгелек диаграмма және т. б.

Егер негізгі визуализация жеткіліксіз болса, онда визуализация дүкені бар (көпшілігі ақысыз, ақылы ескерту бар).

AI визуализациясы:

Сұрақтар мен жауаптар (түймелер түрінде біздің деректерге қатысты сұрақтарға жауаптар ұсынылады, батырманы басу арқылы пайдаланушы график / кесте түрінде жауап алады).

Әсер етудің негізгі факторлары (деректердегі қатынастарды талдау).

Ыдырау ағашы (біздің деректер құрылымының /ендірілуінің графикалық көрінісі).

↑ 4 пайдалы материалдар

Анықтама Қойындысы:

Ағылшын тіліндегі оқу материалдары (мақалалар, бейнелер). тіл

Microsoft құжаттамасы орыс тілінде

Ағылшын тілінде Power BI (дауыстар саны бойынша басымдық) жетілдіруге арналған идеялары бар Портал. тіл

Жаттығуларға арналған есептер мен тестілік мәліметтер жиынтығы

↑ 5 есепті Power BI порталына жариялау

Көрініс қойындысы, есептің сыртқы түрін мобильді экрандар астында реттеңіз. Есепті Power BI (Intune платформасы) мобильді нұсқасында пайдаланған кезде пайдалы.

Порталмен танысу app.powerbi.com (лицензия қажет, сұраныс бойынша ат тапсырыс береді).

Сақтау (кеңейтімі бар файл .PBIX) өз КОМПЬЮТЕРІМІЗДЕ және одан әрі Power BI порталында өз жұмыс кеңістігімізге (my Workspace) есеп жариялаймыз.

Жаңа жұмыс аймақтарын құру арқылы жасалады сұраныс мектепте (толығырақ мына жерден қараңыз: Power BI GMCC service get started)

Біз есепті таратамыз, әріптестерімізге рұқсат береміз.

Сіз барлық орнатылған сүзгілерді алып тастай аласыз (дәлірек айтсақ, есепті бастапқы күйіне қайтарыңыз) reset батырмасын қолдана аласыз. Бастапқы күй-бұл есеп авторы оны порталға жариялаған күй.

Порталда есепті жаңартуды теңшеңіз. Ол үшін мұнда сипатталған бірқатар қадамдарды орындау қажет: Power BI GMCC service get started. Мысалы, деректер көзін SKG Power BI шлюзіне қосу керек (SKG-ге тиесілі деректерді SKG атынан Microsoft бұлтына жүктейтін делдал сервер). SKG мақұлдауын тек сенімді деректер көздері алады (мәліметтер базасы, желілік файл қалталары). Жеке файлдар сенімді деректер көзі болып табылмайды және оларды SKG шлюзіне қосу мүмкін емес. Порталдағы есепті жаңарту процесі сызбада көрсетілген: link1, link2.

**3. Тәжірибелік сабақ: Deductor аналитикалық платформасында деректерді сақтау**

Deductor-Деректерді талдаудың толық қолданбалы шешімдерін жасауға арналған аналитикалық платформа. Deductor-да жүзеге асырылған технологиялар бірыңғай архитектура негізінде аналитикалық жүйені құрудың барлық кезеңдерінен өтуге мүмкіндік береді: деректерді шоғырландырудан бастап модельдер құруға және алынған нәтижелерді визуализациялауға дейін.

Деректерді талдаудағы Бизнестің заманауи қажеттіліктеріне жаңа парадигмалар жауап береді: деректер қоймалары, Машиналық оқыту, Data Mining, Knowlegde discovery in Databases. Бұл экономикалық нәтиже алуға бағытталған көптеген бизнес мәселелерін шешу үшін деректерді талдауға мүмкіндік береді.

Деректерді талдаудың ақпараттық технологияларын дамыту мамандандырылған бағдарламалық жүйелер – деректерді шоғырландырудан бастап модельдерді пайдалануға және нәтижелерді түсіндіруге дейінгі талдаудың барлық кезеңдерін толығымен автоматтандыратын аналитикалық платформалар болды, олардың арасында Deductor, соңғы буын деректерді талдау жүйесінің өкілі.

Deductor аналитикалық платформасы туралы жалпы мәліметтер

Deductor аналитикалық платформасы бес бөлімнен тұрады:

- Warehouse-әртүрлі көздерден алынған ақпаратты біріктіретін деректер қоймасы;

- Studio-қолданбалы шешімді құрудың барлық кезеңдерінен өтуге мүмкіндік беретін қосымша, талдаушының жұмыс орны;

- Viewer-соңғы пайдаланушының жұмыс орны, білімді көбейту құралдарының бірі (яғни, талдаушы құрастырған модельдерді деректерді талдау технологияларын білмейтін пайдаланушылар пайдаланған кезде);

- Server-деректерді қашықтан аналитикалық өңдеуді қамтамасыз ететін қызмет;

- Client-deductor Server кіру клиенті. Серверге үшінші тарап қосымшаларынан кіруді және оның жұмысын басқаруды қамтамасыз етеді.

Deductor платформасы үш нұсқада келеді:

- Enterprise;

- Professional;

- Academic.

Жеткізу түріне байланысты қол жетімді компоненттер жиынтығы әр түрлі болуы мүмкін.

Enterprise нұсқасы корпоративті пайдалануға арналған. Онда бар:

- Deductor Server және Deductor Client сервер компоненттері.

- OLE Automation механизмі арқылы Deductor кіру интерфейсі.

- Үш ДҚБЖ-да дәстүрлі Deductor Warehouse деректер қоймасы: Firebird, MS SQL, Oracle. - Deductor virtual Warehouse виртуалды деректер қоймасы.

Professional нұсқасы шағын компанияларға және бір пайдаланушыға арналған. Онда сервер компоненттері, ole қолдауы, виртуалды жады жоқ және дәстүрлі деректер қоймасын тек Firebird ДҚБЖ-да жасауға болады. Деректерді өңдеу сценарийлерінің орындалуын автоматтандыру тек пакеттік режим арқылы жүзеге асырылады.

Professional және Enterprise нұсқалары лицензия кілтімен жұмыс істеу үшін Guardant драйверлерін орнатуды талап етеді.

Academic нұсқасы білім беру және оқыту мақсаттарына арналған. Оның функционалдығы professional нұсқасына ұқсас қоспағанда:

- сценарийлерді пакеттік іске қосу функциялары, яғни бағдарламада жұмыс тек интерактивті режимде жүргізілуі мүмкін;

- өнеркәсіптік деректер көздерінен импорттау функциялары: 1С, ДҚБЖ, MS Excel файлдары, Deductor Data File;

- кейбір басқа мүмкіндіктер.

Deductor пайдаланушы санаттары

Аналитикалық платформаны орналастыру және пайдалану процесінде пайдаланушылардың әртүрлі санаттары онымен өзара әрекеттеседі. Төрт негізгі категорияны ажыратуға болады:

- талдаушы;

- пайдаланушы;

- әкімші;

- бағдарламашы.

Аналитиктің функциялары:

- Deductor Studio-да сценарийлер құру – қажетті нәтижеге жету үшін жасалуы керек қадамдар тізбегі;

- модельдерді құру, бағалау және түсіндіру;

- deductor Viewer пайдаланушылары үшін есеп тақтасын орнату;

- жаңа деректерді ағынмен өңдеу үшін сценарийді орнату.

Пайдаланушының функциялары-Deductor Viewer-де дайын есептерді қарау.

Әкімші функциялары:

- Deductor компоненттерін жұмыс орындарына және қажет болған жағдайда guardant кілт серверіне орнату;

- серверде дәстүрлі деректер қоймасын орналастыру;

- деректер қоймасын үнемі толтыру рәсімдерін бақылау;

- Deductor Server конфигурациясы;

- Deductor сценарийлерін пакеттік және / немесе серверлік өңдеуді орнату;

- деректер көздеріне, соның ішінде деректер қоймасына қол жеткізуді оңтайландыру.

Бағдарламашының функциялары:

- деректер көздерімен және қабылдағыштармен Deductor интеграциясы;

- deductor серверімен өзара әрекеттесуді қоса алғанда, сыртқы бағдарламалардан әртүрлі тәсілдермен Deductor шақырыңыз.

Жобалау және толтыру сияқты жұмыс деректер қоймасын көбінесе талдаушы, әкімші және бағдарламашы бірлесіп орындайды. Талдаушы деректер қоймасының семантикалық

қабатын жобалайды, яғни қоймада қандай деректер болуы керек екенін анықтайды. Әкімші деректер қоймасын жасайды және оны деректермен толтырады. Бағдарламашы қажет болған жағдайда есеп жүйелерінен аралық көздерге (көлік кестелері деп аталатын) ақпаратты түсіретін бағдарламалық модульдер жасайды.

Deductor Орнату

Deductor орнатуды жүйе әкімшісіне жүргізу ұсынылады, алайда, егер Windows жүйесінде әкімші құқықтары болса, оны талдаушы да жасай алады. Орнату MS Windows 2000 және одан жоғары операциялық жүйесі бар компьютерге жасалуы мүмкін. Компьютерге қойылатын жүйелік талаптар анықтамалық жүйеде көрсетілген.

Deductor Professional/Academic орнату үшін орнату файлы іске қосылады және орнату нұсқауларын орындайды. Орнату бағдарламасының "компоненттерді таңдау" бетінде компьютерге Deductor пакетінің қандай компоненттерін орнату керектігін таңдау мүмкіндігі берілген. Ашылмалы тізімнен сіз платформаны орнатудың алдын-ала анықталған конфигурацияларын таңдай аласыз, ал орнатушының өзі қажетті компоненттер жиынтығын ұсынады.

Professional және Enterprise сериялы бағдарламаларды орнатқаннан кейін сізге көшіруден қорғаудың электрондық кілтімен жұмыс істеуді теңшеу қажет болады. Электрондық кілтті орнатуды және қосуды Әкімші жүзеге асырады. Кілттердің екі түрі бар – жергілікті және желілік. Жергілікті кілт Deductor сияқты компьютерде орнатылады және онымен тек осы жұмыс станциясынан жұмыс істеуге болады. Желілік кілт серверге орнатылады және оған бір уақытта бірнеше пайдаланушы қосыла алады (пайдаланушылар саны сатып алынатын лицензия түрімен шектеледі).

Әр іске қосу кезінде Deductor қол жетімді электрондық кілтті табуға тырысады. Егер кілт табылмаса, келесі қате туралы хабарламалар пайда болуы мүмкін. Егер қателер болса, әкімшіге хабарласу керек.

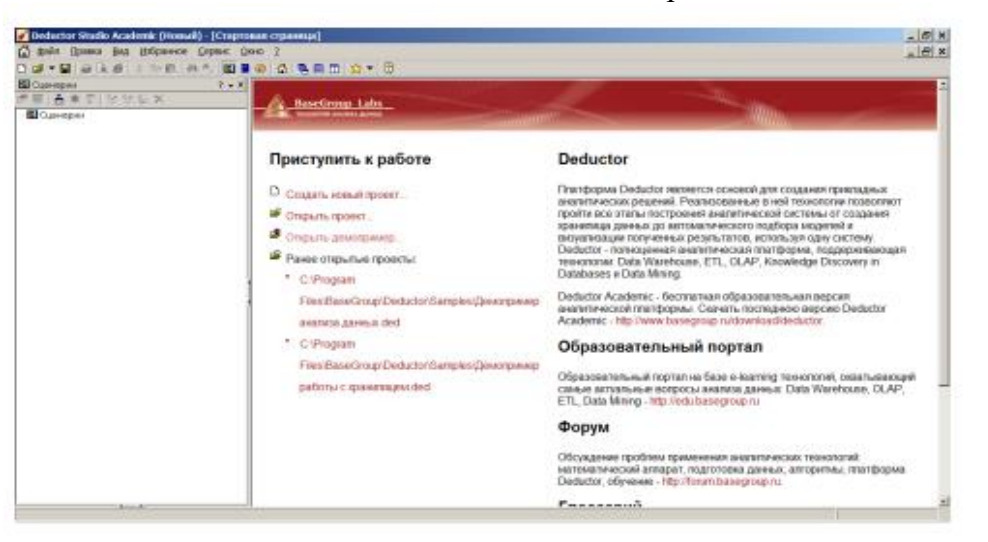

Іске қосылғаннан кейін deductor Studio негізгі терезесі келесідей.

Әдепкі бойынша, Басқару тақтасы бір "сценарийлер" қойындысымен ұсынылған. Сонымен қатар, тағы екі қойынды бар: есептер мен қосылымдар. Сіз оларды келесі жолдармен көре аласыз:

- Негізгі Мәзір көрініс >есептер және көрініс >Қосылымдар

- түймелер және құралдар тақтасы.

"Drag & drop" қойындыларын олардың орналасуы мен ретін өзгерту арқылы манипуляциялауға болады.

Тінтуірдің оң жақ түймешігін басқан кезде кез келген қойындыда мәтінмәндік мәзір пайда болады:

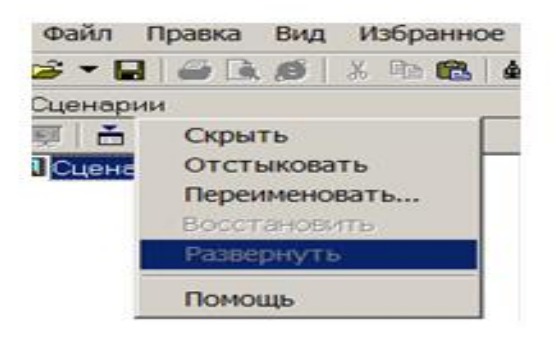

- Жасыру-қойындыны көрінбейтін етеді;

– Атын өзгерту-қойынды атауын өзгертеді;

- Бетбелгілер-таңдалған бетбелгіге ауысады;

- Жоғарғы / төменгі-қойынды атауларының орнын анықтайды: жоғарғы немесе төменгі;

- Көмек-анықтама бөлімін ашады.

Бағдарлама бойынша анықтама жүйенің негізгі терезесінен келесі тәсілдермен шақырылады:

- негізгі мәзір ? >Анықтама, F1 пернесі,

- құралдар тақтасындағы батырма .

Көмек Deductor Studio-мен жұмыс істеудің толық сипаттамасын қамтиды: жүйелік талаптар, түйін параметрлері, жүйе нысандарымен әрекеттерді орындау әдістері.

Жоба түсінігі

Deductor Studio-да жоба негізгі ұғым болып табылады. Бұл \*кеңейтімі бар файл.ded, құрылымы бойынша стандартты xml файлына сәйкес келеді. Ол өз ішінде сақтайды:

- деректерді өңдеу реттілігі (сценарийлер);

- теңшелген визуализаторлар;

- жобаның айнымалылары және қызметтік ақпарат.

Файл үзіндісінің мысалы \*.ded:

<?xml version="1.0" encoding="UTF-8"?>

<Document>

<Version>

<Comments>Deductor Studio Academic</Comments>

<CompanyName>BaseGroup Labs</CompanyName>

<FileDescription>Deductor Studio Academic</FileDescription>

<FileVersion>5.2.0.89</FileVersion>

<InternalName>Deductor Studio Academic</InternalName>

<LegalCopyright>BaseGroup</LegalCopyright>

<LegalTrademarks>BaseGroup</LegalTrademarks>

<OriginalFilename>DStudio.exe</OriginalFilename>

<ProductName>Deductor Studio Academic</ProductName>

<ProductVersion>5.2</ProductVersion>

</Version>

<Properties>

<Author>USer</Author>

<DisplayName>p1</DisplayName>

</Properties>

<EnvironmentVariables>

<Version>1</Version>

 $<$ Vars $/$ >

</EnvironmentVariables>

<Script>

<NodeCount>1</NodeCount>

 $<$ Root $>$ 

<DisplayName > Сценарийлер< / DisplayName>

<NodeIndex>1</NodeIndex>

 $<$ /Root $>$ 

</Script>

<ModelBookmarks/>

</Document>

Ескерту. Әр жобаның авторлық мәліметтері бар: атауы, нұсқасы, авторы, компаниясы, сипаттамасы. Олар жоба сипаттары тілқатысу терезесінде толтырылады (файл мәзірі>жоба сипаттары...).

Жаңа жобаны келесі жолдармен жасауға болады:

- Негізгі Мәзір Файл>жасау;

- құралдар тақтасында жаңа жоба жасау түймесі;

 $-$  Ctrl + N пернесі.

Қолданыстағы жобаны ашу:

- Негізгі Мәзір Файл>Ашу;

- құралдар тақтасындағы жобаны ашу түймесі;

 $-$  Ctrl + о пернелері.

Жобаны тағы бір жолмен ашуға болады – Негізгі мәзірден Файл>тарих жоба атауын табыңыз. Егер бұл жоба жақында ашылса және ол жоба тарихы менеджерінде сақталса, әдіс жұмыс істейді.

Deductor Studio бағдарламасының бір жұмыс істеп тұрған көшірмесінде тек бір жобаны ашуға болады.

Әдепкі бойынша, Deductor жобасының файлы сақталған кезде оралады, бұл оның өлшемін кішірейтуге мүмкіндік береді, сондықтан оралған файлды xml ретінде көру мүмкін емес. Ол үшін жоба сипаттары тілқатысу терезесінде (Файл мәзірі > жоба сипаттары...) оралған файл пішімін пайдалану опциясын алып тастау керек.

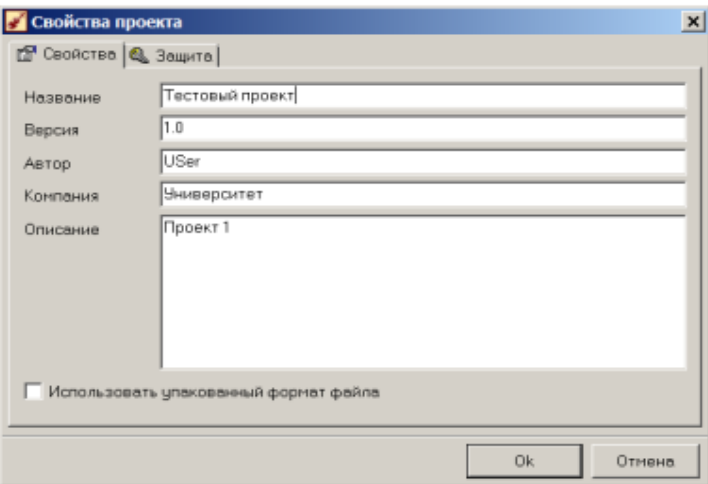

Жаңа жобаны келесі жолдармен жасауға болады:

- Негізгі Мәзір Файл>жасау;

- құралдар тақтасында жаңа жоба жасау түймесі;

 $-$  Ctrl + N пернесі.

Жобаны ағымдағы атпен сақтау үшін негізгі мәзірді таңдау керек Файл>сақтау, түймені немесе Ctrl+S тіркесімін басыңыз.

Ағымдағы жобаны басқа атпен сақтау үшін: Негізгі Мәзір Файл>басқаша сақтау…

Deductor Studio-да барлық жұмыс бес Шебердің көмегімен жүзеге асырылады:

- импорт шеберлері;

- экспорт шеберлері;
- өңдеу шеберлері;

- визуализация шеберлері;

- байланыс шеберлері.

Импорт, Экспорт және өңдеу шеберлерінің көмегімен сценарий құрылады. Сценарий түйіндерден тұрады. Қосылым шебері әртүрлі деректер көздері мен қабылдағыштарына қосылым параметрлерін жасауға арналған. Визуализация шебері белгілі бір түйін үшін визуализаторларды конфигурациялайды.

Визуализатор кез-келген түрдегі мәліметтер жиынтығының кез-келген көрінісі деп аталады:

- кестелік, графикалық, сипаттамалық. Визуализаторлардың мысалдары: кесте, ағаш,

- гистограмма, диаграмма, OLAP-текше және т. б.

Жұмыс барысы

1. Deductor аналитикалық платформасының орнату бумасын жүктеп алыңыз. Орнату пакеті түріндегі еркін таратылатын платформа әзірлеушінің веб сайтында қол жетімді http://www.basegroup.ru/., мысалы, deductor5. 2setupacademic.exe.

4. Deductor5.2setupacademic файлын іске қосыңыз.exe. Бағдарламаны орнату терезесі пайда болады:

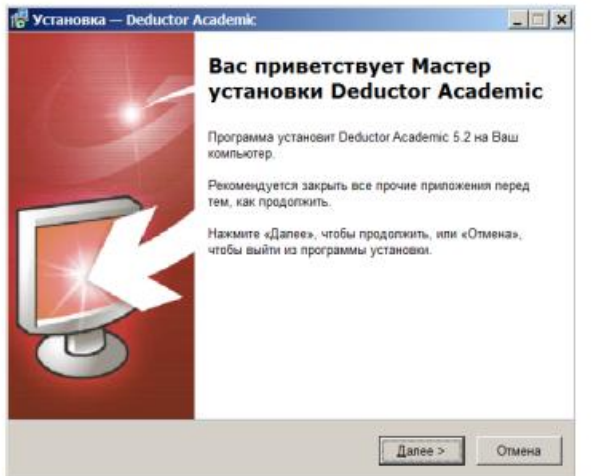

5. "Келесі" батырмасын басу арқылы лицензиялық келісім терезесі пайда болады:

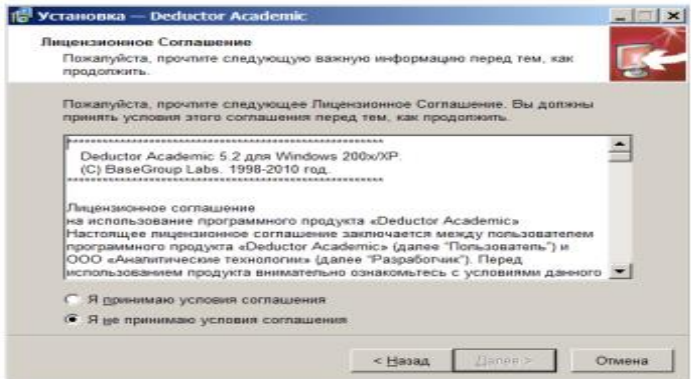

4. "Мен келісім шарттарын қабылдаймын" құсбелгісін қою арқылы,

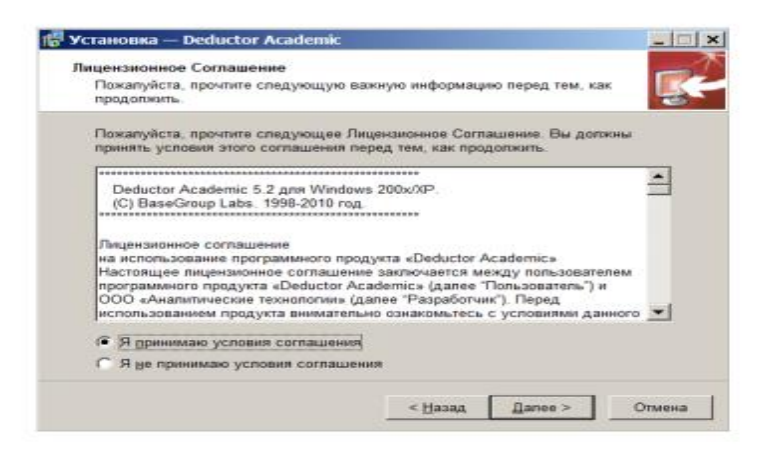

### "Келесі" түймесін басыңыз.

#### 6. Хабарламамен танысқаннан кейін

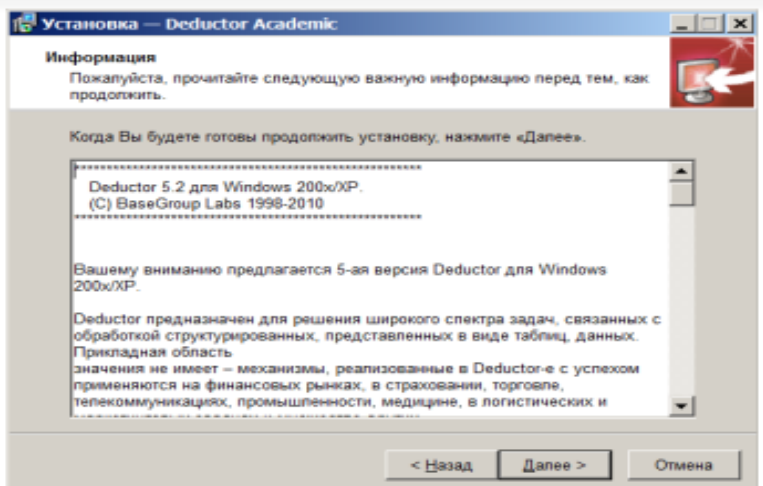

## "Келесі" түймесін басыңыз.

6. Пайдаланушы туралы ақпаратты енгізу сұралады:

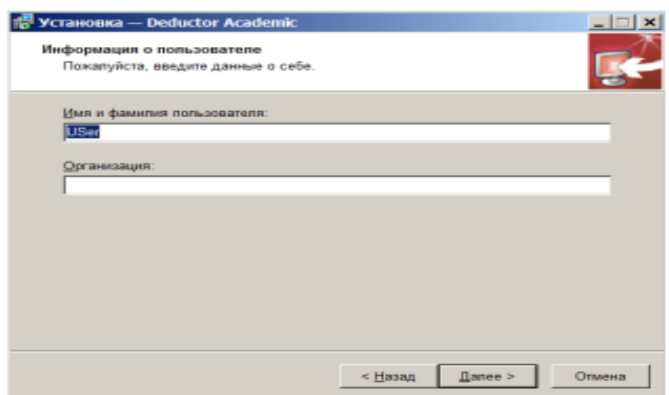

Пайдаланушы атын толтырыңыз. "Келесі" түймесін басыңыз.

- 7. Орнату қалтасын таңдаңыз:
- "Келесі" түймесін басыңыз.
- 8. Бағдарлама компоненттерін таңдаңыз:

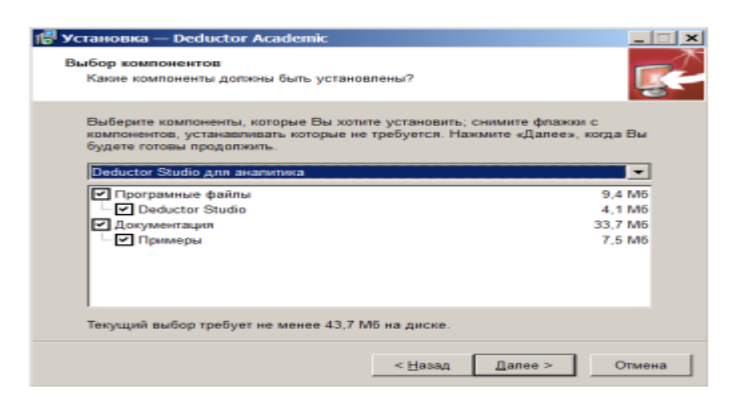

# "Келесі" түймесін басыңыз.

9. Бастау мәзірінен қалтаны таңдаңыз

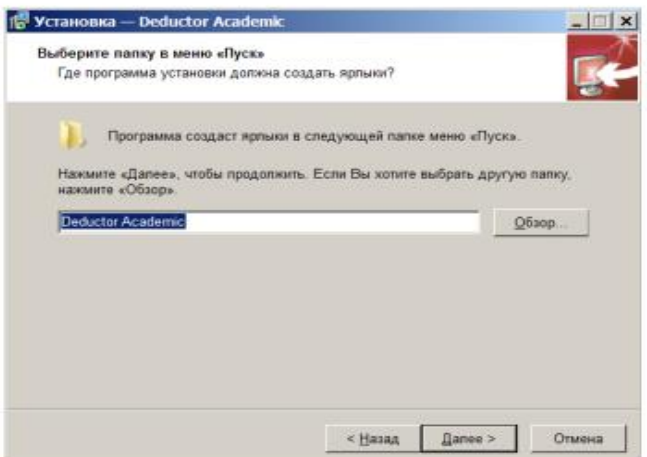

# "Келесі"

10. Қосымша тапсырмаларды таңдаңыз:

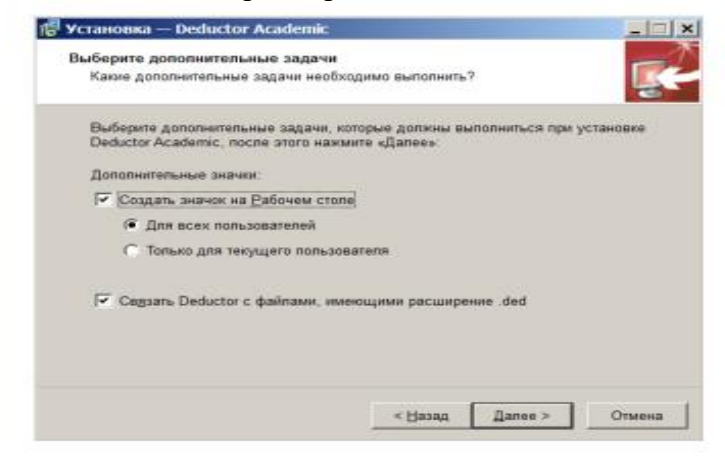

"Келесі" түймесін басыңыз.

11. Орнатуды бастаңыз,

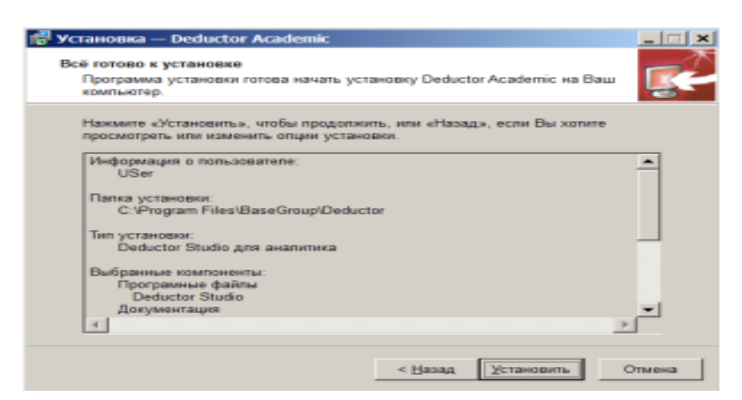

"Орнату" батырмасын басу арқылы.

12. Бағдарламаны орнату процесі жүріп жатыр: ал ол аяқталғаннан кейін хабарлама беріледі:

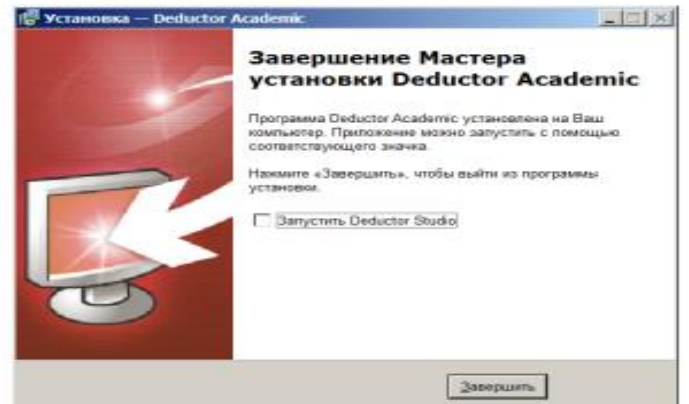

"Аяқтау"түймесін басу керек.

13. Бастау мәзірінде Deductor Studio жолы пайда болады:

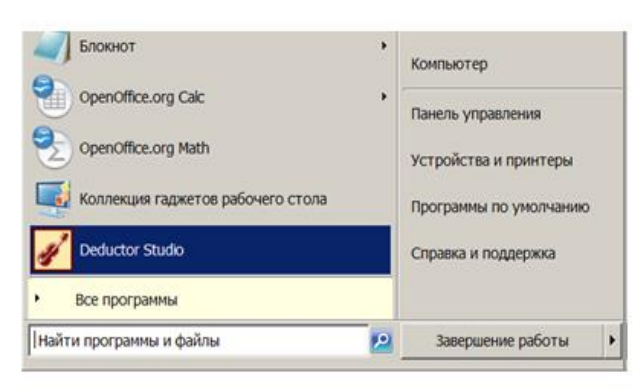

14. Deductor Studio бағдарламасын басу арқылы бағдарлама жүктеледі және ол туралы хабарлама көрсетіледі:

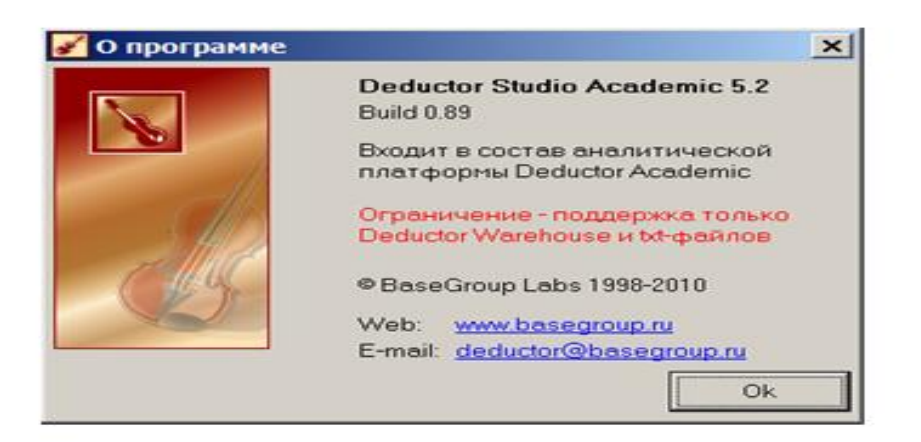

15. "ОК" батырмасын басу бағдарлама терезесін кеңейтеді.

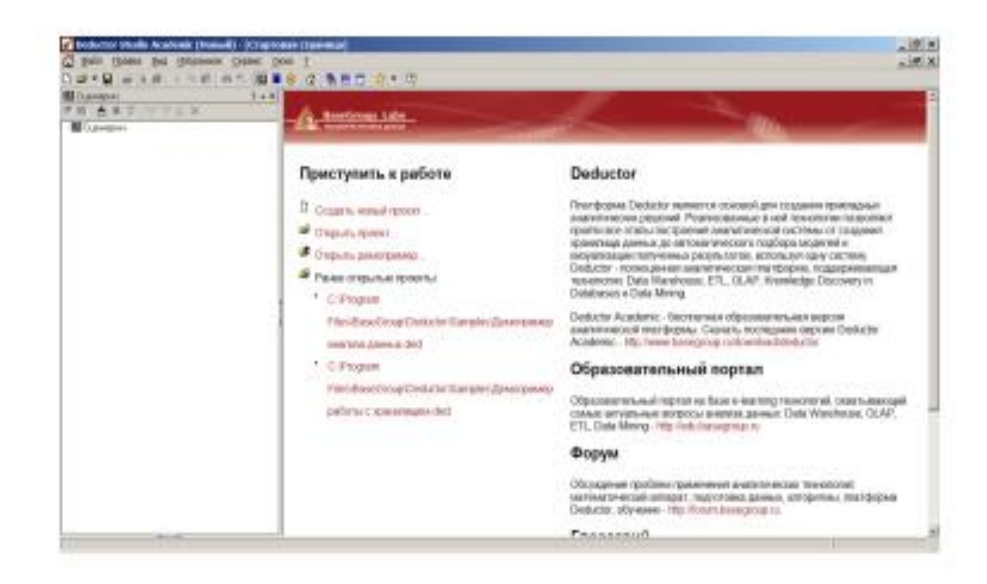

16. Әрі қарай, Deductor-да аналитикалық жұмыс жасалуы мүмкін.

17. Жаңа жоба жасаңыз және оны p1 атымен сақтаңыз.ded. Оралған файл пішімін пайдаланбаңыз.

18. Жобаның қасиеттерін толтырыңыз.

19. Кез келген мәтіндік редактор арқылы жоба файлын шолыңыз.

20. Қосылым қойындысын көрінетін етіп жасаңыз.

21. Сценарийлер мен қосылымдар қойындыларының ретін өзгертіңіз.

22. "Жүйе талаптары"бөлімін Көмек бөлімінен табыңыз.

### **4. Тәжірибелік сабақ: Data Discovery – Tableau класс жүйесінің көмегімен деректерді талдау**

Деректер көзін қосу үшін сол жақта таңдау керек

"қосылу" (Connect) аймағындағы бөліктер дереккөз түрін таңдаңыз.

Ашылған терезеде дереккөз файлын таңдаңыз (сурет. 7.1).

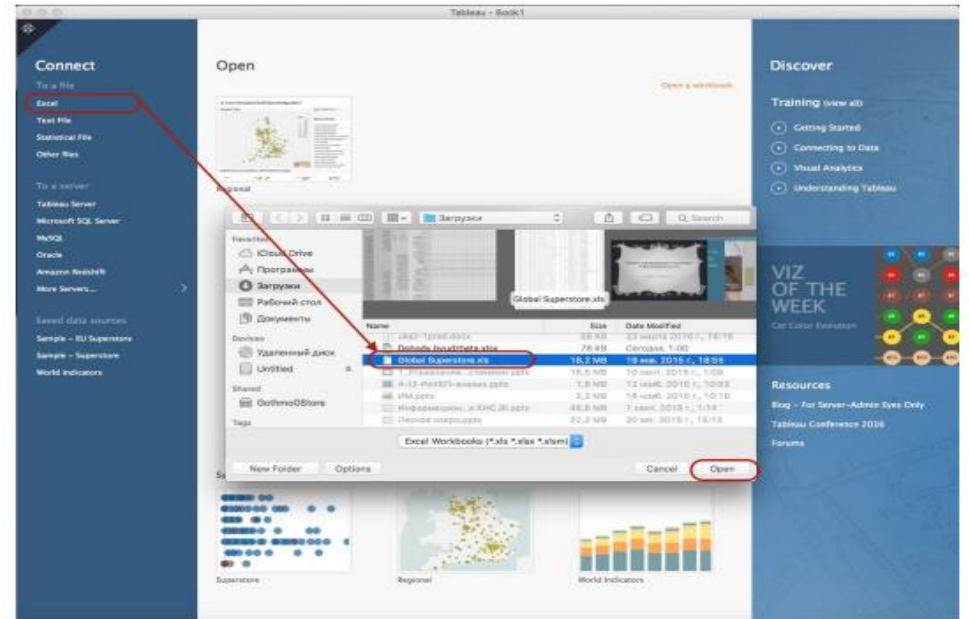

#### 7.1-сурет-деректер көзін қосу

Егер дереккөз түрінде, мысалы, мәліметтер базасы таңдалса, онда талдау үшін қажетті мәліметтері бар кестелерді таңдау қажет. Егер Excel файлы таңдалса, кезекпен қажетті парақтарды таңдаңыз

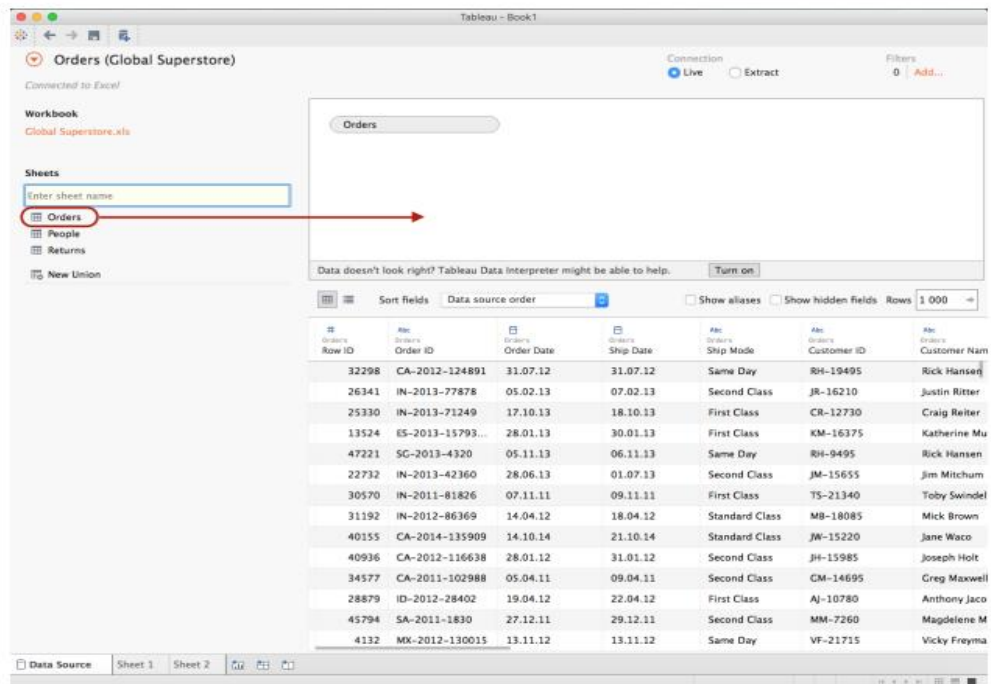

7.2-сурет-мәліметтер кестесінің анықтамасы, оның негізінде есеп жасалады

7.2. TABLEAU-ДА ДЕРЕКТЕРДІ ӨҢДЕУ ЖӘНЕ БІРІКТІРУ ҚОНДЫРМАЛАРЫН ПАЙДАЛАНУ НЕГІЗДЕРІ

Егер есептерді құрудың қарапайымдылығы үшін оны өрістерге өзгерту қажет болса, таңдалған өрістің мәтінмәндік мәзірінде "атын өзгерту" (Rename) түймесін басып, жаңа атауды енгізу керек (сурет. 7.3).

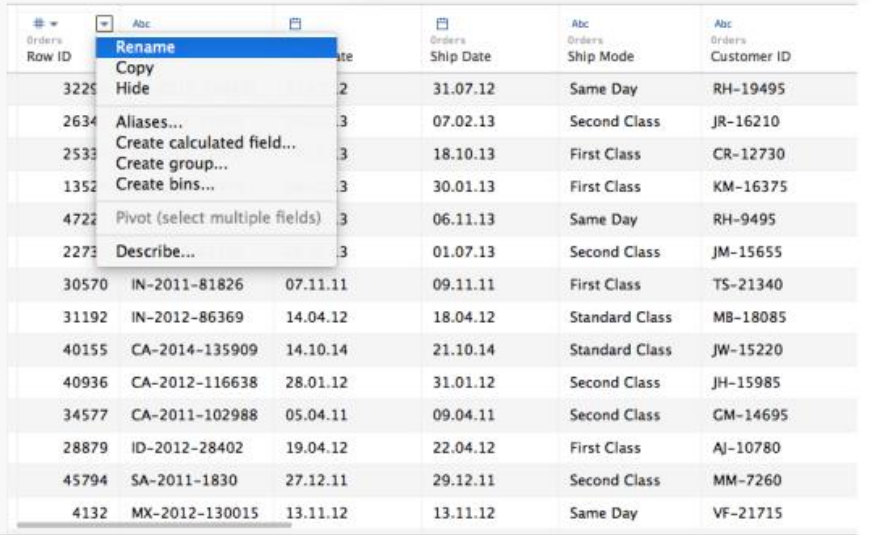

# 7.3-сурет-өрістердің атауын өзгерту

Мәтінмәндік мәзірден өріс пішімін өзгерту үшін таңдаңыз жаңа формат (сурет. 7.4).

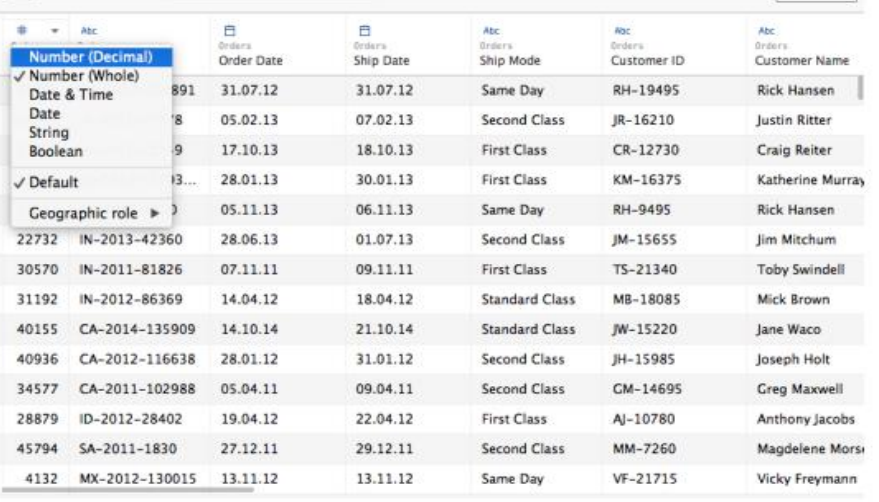

# 7.4 – сурет-өріс пішімін өзгерту

Деректер көзден және қажеттіліктен дұрыс импортталмаған жағдайда

алынған өрісті бірнеше өріске бөліңіз, мәтінмәндік мәзірден "бөлу" (бөлу) таңдаңыз (сурет. 7.5).

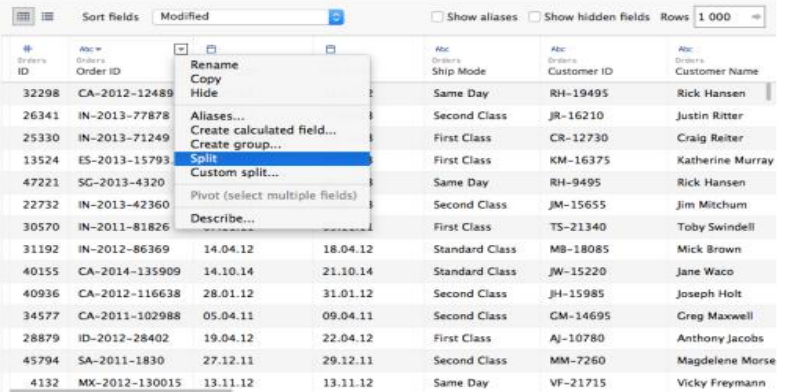

# 7.5-сурет-өрісті бөлу

Деректер көзінен қосымша өрістерді қосу үшін дереккөздердің сол жақ аймағында қажетті кестені немесе парақты таңдаңыз. Ашылған терезеде деректерді біріктіру ережесін және байланыс пайда болатын өрістерді таңдаңыз (сурет. 7.6).

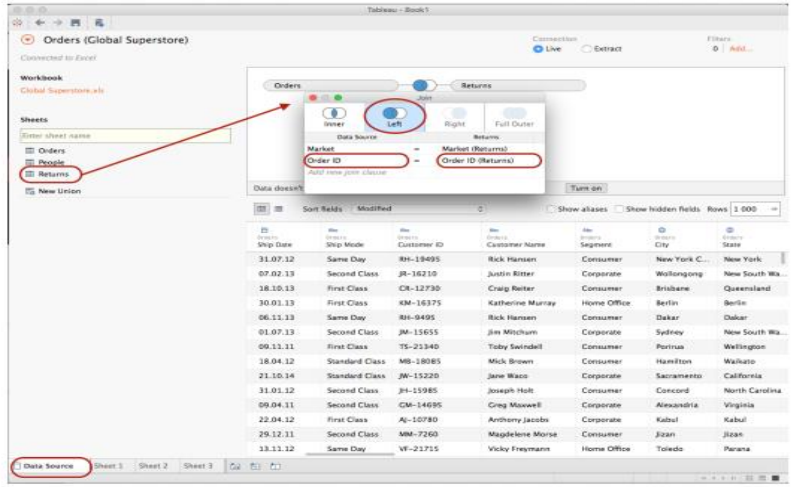

# 7.6-сурет-дереккөзге деректерді қосу

Жаңа есепті қалыптастыру үшін терезенің төменгі жағында жаңа есеп жасау түймесін басу керек. Нәтижесінде есепті қалыптастыру терезесі ашылады. Терезенің сол жағында өлшеу аймағы мен фактілер аймағы бар. Автоматты импорттау дұрыс болмаған жағдайда және өлшеуді фактіге өзгерту қажет болса, атрибутты өлшеу аймағынан фактілер аймағына ауыстыру керек (қажет болған жағдайда фактіні өлшеуге өзгерту керек, операция ұқсас түрде жасалады). Параметрлер саласында есептік көрсеткіш жасауға болады. Ол үшін мәтінмәндік мәзірден "жаңа есептік көрсеткіш жасау" (Create calculated field) (сурет. 7.7).

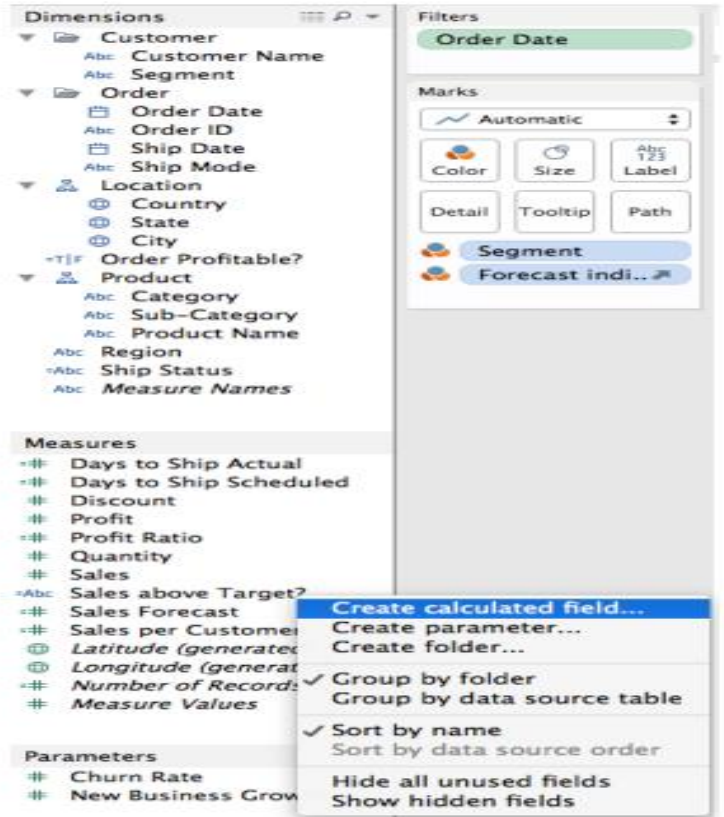

7.7-сурет-есеп айырысу жасау көрсеткіші

Сүзгілерді кез-келген индикатор бойынша конфигурациялау үшін бұл көрсеткішті тінтуірмен "сүзгілер" (сүзгілер) аймағына ауыстыру қажет.

"Тегтер" (Marks) аймағы талданатын ақпараттың қосымша қасиеттерін түс, Өлшем, сызба есебінен көрсетуге мүмкіндік береді. Мысалы, кез-келген индикаторға немесе өлшемге байланысты деректерді әртүрлі түстерге бояу үшін бұл индикаторды "Жапсырма" (Маркс) аймағының "Түс" (Түс) аймағына ауыстыру қажет. Сол сияқты, тінтуірдің көмегімен бейнелеу объектісінің өлшемі арқылы ақпараттың қосымша қасиеттерін көрсетуге болады (сурет. 7.8).

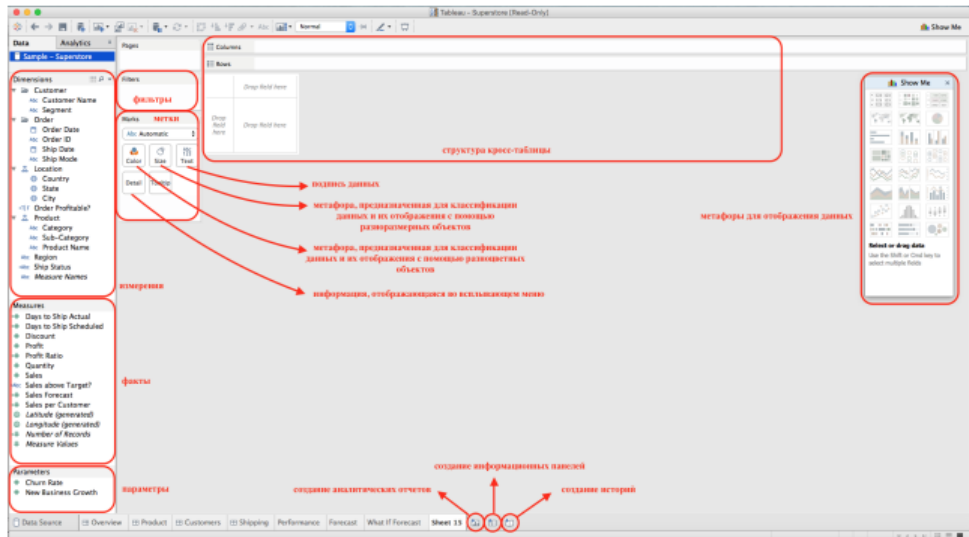

7.8-сурет-есептерді қалыптастыру терезесі

Кросс-кесте аймағы қандай деректер жолдар бойынша, қайсысы бағандар бойынша сақталатынын анықтауға арналған. Метафоралар деректерді графиктер, гистограммалар, бабл-чаттар, карталар және т. б. түрінде визуализациялау үшін қажет.

# **Тәжірибелік сабақ: SAP Crystal Reports есеп генераторы арқылы аналитикалық есеп беруді қалыптастыру**

Есепті жасау кезінде оның күрделілігіне байланысты Seagate Crystal Reports есепті үш кезеңде қалыптастырады, оның алдында кейбір дайындық әрекеттері болуы мүмкін. Бірінші алдын-ала әрекет-мәндері тұрақты және өзгермейтін, яғни жазбалардың мазмұнына тәуелді емес барлық формулаларды есептеу. Бұл әрекет "BeforeReading Records"деп аталады. Осыдан кейін мәліметтер базасының жазбаларын оқудың бірінші кезеңі басталады. Бұл кезеңде келесі қадамдар орындалады:

осы қадамда мүмкіндігінше мәліметтер базасының жазбаларын сұрыптау және сүзу арқылы жазбаларды қалпына келтіру,

қорытынды мәндерді пайдаланбайтын дерекқор өрістеріне сілтемелері бар формулаларды есептеу (бұл әрекет "WhileReadingRecords" деп аталады),

берілген жазбаларды сүзуді орындау,

әр топ үшін сұрыптау, топтау және нәтижелерді санау,

кросс-кестелерді құру,

барлық оқылған және есептелген деректерді деректер базасының жазбаларына Жаңа сілтеме жасамай, келесі кезеңдерде пайдаланылатын аралық файлда сақтау.

Екінші кезеңге дейінгі алдын-ала қадамда Seagate Crystal Reports топтарды берілген иерархияға сәйкес ұйымдастырады (мысалы, Top/Bottom N). Бұл қадамда жазбаларды оқу болмайды, тек бірінші кезеңде құрылған топтарды қарау жүзеге асырылады.

Екінші кезеңде Seagate Crystal Reports келесі әрекеттерді орындай отырып, беттерде қажетті деректерді пішімдеуді орындайды:

берілген сүзгі бойынша топтарды таңдау,

Running totals өрістерін есептеу,

жиынтықтарды қолданатын формулалардың мәндерін есептеу (бұл әрекет "WhilePrintingRecords" деп аталады),

диаграммалар мен карталарды құру,

бағынышты есептерді құру,

талап бойынша есеп беттерін құруды орындау.

Есепті құрудың үшінші және соңғы кезеңінде есеп беттерінің жалпы саны есептеледі (сурет. 17).

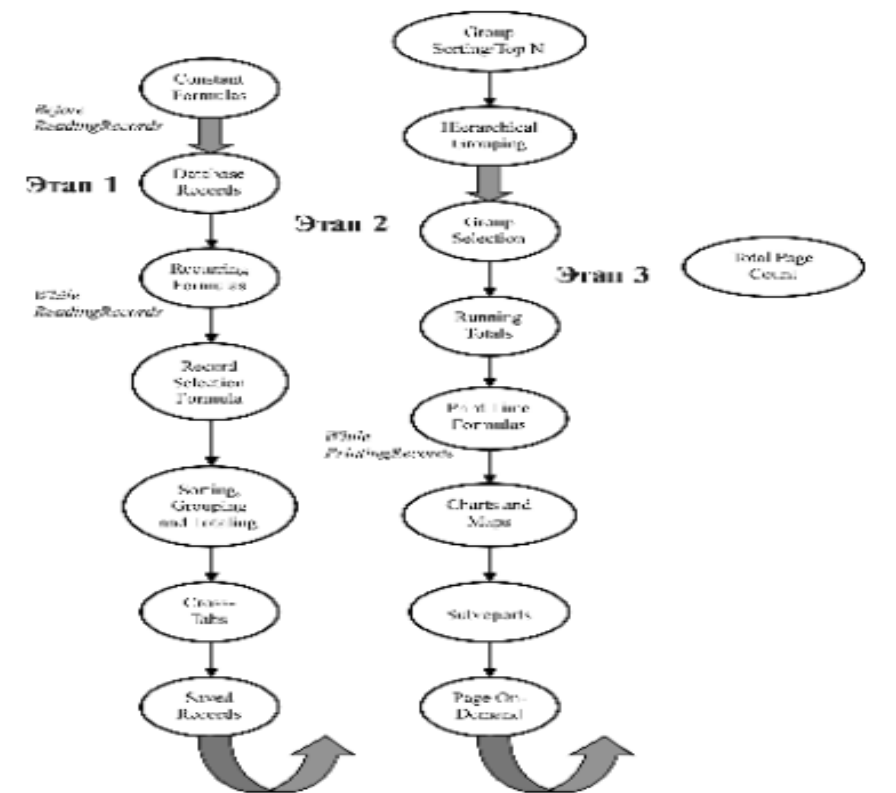

Рис. 17. Граф процесса генерации отчета в Crystal Reports

Есепті бірқатар қызметкерлер пайдалана алады, олардың әрқайсысы оған қызықты ақпаратты табуға тырысады. Сондықтан есепті пайдаланушылардың әртүрлі санаттарына пайдалы болатын деректерді есепке қосу қажет

Басты > Есеп

Сілтемені желілердің бірінде сақтаңыз:

Құжат туралы ақпарат

Қосылған күні:

Өлшемі:

Қол жетімді жүктеу форматтары:

Жүктеу

← алдыңғы 1 2 3 4 5 келесі →

Толық қараңыз

Crystal Reports есептерін дайындау, 4-сабақ

Есепті жасау кезінде оның күрделілігіне байланысты Seagate Crystal Reports есепті үш кезеңде қалыптастырады, оның алдында кейбір дайындық әрекеттері болуы мүмкін. Бірінші алдын-ала әрекет-мәндері тұрақты және өзгермейтін, яғни жазбалардың мазмұнына тәуелді емес барлық формулаларды есептеу. Бұл әрекет "BeforeReading Records"деп аталады. Осыдан кейін мәліметтер базасының жазбаларын оқудың бірінші кезеңі басталады. Бұл кезеңде келесі қадамдар орындалады:

осы қадамда мүмкіндігінше мәліметтер базасының жазбаларын сұрыптау және сүзу арқылы жазбаларды қалпына келтіру,

қорытынды мәндерді пайдаланбайтын дерекқор өрістеріне сілтемелері бар формулаларды есептеу (бұл әрекет "WhileReadingRecords" деп аталады),

берілген жазбаларды сүзуді орындау,

әр топ үшін сұрыптау, топтау және нәтижелерді санау,

кросс-кестелерді құру,

барлық оқылған және есептелген деректерді деректер базасының жазбаларына Жаңа сілтеме жасамай, келесі кезеңдерде пайдаланылатын аралық файлда сақтау.

Екінші кезеңге дейінгі алдын-ала қадамда Seagate Crystal Reports топтарды берілген иерархияға сәйкес ұйымдастырады (мысалы, Top/Bottom N). Бұл қадамда жазбаларды оқу болмайды, тек бірінші кезеңде құрылған топтарды қарау жүзеге асырылады.

Екінші кезеңде Seagate Crystal Reports келесі әрекеттерді орындай отырып, беттерде қажетті деректерді пішімдеуді орындайды:

берілген сүзгі бойынша топтарды таңдау,

Running totals өрістерін есептеу,

жиынтықтарды қолданатын формулалардың мәндерін есептеу (бұл әрекет "WhilePrintingRecords" деп аталады),

диаграммалар мен карталарды құру,

бағынышты есептерді құру,

талап бойынша есеп беттерін құруды орындау.

Есепті құрудың үшінші және соңғы кезеңінде есеп беттерінің жалпы саны есептеледі (сурет. 17).

Сурет. 17. Crystal Reports-та есепті құру процесінің графигі

Жалпы жиынтықтар бірінші кезеңде есептелетіндіктен, топтарды сүзу келесі кезеңде жүзеге асырылады, содан кейін топтарды сүзу формулалары бар есептер үшін жиынтық өрістерде дұрыс емес мәндер болуы мүмкін. Мұндай жағдайды болдырмау үшін нәтижелерді санау үшін Running totals өрістерін пайдалану керек.

Running totals өрістері. Қорытынды санауды бақылауға мүмкіндік беретін арнайы өрістер келесі мәселелерді шешу үшін пайдаланылуы мүмкін:

әр жазба бойынша қорытынды мәндерін санау,

жазбаларды топтастыруға тәуелсіз қорытындылар жасау,

шарттарды қолдана отырып, қорытындыларды есептеу,

"бір-көп" байланысы бар кестелер үшін қорытындыларды есептеу.

Running totals өрісі орналастырылатын есеп аймағына байланысты формуламен қайтарылған нәтиже әр түрлі болады.

Report Header тек есептің бірінші жазбасын қайтарады.

Page Header жиынтығын жасайды және ағымдағы беттің бірінші жазбасын қамтиды.

Group Header жиынтығын жасайды және оған ағымдағы топтың алғашқы жазбасын қосады.

Details area әр жазба үшін ағымдағы жиынтықты жасайды (жинақтаумен).

Group Footer әр топ үшін жалпы жиынтық жасайды.

Report Footer төменгі сызықты жасайды және келесі беттегі бірінші жазбаны қамтиды.

Page Footer барлық жазбалар үшін жалпы жиынтық жасайды.

Әр жазба үшін ағымдағы нәтижелерді (Running totals) жасайық. Ол үшін Xtreme дерекқорынан Customers және Orders кестелері негізінде қарапайым есеп жасайық.mdb. Есепке customer өрістерін қосыңыз.

CUSTOMER NAME, orders.ORDER ID, orders.ORDER AMOUNT. Есепті ағымдағы қорытындысы бар өріспен толықтырайық, ол үшін келесі әрекеттерді орындаймыз:

1. Insert — Running Total Fields командасын орындайық. Пайда болған "Field Explorer" терезесінде "Жаңа" батырмасын басыңыз.

2. "Create Running Total Field" терезесінде Running Total Name жолына "TotalOrders" мәтінін енгіземіз. "Available Tables and Fields" саласында біз тапсырыстарды бөліп көрсетеміз.ORDER AMOUNT және оң жақ көрсеткі түймелерінің біріншісін нұқу арқылы біз оны "өрісті қысқарту" жолына жібереміз. "Жиынтық түрі" ашылмалы тізімінен SUM функциясын таңдаңыз. "Evaluate" аймағында "F change of field" қосқышының мәнін таңдап, сол атаудағы жолға оң жақ көрсеткі бар екінші батырманы пайдаланып, өріс атауын енгізіңіз — тапсырыстар.ORDER ID. Бұл осы өрістің мазмұнын өзгерткен сайын жиынтық мәндерді санауға әкеледі. "Reset" аймағында біз "ешқашан" қосқышының мәнін сақтаймыз, бұл есептің барлық деректері бойынша жиынтық мәндердің жинақталуына әкеледі (сурет. 18). ОК батырмасын басу таңдалған қондырғыларды сақтайды және бізді "Field Explorer"терезесіне қайтарады.

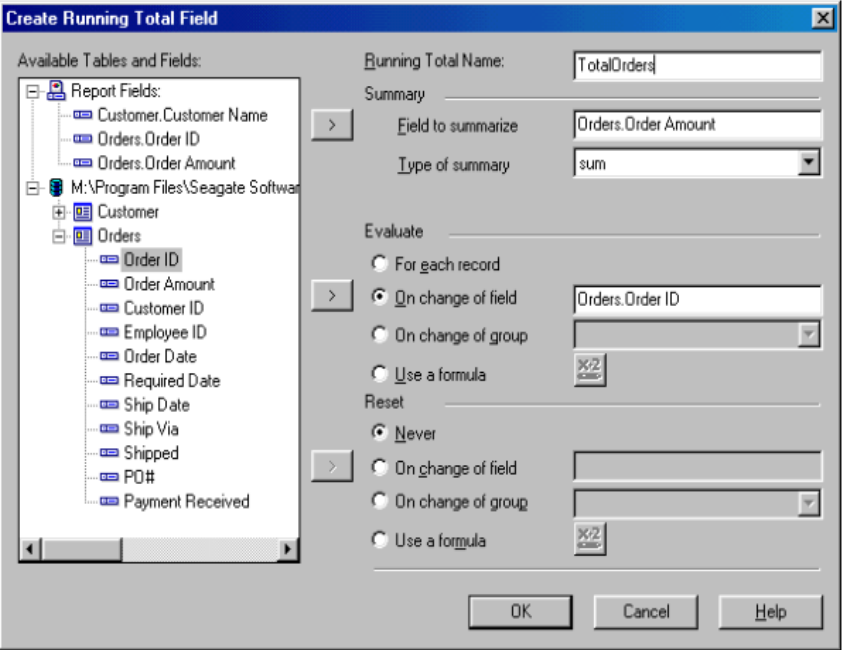

Сурет. 18. Running total өрісінің параметрлерін анықтау терезесі

3. Insert to Report батырмасын пайдаланып, TotalOrders өрісін Detail аймағындағы барлық есеп өрістерінің оң жағына қойыңыз. Алдын ала қарау қойындысына өтіп, ағымдағы нәтижелерді есептің оң жақ бағанынан көруге болады.

Сол сияқты, жазбалар топтары үшін ағымдағы нәтижелерді жасауға болады, бірақ алдымен қажетті топтастыруды жүзеге асыру керек. Xtreme дерекқорынан Customers және Orders кестелеріне негізделген қарапайым есепті қайтадан жасайық.MDB, оған customer өрістерін қосыңыз.CUSTOMER NAME, orders.ORDER ID, orders.AMDER AMOUNT, және келесі әрекеттерді орындаңыз:

1. Біз Insert — Group пәрменін орындаймыз және CUS TOMER NAME өрісі бойынша топтастырамыз.

2. Insert — Running Total Fields командасын орындайық. Пайда болған "Field Explorer" терезесінде "Жаңа" батырмасын басыңыз.

3. "Create Running Total Field" терезесінде Running Total name жолына Group RunningTotal енгіземіз. "Available Tables and Fields" саласында біз тапсырыстарды бөліп көрсетеміз.ORDER AMOUNT және оң жақ көрсеткі түймелерінің біріншісін нұқу арқылы біз оны "өрісті қысқарту" жолына жібереміз. "Жиынтық түрі" ашылмалы тізімінен SUM функциясын таңдаңыз. "Evaluate" аймағында "for each record"қосқышының мәнін таңдаңыз. "Қалпына келтіру" аймағында "CH change of group" қосқышының мәнін таңдап, әдепкі бойынша ұсынылған топ атауын қалдырыңыз (сурет. 19). ОК батырмасын басу таңдалған қондырғыларды сақтайды және "Field Explorer"терезесіне қайтарады.

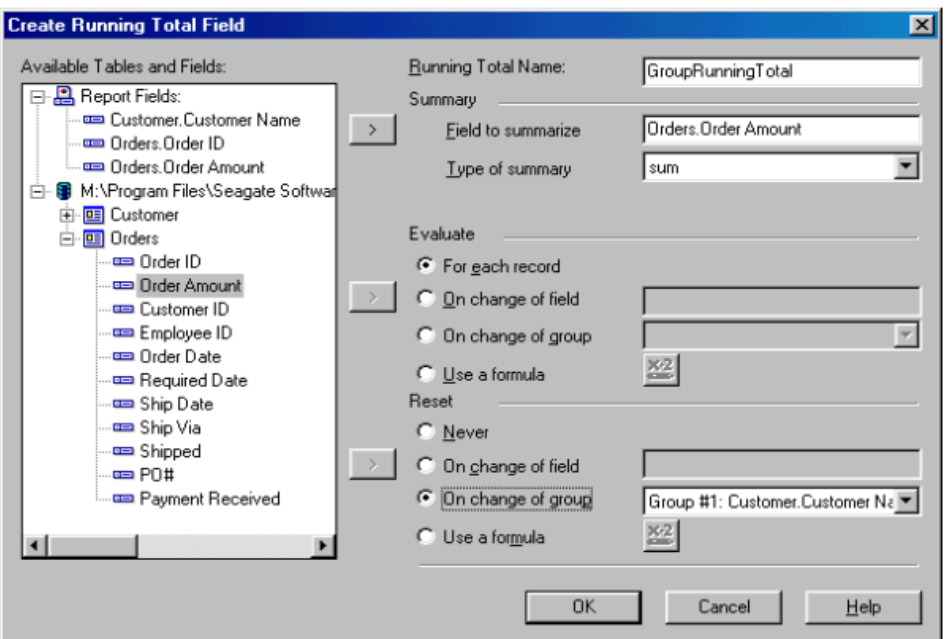

Сурет. 19. Запс топтары үшін жалпы өріс параметрлерін анықтау.

4. Insert to Report батырмасын пайдаланып, grouprunningtotal өрісін Detail аймағындағы барлық есеп өрістерінің оң жағына қойыңыз. Алдын ала қарау қойындысына өтіп, ағымдағы нәтижелерді есептің оң жақ бағанынан көруге болады. Егер әр топ үшін жалпы жиынтық жасау қажет болса, онда Group runningtotal өрісі Group Footer аймағына орналастырылуы керек.

Егер есепте жазбаларды топтастыруға болмайды немесе оларды басқа негізде сұрыптау қажет болса, бірақ белгілі бір шарттарды ескере отырып, қорытындыларды санау қажет болса, ағымдағы қорытындыларды шарт бойынша пайдалануға болады. Осындай нәтижелердің мысалы үшін Xtreme дерекқорынан Customers және Orders кестелеріне негізделген қарапайым есепті алдын-ала жасаймыз.mdb. Есепке customer өрістерін қосыңыз.

CUSTOMER NAME, customer.COUNTRY, customer.LAST YEAR'S SALES.

Есепті келесі әрекеттерді жүзеге асыратын шарт бойынша ағымдағы қорытындысы бар өріспен толықтырайық:

1. Біз report — Sort Records пәрменін орындаймыз және customer өрісі бойынша сұрыптауды таңдаймыз.CUSTOMER NAME.

2. Insert — Running Total Fields командасын орындайық. Пайда болған "Field Explorer" терезесінде "Жаңа" батырмасын басыңыз.

3. "Create Running Total Field" терезесінде Running Total name жолына USTotal енгіземіз.

"Available Tables and Fields" аймағында біз customer бөлектейміз.LAST year 's SALES және оң жақ көрсеткі түймелерінің біріншісін басу арқылы біз оны "өрісті қысқарту" жолына апарамыз. "Жиынтық түрі" ашылмалы тізімінен SUM функциясын таңдаңыз.

"Evaluate" аймағында "формуланы қолданыңыз" қосқышының мәнін таңдап, формула түймесін басыңыз. Ашылған "Running Total Condition Formula Editor" терезесінде формула жолына [Customer.Country] = «USA». Бұл дегеніміз, ағымдағы нәтижелерді есептеу кезінде тек жазбалар, customer өрісінің мәні қолданылады.АҚШ-қа тең ел. Синтаксисті тексеріп, терезені сақтау және жабу батырмасын басу арқылы жабыңыз.

"Қалпына келтіру" аймағында "ешқашан" қосқышының мәнін таңдаңыз.

ОК батырмасын басу таңдалған қондырғыларды сақтайды және "Field Explorer"терезесіне қайтарады.

2. Insert to Report батырмасын пайдаланып, USTotal өрісін Detail аймағындағы барлық есеп өрістерінің оң жағына қойыңыз. Алдын ала қарау қойындысына өтіп, есептің оң жақ бағанында шартты ағымдағы қорытындыларды көруге болады.

Seagate Crystal Reports мәліметтер базасынан ақпаратты көрнекі түрде ұсынуға және оны талдауға мүмкіндік беретін диаграммаларды есепке қосуға мүмкіндік береді. Диаграммалардың көмегімен келесі деректерді көрсету ыңғайлы:

өріс мәндері, есептелген мәндер және RunningTotals өрістері,

топтастыру өрістері үшін аралық қорытындылар мен есептеу нәтижелері,

кросс-кестелердің қорытынды мәндері,

OLAP талдау деректері.

Арнайы шебер, Chart Expert, деректер түріне байланысты диаграмманы ұйымдастырудың төрт әдісін ұсынады:

Advanced-топтау өрістері немесе қорытынды өрістер жоқ көптеген мәндер үшін (3 өлшемді диаграммалар жасауға мүмкіндік береді),

Group-кем дегенде бір жиынтық мәні бар топтастырылған есептер үшін,

Cross-Tab-кросс-кесте түріндегі есептер үшін (топтастыруды немесе қорытындыларды қажет етпейді),

OLAP-OLAP типті есептер үшін.

Құру кезінде таңдау үшін диаграммалардың 11 негізгі түрі ұсынылады. Есепте диаграмманы орналастырған кезде, ол ұсынатын деректер оның қай аймақта орналасқанына байланысты. Диаграммалар сонымен қатар жеке топтарды орналастыру үшін Drill-Down сипатын пайдалануға мүмкіндік беретін деректерді талдауға қызмет етеді. Диаграммада бірнеше топтық өрістер болған кезде оларды орналастыру үшін аңыз белгілерін қолдануға болады.

"Мәліметтер" (advanced layout) аймағында көрсетілген мәндер үшін диаграмма жасайық. Мұндай диаграмма үшін мынаны көрсету керек:

шарттар (екіге дейін) - әр жазбаның мәндері үшін нүктелерді бейнелеуге немесе өрістердің біреуінің мәнін өзгертуге мүмкіндік береді;

диаграммада көрсетілген мәндерді қамтитын деректер өрісі немесе формулалар.

1. Insert-Chart пәрменін орындаңыз немесе құралдар тақтасының диаграмма түймесін басыңыз. "Chart Expert" терезесі ашылады.

2. Диаграмма түрінің тізіміндегі Type қойындысында оң жақта орналасқан түймелерді пайдаланып диаграмманың қажетті түрін және оның ішкі түрін таңдаңыз.

3. Data қойындысына өтіңіз, онда Layout аймағында диаграмманы ұйымдастыру әдісін таңдаңыз (Advanced).

Place Chart ашылмалы тізімінде біз есепте диаграмма қаншалықты жиі пайда болатынын (бір рет немесе әр топта) және есептің қай аймағында болатынын көрсетеміз.

Деректер аймағында біз ниже change of ашылмалы тізімін пайдаланып шарт қоямыз, оның астында екі өріс атауын көрсетуге болады. Show values аймағында диаграмма құру үшін мәндері қолданылатын өрістердің аттарын көрсетіңіз (сурет. 20). Қорытындыларды автоматты түрде қосуды болдырмау үшін don ' t summarize values құсбелгісі қойылады.

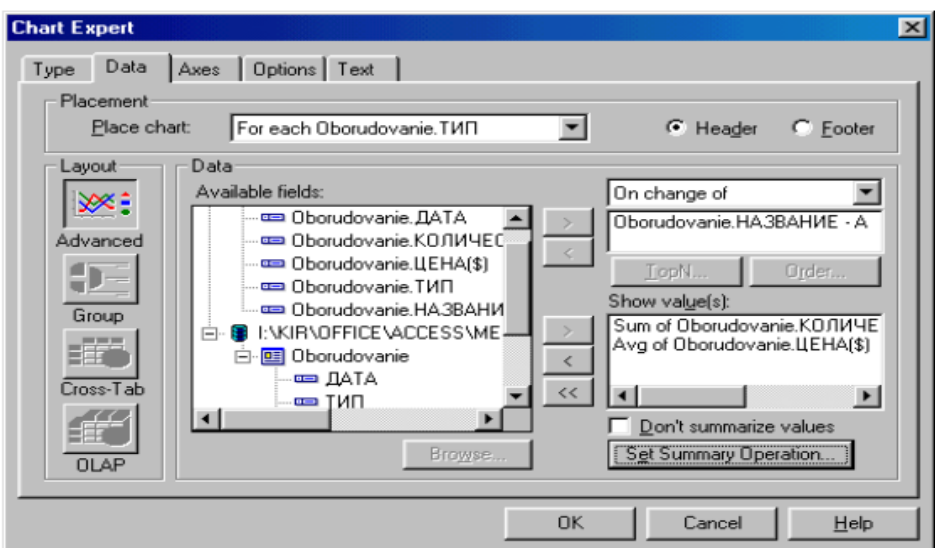

Сурет. 20. Advanced layout сияқты диаграмма құру үшін өрістерді таңдау

4. Axes қойындысы осьтердің параметрлерін және олардың белгілерінің пішімін көрсетеді.

5. Опциялар қойындысында — аңыз және басқа диаграмма параметрлері.

6. Мәтін қойындысында диаграмманың әртүрлі элементтеріне тақырыптар қосуға немесе әдепкі параметрлерді пайдалануға болады.

7. ОК батырмасын басу диаграмманы есептің берілген аймағына орналастырады.

Егер есепте қорытынды деректер болса (топтарда немесе жалпы), онда олардың негізінде деректерді ұйымдастыру опциясы бар диаграмма құруға болады (group layout).

Осындай диаграмма жасайық.

1. Insert-Chart пәрменін орындаңыз немесе құралдар тақтасының диаграмма түймесін басыңыз. "Chart Expert" терезесі ашылады.

2. Диаграмма түрінің тізіміндегі Type қойындысында диаграмманың қажетті түрін және оның ішкі түрін оң жақта орналасқан түймелердің көмегімен таңдаңыз.

3. Data қойындысына өтіңіз, онда Layout аймағында диаграмманы (Group) ұйымдастыру әдісін таңдаңыз.

Place Chart ашылмалы тізімінде диаграмма есептің қай аймағында және қаншалықты жиі (бір рет немесе әр топта) пайда болуы керек екенін көрсетіңіз.

Деректер аймағында бізие change of ашылмалы тізімін пайдаланып шарт қоямыз. Show values тізімін пайдаланып, диаграмма құру үшін пайдаланылатын жиынтық мәндері есептелген өрістердің аттарын көрсетіңіз (сурет. 21).

#### **6.Тәжірибелік сабақ: Бизнес мәселелерін шешу үшін Data Mining қолдану**

OLAP жүйелері деректерді талдау кезінде гипотезаны тексеру құралын талдаушыға ұсынады, яғни талдаушының негізгі міндеті-ол өзінің білімі мен тәжірибесіне сүйене отырып шешетін гипотезаларды құру. Алайда, Білім тек адамда ғана емес, сонымен бірге талданатын жинақталған мәліметтерде де бар. Мұндай білім адам өздігінен зерттей алмайтын ақпараттың үлкен көлемінде қамтылған. Осыған байланысты айтарлықтай пайда әкелетін гипотезаларды жіберіп алу мүмкіндігі бар.

"Жасырын" білімді анықтау үшін автоматты талдаудың арнайы әдістері қолданылады, олардың көмегімен ақпаратты "үйінділерден" іс жүзінде алуға тура келеді. Бұл бағыт "деректерді өндіру (DataMining)" немесе "деректерді өндіру"терминімен бекітілген.

Бір-бірін толықтыратын көптеген DataMining анықтамалары бар. Міне, олардың кейбіреулері.

DataMining-бұл мәліметтер базасында тривиальды емес және іс жүзінде пайдалы заңдылықтарды анықтау процесі. (BaseGroup)

DataMining-бұл бизнесте(SAS институты) артықшылықтарға қол жеткізу мақсатында осы уақытқа дейін белгісіз құрылымдарды (үлгілерді) анықтау үшін үлкен көлемдегі деректерді оқшаулау, зерттеу және модельдеу процесі

DataMining – бұл үлгіні тану әдістерін және статистикалық және математикалық әдістерді( GartnerGroup)қолдану арқылы сақталған деректердің үлкен көлемін електен өткізу нәтижесінде жаңа маңызды корреляцияларды, үлгілерді және тенденцияларды анықтауға бағытталған процесс

DataMining-бұрын белгісіз, тривиальды емес ,іс жүзінде пайдалы, адамның түсіндіруі үшін қол жетімді жасырын білімнің шикі деректерінде "машинамен"(алгоритмдермен, жасанды интеллект құралдарымен) зерттеу және анықтау.(А. баргесян "деректерді талдау технологиялары")

DataMining-Бұл бизнес туралы пайдалы білімді табу процесі.(Н. М. Әбдікеев "ҚБА")

Анықталатын білімнің қасиеттері

Анықталатын білімнің қасиеттерін қарастырыңыз.

Білім жаңа, бұрын белгісіз болуы керек. Пайдаланушыға бұрыннан белгілі білімді ашуға жұмсалған күш-жігер ақталмайды. Сондықтан құндылық жаңа, бұрын белгісіз білім болып табылады.

Білім маңызды емес болуы керек. Талдау нәтижелері жасырын білім деп аталатын мәліметтердегі айқын емес, күтпеген заңдылықтарды көрсетуі керек. Қарапайым тәсілдермен алынуы мүмкін нәтижелер (мысалы, визуалды шолу) қуатты DataMining әдістерін тартуды ақтамайды.

Білім іс жүзінде пайдалы болуы керек. Табылған білім, соның ішінде жаңа деректерде, жеткілікті жоғары сенімділікпен қолданылуы керек. Пайдалылық-бұл білім оларды қолданған кезде белгілі бір пайда әкелуі мүмкін.

Білім адамға түсіну үшін қол жетімді болуы керек. Табылған заңдылықтарды логикалық тұрғыдан түсіндіру керек, әйтпесе олардың кездейсоқ болуы мүмкін. Сонымен қатар, табылған білім адамға түсінікті түрде ұсынылуы керек.

Datamining-те алынған білімді ұсыну үшін модельдер қолданылады. Модельдердің түрлері оларды жасау әдістеріне байланысты. Ең көп тарағандары: ережелер, шешім ағаштары, кластерлер және математикалық функциялар.

Datamining Тапсырмалары

Естеріңізге сала кетейік, datamining технологиясы үлгілер болып табылатын шаблондар тұжырымдамасына негізделген. Осы қарапайым көзден жасырылған заңдылықтарды табу нәтижесінде DataMining есептері шешіледі. Адамға түсінікті түрде көрсетілуі мүмкін заңдылықтардың әртүрлі түрлері белгілі бір datamining тапсырмаларына сәйкес келеді.

Қандай тапсырмаларды DataMining-ке жатқызу керектігі туралы консенсус жоқ. Көптеген беделді дереккөздер мыналарды тізімдейді: жіктеу,

кластерлеу, болжау, байланыстыру, бейнелеу, талдау және анықтау

ауытқулар, бағалау, байланыстарды талдау, қорытындылау.

Төменде келтірілген сипаттаманың мақсаты-DataMining есептері туралы жалпы түсінік беру, олардың кейбірін салыстыру, сондай-ақ осы есептер шешілетін кейбір әдістерді ұсыну. DataMining - тің ең көп таралған міндеттері-жіктеу, кластерлеу, байланыстыру, болжау және визуализация. Осылайша, есептер шығарылатын ақпарат түрлеріне қарай бөлінеді, бұл DataMining тапсырмаларының ең жалпы жіктелуі.

Жіктеу (Жіктеу)

Көптеген объектілерді немесе бақылауларды сыныптар деп аталатын априорлық берілген топтарға бөлу міндеті, олардың әрқайсысында олар шамамен бірдей қасиеттері мен белгілері бар бір-біріне ұқсас деп қабылданады. Бұл жағдайда шешім атрибуттардың (белгілердің) мәндерін талдау негізінде алынады.

Жіктеу DataMining маңызды міндеттерінің бірі болып табылады. Ол маркетингте қарыз алушылардың несиелік қабілетін бағалау, клиенттердің адалдығын анықтау, үлгіні тану, медициналық диагностика және басқа да көптеген қосымшаларда қолданылады. Егер талдаушы әр сыныптың объектілерінің қасиеттерін білсе, онда жаңа бақылау белгілі бір сыныпқа қатысты болса, бұл қасиеттер оған автоматты түрде таралады.

Егер сыныптардың саны екеуімен шектелсе, онда көптеген күрделі тапсырмаларды қысқартуға болатын екілік классификация бар. Мысалы, "жоғары", "орташа" немесе "төмен" сияқты несиелік тәуекел дәрежелерін анықтаудың орнына тек екеуін қолдануға болады - "беру" немесе "бас тарту".

Datamining-те жіктеу үшін көптеген әртүрлі модельдер қолданылады: нейрондық желілер, шешім ағаштары, тірек векторларының машиналары, k әдісі-жақын көршілер, қамту алгоритмдері және т.б., оларды құру кезінде мұғаліммен оқыту қолданылады, әр бақылау үшін Шығыс айнымалысы (сынып белгісі) берілген кезде. Ресми түрде жіктеу белгілердің кеңістігін аймақтарға бөлу негізінде жасалады, олардың әрқайсысында көп өлшемді векторлар бірдей деп саналады. Басқаша айтқанда, егер объект белгілі бір сыныппен байланысты кеңістік аймағына түссе, ол оған жатады.

Кластерлеу (Кластерлеу)

Қысқаша сипаттама. Кластерлеу идеяның логикалық жалғасы болып табылады

жіктеу. Бұл тапсырма неғұрлым күрделі, кластерлеудің ерекшелігі-объектілер кластары бастапқыда алдын-ала анықталмаған. Кластерлеудің нәтижесі объектілерді топтарға бөлу болып табылады.

Кластерлеу мәселесін шешу әдісінің мысалы: нейрондық желілердің ерекше түрін - Кохоненнің өзін-өзі ұйымдастыратын карталарын "мұғалімсіз" оқыту.

Қауымдастық (Associations)

Қысқаша сипаттама. Ассоциативті ережелерді іздеу мәселесін шешу барысында мәліметтер жиынтығындағы байланысты оқиғалар арасындағы заңдылықтар ізделеді.

Ассоциацияның DataMining-тің алдыңғы екі тапсырмасынан айырмашылығы: заңдылықтарды іздеу талданатын объектінің қасиеттеріне емес, бір уақытта болатын бірнеше оқиғаларға негізделген. Ассоциативті ережелерді іздеу мәселесін шешудің ең танымал алгоритмі-Apriori алгоритмі.

Реттілік (Секвенция) немесе дәйекті ассоциация (секвенция)

Қысқаша сипаттама. Реттілік транзакциялар арасындағы уақыт заңдылықтарын табуға мүмкіндік береді. Реттілік міндеті Ассоциацияға ұқсас, бірақ оның мақсаты-бір уақытта болатын оқиғалар арасында емес, уақытқа байланысты оқиғалар арасында (яғни белгілі бір уақыт аралығында болатын) заңдылықтарды құру. Басқаша айтқанда, реттілік уақытпен байланысты оқиғалар тізбегінің жоғары ықтималдығымен анықталады. Шын мәнінде, ассоциация-бұл уақыттың артта қалуы нөлге тең болатын реттіліктің ерекше жағдайы. Бұл DataMining тапсырмасын дәйекті үлгілерді табу (sequentialpattern) тапсырмасы деп те атайды.

Реттілік ережесі: x оқиғасынан кейін белгілі бір уақыттан кейін Y оқиғасы болады.

Мысал. Пәтер сатып алғаннан кейін тұрғындар 60% жағдайда екі апта ішінде тоңазытқыш сатып алады, ал екі ай ішінде 50% жағдайда теледидар сатып алынады. Бұл мәселені шешу маркетинг пен менеджментте кеңінен қолданылады, мысалы, клиентпен жұмыс циклін басқару кезінде (CustomerLifecycleManagement).

Регрессия, болжау (Forecasting)

Қысқаша сипаттама. Болжау мәселесін шешу нәтижесінде тарихи деректердің ерекшеліктері негізінде мақсатты сандық көрсеткіштердің жетіспейтін немесе болашақ мәндері бағаланады.

Мұндай есептерді шешу үшін математикалық статистика әдістері, нейрондық желілер және т. б. кеңінен қолданылады.
Қосымша тапсырмалар

Ауытқуларды немесе шығарындыларды анықтау (DeviationDetection), ауытқуларды немесе шығарындыларды талдау

Қысқаша сипаттама. Бұл мәселені шешудің мақсаты-мәліметтердің жалпы жиынтығынан ерекшеленетін деректерді анықтау және талдау, сипаттамалық емес шаблондар деп аталатындарды анықтау.

Бағалау (Эстимация)

Бағалау міндеті белгінің үздіксіз мәндерін болжауға дейін азаяды.

Байланысты талдау (LinkAnalysis)

Деректер жиынтығында тәуелділіктерді табу міндеті.

Визуализация (Visualization, GraphMining)

Визуализация нәтижесінде талданатын деректердің графикалық бейнесі жасалады. Визуализация мәселесін шешу үшін деректердегі заңдылықтардың болуын көрсететін графикалық әдістер қолданылады.

Визуализация әдістерінің мысалы-2-D және 3-D өлшемдеріндегі деректерді ұсыну.

Қорытындылау (Summarization)

Мақсаты талданатын мәліметтер жиынтығынан объектілердің нақты топтарын сипаттау болып табылатын міндет.

Жоғарыда аталған классификацияға өте жақын-DataMining міндеттерін келесіге бөлу: зерттеу және ашу, болжау және жіктеу, түсіндіру және сипаттау.

Автоматты зерттеу және ашу (тегін іздеу)

Мәселенің мысалы: нарықтың жаңа сегменттерін табу.

Тапсырмалардың осы класын шешу үшін кластерлік талдау әдістері қолданылады.

Болжау және жіктеу

Мәселенің мысалы: ағымдағы мәндерге негізделген сату көлемінің өсуін болжау.

Әдістері: регрессия, нейрондық желілер, генетикалық Алгоритмдер, шешім ағаштары.

Жіктеу және болжау міндеттері индуктивті модельдеу деп аталатын топты құрайды, нәтижесінде талданатын объектіні немесе жүйені зерттеу қамтамасыз етіледі. Осы есептерді шешу барысында мәліметтер жиынтығы негізінде жалпы модель немесе гипотеза жасалады.

Түсініктеме және сипаттама

Тапсырма мысалы: демографиялық және сатып алу тарихы бойынша тұтынушылардың сипаттамалары.

Әдістер: ағаштар шешімдер, ережелер жүйесі, Ассоциация ережелері, байланыстарды талдау.

Егер клиенттің табысы 50 шартты бірліктен көп болса және оның жасы 30 жастан асса, онда клиенттің класы бірінші болып табылады.

Әдістері

Әдістердің жіктелуі

Әдістердің екі тобы бар:

ретроспективті деректерде көрінетін орташа жинақталған тәжірибені қолдануға негізделген статистикалық әдістер;

көптеген гетерогенді математикалық тәсілдерді қамтитын кибернетикалық әдістер.

Мұндай жіктеудің кемшілігі: статистикалық және кибернетикалық Алгоритмдер статистикалық тәжірибені ағымдағы жағдайды бақылау нәтижелерімен салыстыруға негізделген.

Бұл классификацияның артықшылығы оның интерпретацияға ыңғайлылығы болып табылады-ол бастапқы бақылаулар массивтерінен (жедел және ретроспективті), яғни Data Mining есептерінен білім алудың заманауи тәсілінің математикалық құралдарын сипаттауда қолданылады.

Жоғарыдағы топтарды толығырақ қарастырайық.

Data mining статистикалық әдістері

The бұл әдістер өзара байланысты төрт бөлім:

статистикалық деректердің табиғатын алдын ала талдау (стационарлық, қалыптылық, Тәуелсіздік, біртектілік гипотезаларын тексеру, бөлу функциясының түрін, оның параметрлерін және т. б. бағалау);

байланыстар мен заңдылықтарды анықтау (сызықтық және сызықтық емес регрессиялық талдау, корреляциялық талдау және т. б.);

көпөлшемді статистикалық талдау (сызықтық және сызықтық емес дискриминантты талдау, кластерлік талдау, компоненттік талдау, факторлық талдау және т. б.);

динамикалық модельдер және уақыт қатарына негізделген болжам.

Data Mining статистикалық әдістерінің арсеналы әдістердің төрт тобына жіктелген:

Сипаттамалық талдау және бастапқы деректердің сипаттамасы.

Байланысты талдау (корреляциялық және регрессиялық талдау, факторлық талдау, дисперсиялық талдау).

Көпөлшемді статистикалық талдау (компоненттік талдау, дискриминантты талдау, көпөлшемді регрессиялық талдау, канондық корреляциялар және т.б.).

Уақыт серияларын талдау (динамикалық модельдер және болжау).

Деректерді өндірудің кибернетикалық әдістері

Data Mining-тің екінші бағыты-компьютерлік математика идеясымен және жасанды интеллект теориясын қолданумен біріктірілген көптеген тәсілдер.

Бұл топқа келесі әдістер кіреді:

жасанды нейрондық желілер (тану, кластерлеу, болжау) ;

эволюциялық бағдарламалау (оның ішінде аргументтерді топтық есепке алу әдісінің алгоритмдері);

генетикалық Алгоритмдер (оңтайландыру);

ассоциативті жад (аналогтарды, прототиптерді іздеу);

бұлыңғыр логика;

шешім ағаштары;

сараптамалық білімді өңдеу жүйелері.

Әрі қарай, ұсынылған әдістердің кейбірін қарастырыңыз.

Кластерлік талдау

Кластерлеудің мақсаты-бар құрылымдарды іздеу.

Кластерлеу сипаттамалық процедура болып табылады, ол ешқандай статистикалық қорытынды жасамайды, бірақ Барлау талдауын жүргізуге және "деректер құрылымын"зерттеуге мүмкіндік береді.

"Кластер" ұғымының өзі екіұшты түрде анықталған: әр зерттеуде өзінің "кластерлері"бар. Кластер (кластер) ұғымы "кластер", "кластер"деп аударылады. Кластерді ортақ қасиеттері бар объектілер тобы ретінде сипаттауға болады.

Кластердің сипаттамаларын екі белгі деп атауға болады:

ішкі біртектілік;

сыртқы оқшаулау.

K-орташа Алгоритм (k-means)

Иерархиялық емес әдістер арасында ең көп таралған-k-орташа алгоритм, оны жылдам кластерлік талдау деп те атайды. Алгоритмнің толық сипаттамасын Хартиган мен Вонгтың жұмысынан табуға болады (HartiganandWong, 1978). Кластерлер санына қатысты алдын ала болжамдарды қажет етпейтін иерархиялық әдістерден айырмашылығы, бұл әдісті қолдану мүмкіндігі үшін кластерлердің ең ықтимал саны туралы гипотеза болуы керек.

K - орташа алгоритмі бір-бірінен үлкен қашықтықта орналасқан k кластерлерін жасайды. K-орташа алгоритмі шешетін есептердің негізгі түрі-кластерлер санына қатысты болжамдардың (гипотезалардың) болуы, олар мүмкіндігінше әртүрлі болуы керек. K санын таңдау алдыңғы зерттеулердің нәтижелеріне, теориялық ойларға немесе түйсікке негізделуі мүмкін.

Алгоритмнің жалпы идеясы: бақылау кластерлерінің белгіленген k саны кластерлерге сәйкес келеді, осылайша кластердегі орташа мәндер (барлық айнымалылар үшін) бір-бірінен мүмкіндігінше ерекшеленеді.

Алгоритмнің сипаттамасы

1. Кластерлер бойынша объектілердің бастапқы таралуы.

K саны таңдалады және бірінші қадамда бұл нүктелер кластерлердің "орталықтары" болып саналады.

Әр кластерге бір орталық сәйкес келеді.

Бастапқы центроидтарды таңдау келесідей жүзеге асырылуы мүмкін:

бастапқы қашықтықты ұлғайту үшін k бақылауларын таңдау;

кездейсоқ таңдау k-бақылаулар;

алғашқы k бақылауларын таңдау.

Нәтижесінде әр объект белгілі бір кластерге тағайындалады.

2. Итеративті процесс.

Кластерлердің орталықтары есептеледі, содан кейін олар кластерлердің координаталық орташа мәндері болып саналады. Нысандар қайтадан қайта бөлінеді.

Орталықтарды есептеу және объектілерді қайта бөлу процесі шарттардың бірі орындалғанға дейін жалғасады:

кластерлік орталықтар тұрақтанды, яғни барлық бақылаулар ағымдағы итерацияға дейін тиесілі кластерге тиесілі;

Итерация саны итерацияның максималды санына тең.

Суретте екіге тең k-орташа k алгоритмінің жұмысының мысалы келтірілген.

K-орташа (k=2)алгоритмінің жұмыс мысалы

Кластер санын таңдау қиын мәселе. Егер бұл санға қатысты болжамдар болмаса, нәтижелерді салыстыра отырып, 2 кластер, содан кейін 3, 4, 5 және т.б. құру ұсынылады.

## **7.Тәжірибелік сабақ: Data Mining Құралдары. Cognos бағдарламалық өнімдері және STATISTICA Data Miner жүйесі**

Data Mining бағдарламалық қамтамасыз ету нарығында осы санатқа жататын көптеген өнімдер бар. Және бұл туралы шатастырмау өте қиын. Өнімді таңдау үшін сіз алдыңызға қойылған міндеттерді мұқият зерттеп, алынған нәтижелерді белгілеуіңіз керек.

Aberdeen Group компаниясының Data Mining (Enterprise data Mining Buying Guide) өнімдерін сатып алу жөніндегі нұсқаулықтан дәйексөз келтірейік: "Data Mining дерекқордан пайдалы ақпаратты өндіру технологиясы. Дегенмен, өнім жеткізушілерінің құралдары, тәжірибесі және қаржылық жағдайы арасындағы айтарлықтай айырмашылықтарға байланысты кәсіпорындар болжамды Data Mining әзірлеушілері мен серіктестерін Мұқият бағалауы керек".

Data Mining құралдарын енгізу бойынша шешімдердің әртүрлі нұсқалары бар, мысалы:

- дайын Data Mining бағдарламалық құралын сатып алу;
- белгілі бір бизнеске бейімделген Data Mining бағдарламалық құралын сатып алу;
- үшінші тарап компаниясы тапсырыс берген Data Mining өнімін әзірлеу;
- Data Mining-өнімді өз бетімен әзірлеу;

жоғарыда сипатталған опциялардың әртүрлі комбинациялары, соның ішінде әртүрлі кітапханаларды, құрамдастарды пайдалану және кірістірілген Data Mining қолданбаларын жасау үшін әзірлеуші құралдар жинақтары.

Бұл дәрісте біз дайын бағдарламалық жасақтама нарығы не ұсынатынын қарастырамыз, атап айтқанда, нарықты Data Mining тапсырмалары бойынша бағалаймыз.

### Data Mining Жеткізушілері

Өткен ғасырдың 90-шы жылдарының басында data mining нарығында онға жуық жеткізуші болды. 90-жылдардың ортасында шағын, орта және үлкен компаниялар ұсынған жеткізушілердің саны 50-ден астам фирманы құрады.

Қазір аналитикалық технологияларға, соның ішінде Data Mining-ке үлкен қызығушылық бар. Бұл нарықта Data Mining құралдарын құруға, сондай-ақ Data Mining, OLAP және деректер қоймаларын кешенді енгізуге бағытталған көптеген фирмалар бар. Data Mining құралдары көптеген жағдайларда BI платформаларының құрамдас бөлігі ретінде қарастырылады, оған сонымен қатар сақтау және деректер дисплейлерін құру құралдары, күтпеген сұраныстарды өңдеу құралдары (ad-hoc query), есеп беру құралдары (есеп беру) және OLAP құралдары кіреді.

Дүниежүзілік бағдарламалық қамтамасыз ету нарығының Data Mining секторында әзірлеумен әлемге әйгілі көшбасшылар да, жаңа дамушы компаниялар да айналысады. Data Mining құралдары тәуелсіз қосымша немесе негізгі өнімге қосымша ретінде ұсынылуы мүмкін.

Соңғы нұсқаны бағдарламалық жасақтама нарығының көптеген көшбасшылары жүзеге асырады. Сонымен, әмбебап статистикалық пакеттерді жасаушылар статистикалық талдаудың дәстүрлі әдістерінен басқа, пакетке Data Mining әдістерінің белгілі бір жиынтығын қосуы дәстүрге айналды. Бұл SPSS (SPSS, Clementine), Statistica (StatSoft), SAS Institute (SAS Enterprise Miner) сияқты пакеттер. Кейбір OLAP шешімдерін жасаушылар сонымен қатар Cognos өнім отбасы сияқты Data Mining әдістерінің жиынтығын ұсынады. ДҚБЖ функционалдығына Data Mining шешімдерін қосатын жеткізушілер бар: бұл Microsoft (Microsoft SQL Server), Microsoftacle, IBM (IBM intelligent miner for Data).

Data Mining жеткізушілер нарығы белсенді дамып келеді. Үнемі жаңа әзірлеуші фирмалар мен жаңа құралдар пайда болады.

2005 жылдың мамыр айында Kdnuggets-те өткізілген "сіз үнемі қолданатын Data Mining құралдары" сауалнамасының деректері қызықты. Оның нәтижелері суретте көрсетілген. 22.1.

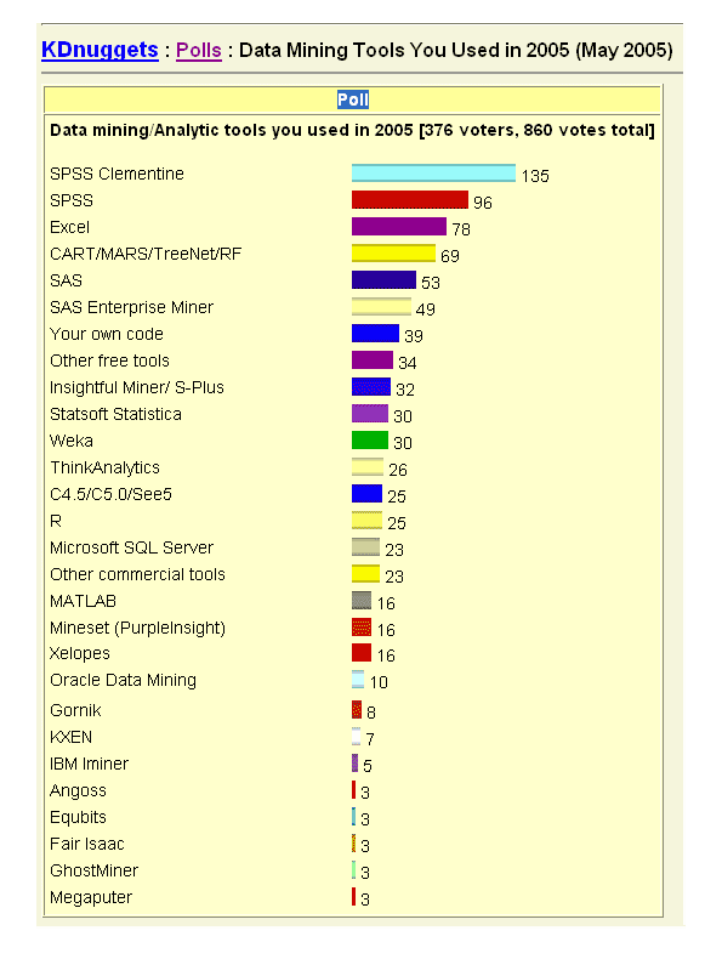

Осы сауалнаманың деректерін 2002 және 2003 жылдардағы ұқсас сауалнамалармен салыстыра отырып, кейбір өнімдердің танымалдығы артады, ал кейбіреулері төмендейді деп айтуға болады. Бұл коммерциялық және еркін таратылатын құралдарға қатысты. Мысалы, тегін құралдар жинағына келетін болсақ: 2003 жылы, 2002 жылмен салыстырғанда, Weka құралының кейбір дауыстары Prudsys Xelopes және R құралдарына кетті, ал 2005 жылы Weka құралына дауыс саны өсті, ал Xelopes қолданушылары айтарлықтай аз дауыс берді. Осыған ұқсас мысалды коммерциялық бағдарламалық жасақтамадан да келтіруге болады: Microsoft корпорациясының танымалдығы SQL Сервері 2003 жылы Data Mining үшін 2002 жылмен салыстырғанда өсті, ал 2005 жылы төмендеді.

Көптеген құралдардың позициялары дәл осылай өзгерді, бірақ барлық үш сауалнаманың нәтижелері іс жүзінде бірдей жеткізушілер тізімімен ұсынылған.

Сауалнамадан көріп отырғаныңыздай, респонденттердің саны дауыс санының жартысына тең және әр дауыс беруші бірнеше аспапты таңдай алады. Сауалнамада берілген сандар дауыстардың нақты санын білдіреді. Әр аспаптың пайызы анықталмайды, өйткені ол респонденттер санына немесе дауыс санына қатысты есептелгеніне байланысты әр түрлі болады.

Бұл сауалнамаға сатушылардың қатысуы туралы түсініктемелерде сайт редакторы дауыс беру кезінде қосарланған дауыс беруге қарсы тетіктер қолданылғанын, бірақ оны ғылыми деп санауға болмайтынын, өйткені кейбір өнімдер үшін әзірлеуші компаниялардың өкілдері басқаларға қарағанда әлдеқайда белсенді дауыс бергенін атап өтті (сатушылардың кейбір айқын Қос дауыстары алынып тасталды). Дегенмен, бұл сауалнамалар, редактордың бағалауы бойынша, бар Data Mining құралдарының әртүрлілігі туралы түсінік береді.

Құралдардың бағасына қатысты редактор олардың өзгеруге бейім екенін, сонымен қатар бизнес пайдаланушылары мен ғылыми қызметкерлер үшін құны бойынша ерекшеленетінін атап өтеді, өйткені соңғысы кейде зерттеуге тегін лицензия ала алады.

Жоғарыда келтірілген өнімдер, 2005 жылдың мамыр айындағы іскери пайдаланушылардың болжамды бағасына сәйкес, келесідей топтастырылған:

Кәсіпорын деңгейі: (US \$10000 және одан жоғары)

Fair Isaac, IBM, Insightful, KXEN, Oracle, SAS, SPSS.

Бөлім деңгейі: (1000 доллардан 9999 долларға дейін)

Angoss, CART/MARS/TreeNet/Random Forests, Equbits, GhostMiner, Gornik, Mineset, MATLAB, Megaputer, Microsoft SQL Server, Statsoft Statistica, ThinkAnalytics.

Жеке деңгей: (от 1-ден 9 999-ға дейін): Excel, See5.

Еркін таратылатын бағдарламалық жасақтама: C4.5, R, Weka, Xelopes.

Data Mining құралдарын әртүрлі критерийлер бойынша бағалауға болады. Соңғы пайдаланушының көзқарасы бойынша Data Mining бағдарламалық жасақтамасын бағалау оның сипаттамаларының жиынтығын бағалау арқылы анықталады. Оларды екі топқа бөлуге болады: бизнес сипаттамалары және техникалық сипаттамалары. Бұл бөлу өте шартты және кейбір сипаттамалар бір уақытта екі санатқа да енуі мүмкін.

№ 1 сипаттама. Интуитивті интерфейс.

Интерфейс-бағдарламалық орта мен пайдаланушы арасындағы ақпаратты беру ортасы, ресімдеу және есептеу кезеңінде алынған барлық қажетті деректерді адамға беруге мүмкіндік беретін диалог жүйесі.

Интерфейс әртүрлі элементтердің, соның ішінде мәзір блоктарының, ақпараттық өрістердің, графикалық блоктардың, пішін блоктарының, экран пішіндерінің орналасуын білдіреді.

Пайдаланушыға ыңғайлы болу үшін интерфейс интуитивті болуы керек.

Интуитивті интерфейс пайдаланушыға интерфейс элементтерін оңай және тез қабылдауға мүмкіндік береді, бұл "бағдарламалық жасақтама ортасы-пайдаланушы" диалогын жеңілдетеді және қол жетімді етеді.

Интуитивті интерфейс ұғымы сонымен қатар таныс орта ұғымын және нақты техникалық емес терминологияның болуын қамтиды (мысалы, Пайдаланушыға жіберілген қате туралы хабарлау үшін).

№ 2 сипаттама. Деректерді экспорттау/импорттау ыңғайлылығы.

Data Mining құралымен жұмыс істеу кезінде пайдаланушы әртүрлі деректер жиынтығын жиі қолданады, әртүрлі деректер көздерімен жұмыс істейді. Бұл мәтіндік файлдар, электрондық кесте файлдары, дерекқор файлдары болуы мүмкін. Data Mining құралында деректерді жүктеудің ( импорттаудың ) ыңғайлы әдісі болуы керек. Жұмыс аяқталғаннан кейін пайдаланушыда деректерді өзіне ыңғайлы ортаға түсірудің ( экспорттаудың ) ыңғайлы тәсілі болуы керек. Бағдарлама ең көп таралған деректер форматтарын қолдауы керек: txt, dbf, xls, csv және басқалар.

Пайдаланушыға қосымша ыңғайлылық импортталатын немесе экспортталатын өрістердің белгілі бір бөлігін (пайдаланушының таңдауы бойынша) жүктеу және жүктеу мүмкіндігі болған кезде жасалады.

№ 3 Сипаттама. Алынған Есептіліктің көрнекілігі мен әртүрлілігі

Бұл сипаттама пәндік сала бойынша, сондай-ақ пайдаланушыға барлық қажетті нәтижелі ақпаратты бере алатын мөлшерде сапалы жобаланған Шығыс нысандарында есеп беруді қамтиды.

№ 4 сипаттама. Аспаптармен жұмыс істеуді үйренудің қарапайымдылығы

№ 5 сипаттама. Data Mining процесінің мөлдір және түсінікті қадамдары

№ 6 сипаттама. Пайдаланушы нұсқаулығы.Data Mining модельдерін құру қадамдарын кезең-кезеңімен сипаттай отырып, пайдаланушы нұсқаулығының болуы пайдаланушының жұмысын едәуір жеңілдетеді.

№ 7 Сипаттама. Пайдаланудың ыңғайлылығы мен қарапайымдылығы. Бастаушы пайдаланушының жұмысын шеберді немесе Визардты (Wizard) пайдалану мүмкіндігін айтарлықтай жеңілдетеді.

№ 8 сипаттама. Ағылшын тілін білмейтін пайдаланушылар үшін құралдың орыстандырылған нұсқасының, сондай-ақ орыс тіліндегі құжаттаманың болуы маңызды сипаттама болып табылады.

№ 9 сипаттама. Нақты мысалдың шешімі бар демо-нұсқаның болуы.

№ 10 сипаттама. Визуализация мүмкіндіктері. Ақпаратты графикалық түрде ұсынудың болуы алынған нәтижелердің түсіндірілуін едәуір жеңілдетеді.

№ 11 сипаттама. Әдепкі параметр мәндерінің болуы. Жаңадан бастаушылар үшін бұл өте маңызды сипаттама, өйткені көптеген алгоритмдерді орындау кезінде пайдаланушыдан көптеген параметрлерді таңдау немесе таңдау қажет. Олардың көпшілігі нейрондық желі әдісін жүзеге асыратын құралдарда. Нейросимуляторларда көбінесе негізгі параметрлердің мәндері алдын-ала орнатылады, кейде тәжірибесіз пайдаланушыларға бұл мәндерді өзгерту ұсынылмайды. Егер мұндай мәндер болмаса, пайдаланушы қолайлы нәтижеге қол жеткізбес бұрын көптеген нұсқаларды қолданып көруі керек.

№ 12 сипаттама. Іске асырылатын әдістер мен алгоритмдердің саны. Көптеген Data Mining құралдары бір немесе бірнеше тапсырмаларды шешуге мүмкіндік беретін бірнеше әдістерді бірден жүзеге асырады. Егер бір мәселені (жіктеуді) шешу үшін бірнеше әдістерді (шешім ағаштары мен нейрондық желілерді) қолдану мүмкіндігі қарастырылса, пайдаланушы осы әдістердің көмегімен құрылған модельдердің сипаттамаларын салыстыруға мүмкіндік алады.

№ 13 сипаттама. Есептеу жылдамдығы және нәтижелерді ұсыну жылдамдығы.

№ 14 сипаттама. Білікті ассистенттің болуы (әдістер мен алгоритмдерді таңдау бойынша консультациялар), консультациялық қолдау.

№ 15 сипаттама. Іздеу, сұрыптау, сүзу мүмкіндіктері.

Бұл мүмкіндік кіріс деректері үшін де, Шығыс ақпараты үшін де пайдалы. Шарттарды қою мүмкіндігімен әртүрлі критерийлер (өрістер) бойынша сұрыптау қолданылады.

Кіріс деректерін сүзу жағдайында деректер жиынтығының үлгілерінің бірінде Data Mining моделін құру мүмкіндігі пайда болады. Мұндай талдаудың қажеттілігі мен пайдасы Data Mining процесіне арналған дәрістердің бірінде сипатталған. Шығу ақпаратын сүзу нәтижелерді түсіндіру тұрғысынан пайдалы. Мәселен, мысалы, кейде шешім ағаштарын салу кезінде нәтижелер тым ауыр болады және мұнда сүзу, іздеу және сұрыптау функциясы пайдалы болуы мүмкін. Пайдаланушыға қосымша ыңғайлылық-бұл жазбалардың кейбір санаттарының түстерін бөлектеу.

№ 16 сипаттама. Қорғау, құпия сөз. Көбінесе құпия ақпарат Data Mining көмегімен талданады, сондықтан жүйеге кіру паролінің болуы құрал үшін қажетті сипаттама болып табылады.

№ 17 сипаттама. Құралдың жұмысына қолдау көрсетілетін платформалар, атап айтқанда: PC Standalone (95/98/2000/NT), Unix Server, Unix Standalone, PC Client, NT Server.

Сипатталған сипаттамалар Data Mining құралының функционалдығы, ыңғайлылығы, қауіпсіздігі критерийлері болып табылады. Құралды таңдағанда қажеттіліктерді, сондай-ақ шешілуі керек міндеттерді басшылыққа алу керек.

Мәселен, мысалы, егер компания тек жіктеу мәселелерін шешуі керек екендігі белгілі болса, онда басқа мәселелердің құралын шешу мүмкіндігі мүлдем маңызды емес. Алайда, Data Mining-ті байыпты тәсілмен енгізу маңызды қаржылық инвестицияларды қажет ететіндігін ескеру қажет, сондықтан болашақта туындауы мүмкін барлық міндеттерді ескеру қажет.

Data Mining құралдарының жіктелуі

Data Mining құралдарының нарығы осы технологияның кеңдігімен және соның салдарынан бағдарламалық жасақтаманың алуан түрлілігімен анықталады. KDnuggets бойынша Data Mining құралдарының жіктелуін келтірейік: жалпы және арнайы мақсаттағы құралдар; тегін және коммерциялық құралдар.

Ең танымал құралдар тобы келесі санаттарды қамтиды:

құралдар жиынтығы; деректерді жіктеу; кластерлеу және сегменттеу; статистикалық талдау құралдары;

мәтінді талдау (text Mining), ауытқуларды шығару (information Retrieval (IR));

бейнелеу құралдары.

Құралдар жиынтығы. Бұл санатқа жіктеу, кластерлеу және деректерді алдын ала дайындау әдістерін қамтитын әмбебап құралдар кіреді. Бұл топқа келесідей танымал коммерциялық құралдар кіреді:

Clementine (http://www.spss.com/clementine). Clementine көмегімен Data Mining-бұл мәселелерді шешу уақытын азайтуға арналған бизнес-процесс. Clementine Data Mining процесін қолдайды: деректерге қол жеткізу, түрлендіру, модельдеу, бағалау және енгізу. Clementine Data Mining көмегімен crisp-DM әдіснамасымен орындалады.

DBMiner 2.0 Enterprise (http://www.dbminer.com), үлкен мәліметтер базасын зерттеуге арналған қуатты құрал; Microsoft SQL 7.0 Plato серверін қолданады.

IBM Intelligent miner for Data (http://www.ibm.com/software/data/iminer/fordata/). құрал соңғы деректерді өндіру әдістерін ұсынады, деректерді дайындаудан бастап нәтижелерді ұсынуға дейінгі толық деректерді өндіру процесін қолдайды. XML және PMML тілдерін қолдау.

KXEN (Knowledge eXtraction ENgines). Vapnik (Vapnik) SVM теориясы негізінде жұмыс істейтін құрал. Деректерді дайындау, сегменттеу, уақыт қатарлары және SVM классификациясы мәселелерін шешеді.

Acacle Data Mining (ODM) (http://otn.oracle.com/products/bi/9idmining.html). құрал GUI, PL/SQL интерфейстерін, Java интерфейсін қамтамасыз етеді. Қолданылатын әдістер: Байес классификациясы, ассоциативті ережелерді іздеу алгоритмдері, кластерлік әдістер, SVM және басқалар.

Polyanalyst (http://www.megaputer.com/). жан-жақты Data Mining ұсынатын жинақ. Енді, алдыңғы нұсқалардың әдістерінен басқа, мәтіндерді талдау, шешімдер орманы, байланыстарды талдау кіреді. OLE DB for Data Mining және DCOM технологиясын қолдайды.

SAS Enterprise Miner (http://www.sas.com/). Достық GUI ұсынатын интеграцияланған жиынтық. Semma әдістемесіне қолдау көрсетіледі.

SPSS (http://www.spss.com/clementine/). ең танымал құралдардың бірі, көптеген Data Mining әдістеріне қолдау көрсетіледі.

Statistica data Miner (http://www.StatSoft.com/). құрал деректерді жан-жақты, интеграцияланған статистикалық талдауды қамтамасыз етеді, қуатты графикалық мүмкіндіктерге, мәліметтер базасын басқаруға, сондай-ақ жүйені дамытуға арналған қосымшаға ие.

Polyanalyst-тен басқа ресейлік аспаптар жиынтығының мысалы-алдыңғы дәрістерде кейбір мәселелер шешілген Deductor пакеті. Deductor келесі дәрістердің бірінде егжейтегжейлі қарастырылады.

Еркін таратылатын құралдар жиынтығының ең танымал өкілі-Weka пакеті (http://www.cs.waikato.ac.nz/ml/weka/index.html). Weka - нақты деректерді өндіру мәселелерін шешуге арналған машиналық оқыту алгоритмдерінің жиынтығы. Weka Java тілінде жазылған және барлық дерлік платформалардан жұмыс істейді.

Тапсырмалардың екінші тобы келесі шешімдерді жүзеге асыратын құралдармен ұсынылған:

- ассоциативті ережелерді табуға арналған құралдар жинағы;
- агенттер;
- бағалау, регрессия және болжау;
- байланыстарды талдау;
- дәйекті үлгілер және уақыт қатарлары;
- BI (Business Intelligence), Database and OLAP software құралдары;
- деректерді түрлендіру және тазарту құралдары;

 кірістірілген Data Mining қолданбаларын жасауға арналған кітапханалар, құрамдас бөліктер және әзірлеуші құралдар жинақтары;

- Web Mining: сайт әрекетін талдау, XML mining;
- веб іздеу;
- Audio and Video Mining.
- Осы құралдар топтарының кейбіреулері бұдан әрі егжей-тегжейлі қарастырылады.

Data Mining жеткізушілерінің арасында негізгі мақсаты Data Mining қолдану бойынша кеңес беру болып табылатын бірқатар компанияларды бөліп көрсетуге болады. Олардың ішіндегі ең танымалдарының бірі-two crows.

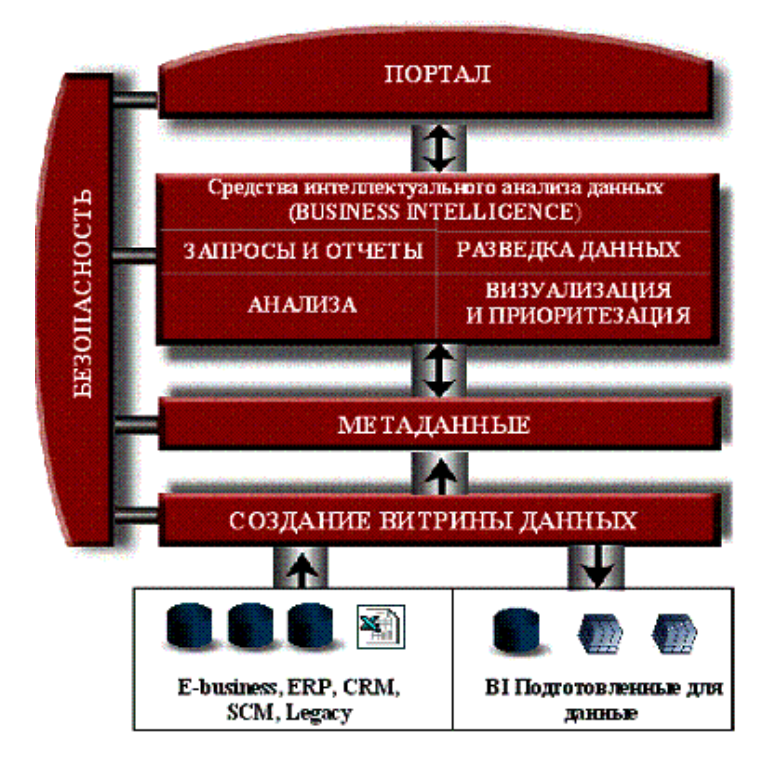

Сурет. 25.1. Cognos компаниясының бағдарламалық құралдар кешені

Төменде суретте көрсетілген проблемалық аймақтарға қатысты Cognos бағдарламалық жасақтамасының негізгі өнімдері келтірілген.

 Сұраулар мен есептермен жұмыс. Есеп беру саласындағы шешімдер пайдаланушылардың әртүрлі түрлеріне бағытталған. Өнімдер есептердің күрделілік деңгейіне және соңғы пайдаланушылардың шеберлік деңгейіне қойылатын талаптармен ерекшеленеді:

• Decision Stream-сұраныстарды қалыптастыру және есептерді құру үшін оңтайландырылған деректер дисплейлерін (data marts) жасау құралы;

• Impromptu-сұраныстармен, сондай-ақ статикалық және теңшелетін есептермен жұмыс істеуге арналған құрал;

PowerPlay-көп өлшемді есептерді құру құралы ретінде;

 Impromptu Web Reports-Web арқылы статикалық есептермен жұмыс істеуге арналған құралдар;

 Cognos Query-сұраулар жасау, навигация және деректерді зерттеу құралы, соның ішінде Web арқылы;

Visualizer - қуатты визуалды есептермен жұмыс істеуге арналған құрал.

Деректерді талдау. Деректерді талдау құралдары маңызды ақпаратты талдауға және маңызды факторларды анықтауға арналған. Бұл процесс бизнес деңгейіндегі есептермен жұмыс істеуді, төменгі деңгейдегі деректерге көшу мүмкіндігін, басымдықтарды анықтау мақсатында көріністерді құруды және қарауды қоса алғанда, аналитикалық және есеп беру тапсырмаларының толық жиынтығын қамтиды. Қаражаттың интеграциясы бизнес деңгейіндегі есептерді қолдана отырып, деректерді зерттеу мен талдаудан төменгі деңгейдегі есептер бойынша деректерді зерттеуге және талдауға ыңғайлы өтуге мүмкіндік береді (drill through функциясы):

PowerPlay-көп өлшемді (OLAP) талдау және бизнес есептерін құру құралы;

 Impromptu-төменгі деңгейдегі егжей-тегжейлі ақпараты бар есептерді қарау құралы (Windows үшін);

 Impromptu Web Reports-төменгі деңгейдегі егжей-тегжейлі ақпараты бар есептерді қарау құралы (web үшін);

Visualizer-деректерді визуалды түрде ұсыну құралы.

Визуализация және басымдықтарды анықтау. Ақпаратты визуализациялау және басымдықтарды анықтау бөліміне өнімдердің барлық спектрін жатқызуға болады. Олардың көмегімен пайдаланушыға үлкен деректер массивтеріндегі маңызды факторларды анықтау үшін ыңғайлы түрде ұсынылған көрнекі ақпарат қол жетімді болады. Бұл өнімдерде деректерді визуализациялаудың кең мүмкіндіктерін қолдана отырып, қарастырылып отырған білім саласына (бизнеске) әсер ететін негізгі факторларды талдау мүмкіндігі негіз ретінде қабылданады. Дұрыс анықталған басымдықтар тиімді шешімдер қабылдауға негіз болады:

 Visualizer-басымдықтарды анықтау үшін визуалды элементтерді пайдалана отырып, визуалды көріністер түрінде ақпаратты ұсынуға арналған құрал;

- PowerPlay көп өлшемді ақпаратты ұсыну құралы ретінде;
- Impromptu теңшелетін есептермен жұмыс істеу құралы ретінде;
- Cognos Query-сұрауларды құруға арналған веб-пайдаланушы құралы.

Деректерді барлау (data mining). Деректерді барлау және өндіру құралдары жасырын тенденцияларды ашуға, зерттелетін көрсеткіштерге басқаларға қарағанда көбірек әсер ететін факторларды көрсету арқылы басым шешімдер мен әрекеттерді анықтауға мүмкіндік беретін деректерді автоматтандырылған қараудың бірқатар мүмкіндіктерін ұсынады:

- Scenario-сегменттеу және жіктеу құралы;
- 4thought-болжау құралы;
- Визуализатор визуализация құралы ретінде.

Ақпаратты қорғау. Ақпаратты қорғауға Access Manager деп аталатын барлық қосымшалар үшін бірыңғай компонентті қолдану арқылы қол жеткізіледі және Cognos аналитикалық Қосымшаларының барлық түрлері үшін пайдаланушы сыныптарын сипаттауға және басқаруға мүмкіндік береді. Access Manager-тен басқа, мәліметтер базасы мен операциялық жүйе деңгейінде қауіпсіздіктің әдеттегі мүмкіндіктерін пайдалануға болады. Іс жүзінде ақпаратты қорғаудың барлық үш деңгейін бір уақытта қолдануға болады;

Метадеректердің сипаттамасы. Метадеректерді сипаттау құралы ретінде Cognos Architect деп аталатын барлық Cognos BI өнімдерінің бірыңғай компонентін пайдалануға болады. Барлық құралдар үшін бірыңғай модульді пайдаланудың артықшылығы-бизнес ақпаратын біркелкі ұсыну мүмкіндігі. Бір рет тұжырымдалған метадеректер кез-келген Cognos аналитикалық қосымшасында қол жетімді болады.

Cognos 4thought көмегімен модельдеу әдістемесінің ерекшеліктері

Cognos 4thought аспаптық құралы (сурет. 25.2) Cognos компаниясы әзірлеген деректерді өңдеудің, талдаудың және болжаудың заманауи бағдарламалық құралдарының отбасының құрамына кіреді.

Cognos 4thought бағдарламалық өнімі нейрондық желі технологиясына негізделген. Нейрондық желілерді пайдалану деректердің толық емес статистикалық үлгісі негізінде жеткілікті дәл күрделі сызықтық емес модельдерді құруға мүмкіндік береді.

Cognos 4Thought модельдеуге және болжауға арналған. 4Thought уақыт бойынша тарихи деректерді талдай алады, содан кейін трендтерді болжай отырып, осы уақыт сызығын болашаққа қарай жалғастыра алады.

Суретте. 25.3 4thought үшін деректерді дайындауды жүзеге асыратын отбасының басқа өнімдерімен Cognos 4thought өзара әрекеттесуінің типтік схемасы ұсынылған.

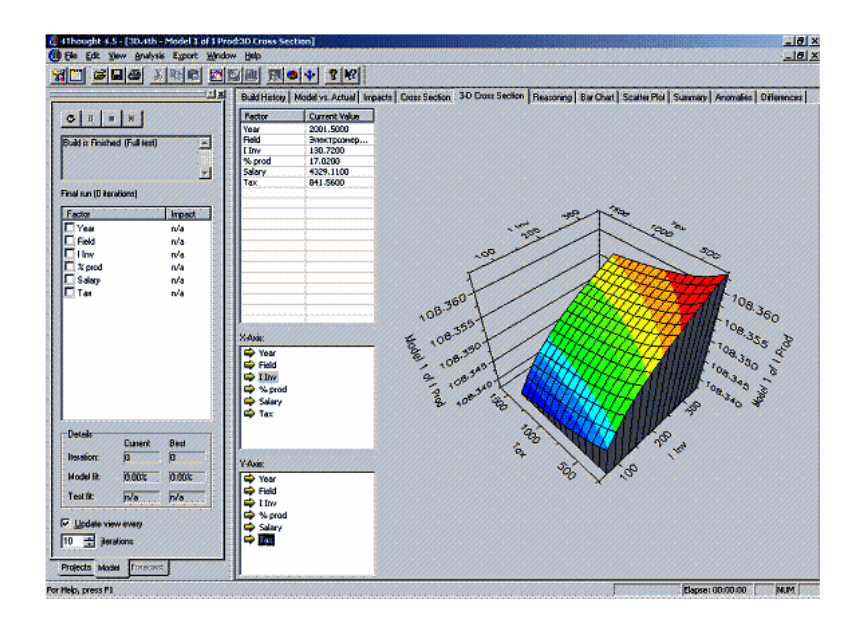

Impromptu, PowerPlay, Scenario және 4Thought жүйелері деректерді өңдеудің ең тиімді технологияларын қолдайтын және таратылған дерекқорлардағы ақпаратқа қол жеткізуден бастап есептеу мен интеллектуалды талдауға дейінгі бизнес қосымшаларында кең ауқымды мәселелерді шешуді қамтамасыз ететін өзара байланысты және бірін-бірі толықтыратын құралдар болып табылады.

Cognos PowerPlay-бұл деректерді жедел талдауға және OLAP технологиясы бойынша есептер шығаруға арналған құрал. Бұл талдаушыларға ұйымның қазіргі жағдайына нақты, көп деңгейлі көзқарас бере отырып, деректерді кез-келген бұрыштан зерттеуге мүмкіндік береді. Құралдың басты ерекшелігі-аналитикалық қосымшаны құру процесін ерекше автоматтандыру, бұл өте қысқа мерзімде OLAP технологиясына негізделген толық ауқымды аналитикалық қосымшаларды құруға мүмкіндік береді.

Сонымен қатар, құрал қолданудың қарапайымдылығымен ерекшеленеді: пайдаланушыдан тек Windows ортасында жұмыс істеу дағдылары қажет.

PowerPlay дерекқорлар (Databases), деректер қоймалары (Data Warehouses), деректер дисплейлері (data Marts) және электрондық кестелер (Spreadsheets) сияқты реляциялық немесе реляциялық емес деректер түрінде сақталған ұйымда бар барлық ақпаратқа тиімді қол жеткізуді қамтамасыз етеді.

PowerPlay көмегімен жасалған гиперкубты 4Thought ішінде ашуға болады. Гиперкубкеңейтімі бар көп өлшемді деректер файлы .mdc. Мұндай файлдағы деректер жылдам қол жетімділік пен егжей-тегжейлерді қамтамасыз ету үшін арнайы ұйымдастырылған.

Cognos OLAP текшелерін Data Mining (4Thought және Scenario) модульдері үшін Деректер көзі ретінде пайдалануға болады, осылайша Cognos өнімдерінде OLAP және Data Mining технологияларының интеграциясы жүзеге асырылады.

Cognos Impromptu-бұл бағдарламалау дағдыларын қажет етпейтін пайдаланушылардың кез-келген күрделілігі мен еркін форматтағы сұраныстарын құруға арналған Cognos құралы. Бұл құралдың айрықша ерекшелігі-пайдаланудың қарапайымдылығы, ол ойластырылған және интуитивті интерфейстің арқасында қол жеткізіледі.

Impromptu пайдаланушыларды шешім қабылдауға қажетті жедел және егжей-тегжейлі ақпаратпен қамтамасыз етеді. Impromptu-ның басты артықшылықтарының бірі-шешім қабылдау үшін қандай деректер қажет екеніне байланысты әртүрлі есептердің кең ауқымын жылдам құру мүмкіндігі. Бұл дегеніміз, пайдаланушылар кез-келген қажетті құрылымның есептерін басқа есеп құрастырушыларға қарағанда анағұрлым жедел және қарапайым түрде құра алады.

Impromptu есептері Cognos 4Thought моделін құру үшін кіріс ретінде де пайдаланылуы мүмкін.

Cognos Scenario-бұл менеджерлерге (тіпті статистикалық талдау әдістерімен таныс емес) жасырын бизнес тенденциялары мен модельдерін анықтауға және оның бұрын белгісіз заңдылықтары мен корреляциялық байланыстарын "жер бетіне шығаруға" мүмкіндік беретін интеллектуалды деректерді іздеу (барлау) құралы (Data Mining).

Scenario жүйесі дәстүрлі талдау әдістерін қолданған кезде байқалмайтын мәліметтер бойынша бизнестің ерекшеліктерін сипаттайтын модельдер құруға арналған. Бұл қосымшаның ыңғайлы интерфейсі пайдаланушыларға бизнес туралы қолда бар мәліметтерді оңай елестетуге мүмкіндік береді. Ол бизнеске әсер ететін ең маңызды факторларды анықтау мен саралауды және осы факторлар арасындағы жасырын байланыстарды анықтауды автоматтандырады. Ұқсас интерфейспен Scenario деректерді талдау процесін дәстүрлі түрде көп уақытты қажет ететін және қымбат, қарапайым және жедел етеді.

Scenario жұмысының нәтижелері (негізгі көрсеткіштер мен факторлар) болжамды орындау үшін 4Thought-қа берілуі мүмкін.

Cognos 4Thought таңдалған қызмет саласына әсер ететін факторлардың өзара байланысын зерттеуге мүмкіндік беретін математикалық модельдеу технологияларын қолданады. Бұл бағдарламалық жасақтама жоспарлаушыларға өлшеу нәтижелерін салыстыру, болжау, түсіндіру үшін қолданылатын нақты бизнес моделін құруға мүмкіндік береді.

4Thought барлық кезеңдерде талдауды қолдайды:

Деректерді жинау. Деректер тікелей енгізіледі немесе MS Excel сияқты сыртқы көздерден алынады. Деректерді Cognos отбасының басқа бағдарламалық жасақтамаларынан ( Impromptu, ReportNet, PowerPlay және Scenario ) немесе тікелей қоймадан алуға болады. Енгізілген деректер 4thought-та электрондық кестелер түрінде көрсетіледі, бұл оларды қарап шығуға және талдауға мүмкіндік береді;

Деректерді түрлендіру. 4Thought модуліне кірмес бұрын, деректер әдетте impromptu модулінде тазартылады, ол деректер көздеріне (реляциялық дерекқорларға) сұраныстар жасайды, деректер үлгілеріне сүзгілерді қабаттастыруға мүмкіндік береді (мысалы, мақсатты функция көрсеткішінің мәні нөлге тең болатын жолдарды алып тастау, бірдей жолдарды бір жолға айналдыру немесе жолдарды електен өткізу егер көрсеткіштің мәні аномальды болып табылады - жоғары және үш төмен екі квадраттық ауытқулардан асып түседі және т. б., деректерді тазарту ережелерін ерікті түрде реттеуге болады). Impromptu есептері 4thought моделін құру үшін кіріс ретінде пайдаланылуы мүмкін.

Сондай-ақ, 4Thought модулінде деректерді қарау және ауытқуларды жою мүмкіндігі бар (индикатордың мәні өзгеруі мүмкін рұқсат етілген аралықтарды орнату арқылы), сондай-ақ бос индикатор мәндерін нақты мәндерге ауыстыру. Бұл жағдайда жаңа өрістер жасалады: коэффициенттер, пропорциялар, пайыздық қатынастар, мәселенің толық көрінісін береді.

Деректерді зерттеу. Деректер әр түрлі кестелер, графиктер және диаграммалар түрінде қарау үшін көрсетіледі. Шын мәнінде, бұл кезең 4thought үлгісін жасамас бұрын деректерді алдын ала қарау болып табылады (ауытқуларды анықтау, көшірмелермен және өткізіп жіберулермен жұмыс істеу).

Модель құру. 4thought модельді автоматты түрде жасайды, бірақ модель параметрлерін егжей-тегжейлі интерактивті конфигурациялауға мүмкіндік береді; пайдаланушы бірқатар параметрлерді басқарады, соның ішінде факторларды таңдау (мысалы, маңызды емес факторларды алып тастау), қалыптан тыс мәндерді жою және т. б.

Түсіндіру. Деректерді 4-модельге жүктегеннен кейін, thought бірқатар есептер шығарады және әртүрлі графиктермен жұмыс істеуге мүмкіндік береді. Осылайша, модель қаралады, алынған нәтижелердің дұрыстығы тексеріледі, факторлардың өзара тәуелділігі анықталады.

Қолдану. Іске асырылған модель негізгі көрсеткіштердің өзгеруін анықтайтын ең маңызды факторларды болжау және анықтау үшін қолданылады.

4thought нейрондық желінің кіріс және шығыс параметрлерінің мәндерінің репрезентативті үлгісінде модельді оқытуға мүмкіндік береді. Оқыту үшін бүкіл үлгіні немесе оның бір бөлігін пайдалануға болады-бұл жағдайда үлгінің қалған бөлігі оқытудың дәлдігін (сапасын) бақылау үшін қолданылады: оқытылған нейрондық желінің Шығыс мәндерінің нақты мәндерден ауытқуы. Бір деректер жиынтығында желіні оқыту оқытылған желінің ең жақсы дәлдігін таңдау үшін бірнеше рет орындалады (әр жаттығудан бұрын салмақтың бастапқы мәндері автоматты түрде кездейсоқ орнатылады).

Cognos 4Thought сценарий шарттарының параметрлерін өзгерту арқылы берілген кезеңге әртүрлі болжамдарды автоматты түрде алуға мүмкіндік береді: "егер не болады?"Өңірлік экономиканың барлық салалары бойынша болжау нәтижелерін мәтіндер, графиктер, диаграммалар, сондай-ақ белгіленген үлгідегі есептік құжаттар түрінде алуға болады, оларды электрондық түрде сақтауға немесе тұтынушыларға электрондық пошта арқылы беруге болады. Мұндай мүмкіндіктер талдаушыларды күнделікті есептеу және жобалау жұмыстарынан босатады және аймақтық дамудың стратегиясы мен тактикасы мәселелеріне назар аударуға мүмкіндік береді.

Cognos 4Thought факторлардың (кіріс айнымалыларының) мақсатты айнымалыға әсер ету дәрежесін көрсетеді, бұл оны факторлық талдау құралы ретінде пайдалануға мүмкіндік береді. Яғни, желіні орнатқаннан кейін түпкілікті нәтижеге қандай факторлар әсер ететінін бағалауға болады.

4thought уақыт қатарларымен жұмыс істей алады. Бұл экономикалық шамалар динамикасындағы трендтерді анықтауға және талдауға, сондай-ақ көрсеткіштер мәндерінің болжамын бірнеше жыл бұрын құруға мүмкіндік береді. 4Thought кіріс және шығыс параметрлерін нормалаудың бірнеше тәсілдерін қолдайды, бұл әсерлері сызықтық емес экономикалық шамалармен жұмыс істеуге мүмкіндік береді.

Cognos отбасының өнімдерін кешенді пайдалану кезінде (сурет. 25.3) бірыңғай ақпараттық-талдамалық жүйеде қосымша артықшылықтар (синергетикалық әсер) пайда болады. Жүйеде ақпаратты жинау және өңдеу бойынша міндеттер PowerPlay Transformation Server құралының көмегімен деректер витриналарын қалыптастыру кезеңінде шешіледі.

Жүйедегі қауіпсіздік мәселелері (рұқсатсыз кіруден қорғау) PowerPlay Transformation Server пакетінің құрамына кіретін Access Manager құралының көмегімен шешіледі.

PowerPlay және Impromptu құралдары көрсеткіштерді бақылауға, көп өлшемді ақпаратты талдауға, есептерді қалыптастыруға қатысты мәселелерді шешу үшін, ал 4thought және Scenario құралдары Әлеуметтік - экономикалық даму көрсеткіштерін болжау және факторлық деректерді талдау үшін қолданылады. Құралдар арасында деректерді беруді ұйымдастыру толығымен автоматтандырылған. Cognos өнім интерфейсінің қарапайымдылығы және бағдарламашы емес пайдаланушыларға бағдарлану күрделі талдау тапсырмаларын тиімді орындауға мүмкіндік береді. Ақпаратты интранет / экстранет ортасында жариялау Cognos PowerPlay Enterprise Server пакетінің бөлігі болып табылатын Upfront құралының көмегімен жүзеге асырылуы мүмкін.

# **8.Тәжірибелік сабақ: Интеллектуалды ақпараттық жүйелердің негізгі кластары. Зияткерлік бизнесті қолдау**

Интеллектуалды жүйенің құрылымы

Д. А. Поспеловтың анықтамасына сәйкес, " егер жүйе келесі негізгі функцияларды жүзеге асырса, жүйе интеллектуалды деп аталады:

жүйені қоршаған әлем туралы білімді жинақтау, оларды прагматикалық пайдалылық пен дәйектілік тұрғысынан жіктеу және бағалау, жаңа білім алу процестерін бастау, жаңа білімді бұрын сақталған біліммен байланыстыру;

бұрын жинақталған білімде қоршаған әлемдегі заңдылықтарды көрсететін логикалық тұжырымның көмегімен алынған білімді толықтыру, жеке білім негізінде жалпыланған білім алу және өз қызметін логикалық жоспарлау;

адаммен табиғи адам тіліне мүмкіндігінше жақын тілде сөйлесу;

қоршаған әлемді қабылдау кезінде адам қолданатын арналарға ұқсас арналардан ақпарат алыңыз;

өзіне немесе адамның (пайдаланушының) өтініші бойынша өз іс-әрекетінің түсіндірмесін қалыптастыра білу;

пайдаланушыға жадта сақталған Білім және жүйеге тән логикалық ойлау құралдары арқылы көмек көрсету".

Аталған функцияларды білімді ұсыну және өңдеу, пайымдау және қарым-қатынас функциялары деп атауға болады. Шешілетін міндеттерге және белгілі бір жүйеде қолдану саласына байланысты міндетті компоненттермен қатар, бұл функцияларды әр түрлі дәрежеде жүзеге асыруға болады, бұл архитектураның даралығын анықтайды. Суретте. 2.1 ең жалпы түрде интеллектуалды жүйенің құрылымы блоктар жиынтығы және олардың арасындағы байланыстар түрінде ұсынылған.

Білім базасы-әртүрлі типтегі білімді сақтайтын орталардың жиынтығы. Олардың мақсатын қысқаша қарастырайық.

Фактілер базасы (деректер) нақты деректерді сақтайды, ал ережелер базасы жасанды интеллект теориясында өнімдер деп аталатын қарапайым өрнектер болып табылады.

Процедуралар базасында барлық қажетті түрлендірулер мен есептеулер жүргізілетін қолданбалы бағдарламалар бар.

Заңдылықтар базасы жүйе жұмыс істейтін ортаның ерекшеліктеріне қатысты әртүрлі ақпаратты қамтиды.

Метазнания базасы (өзі туралы білім базасы) жүйенің өзін және оның жұмыс істеу тәсілдерін сипаттайды: жүйе ішінде әртүрлі типтегі ақпарат бірліктері қалай ұсынылатыны, жүйенің әртүрлі компоненттері қалай өзара әрекеттесетіні, мәселенің шешімі қалай алынғандығы туралы ақпарат.

Мақсаттар базасында сценарийлер деп аталатын мақсатты құрылымдар бар, олар бастапқы фактілерден, ережелерден, процедуралардан жүйеге пайдаланушыдан келген немесе жүйенің өзі проблемалық ортадағы қызметі барысында тұжырымдалған мақсатқа жету үшін қозғалыс процестерін ұйымдастыруға мүмкіндік береді.

Білім базасына кіретін барлық базаларды басқару және олардың өзара әрекеттесуін ұйымдастыруды білім базаларын басқару жүйесі жүзеге асырады. Оның көмегімен білім базаларының сыртқы ортамен байланысы жүзеге асырылады. Осылайша, білім қорының машинасы интеллектуалды жүйенің бірінші функциясын орындайды.

Екінші функцияны орындау шешуші деп аталатын интеллектуалды жүйенің бөлігін қамтамасыз етеді және шешуші басқару жүйесімен басқарылатын бірқатар блоктардан тұрады. Блоктардың бір бөлігі логикалық тұжырымды жүзеге асырады.

Дедуктивті қорытынды блогы шешушіде дедуктивті пайымдауды жүзеге асырады, оның көмегімен білім қорындағы заңдылықтардан, фактілер мен ережелер базасынан фактілер мен ережелер базасынан жаңа фактілер алынады. Сонымен қатар, бұл блок берілген түпкі мақсатта сценарийлер бойынша мәселені шешу жолдарын іздеу ретінде есептердің шешімдерін іздеудің эвристикалық процедураларын жүзеге асырады.

Дедуктивті емес пайымдауды жүзеге асыру үшін, яғни ұқсастық, прецедент және т.б. іздеу үшін индуктивті және ақылға қонымды қорытынды блоктары қолданылады.

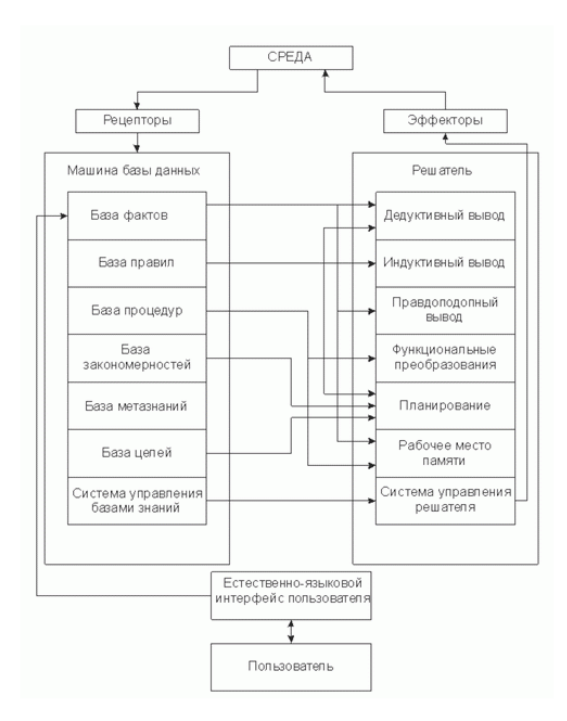

Сурет. 2.1. Зияткерлік жүйенің жалпы құрылымы

Жоспарлау блогы дедуктивті Шығыс блогымен бірге шешімдерді жоспарлау тапсырмаларында қолданылады.

Функционалды түрлендіру блогының мақсаты есептеу-логикалық және алгоритмдік типтегі есептерді шешуден тұрады.

Үшінші функция - байланыс функциясы-көмегімен жүзеге асырылады табиғи тіл интерфейсінің компоненттері, сондай-ақ вербалды емес Байланыс деп аталатын және интеллектуалды роботтарда қолданылатын рецепторлар мен эффекторлар арқылы.

Интеллектуалды жүйелердің түрлері

Қарастырылған функцияларды жүзеге асыратын компоненттер жиынтығына байланысты интеллектуалды жүйелердің келесі негізгі сорттарын ажыратуға болады:

- Интеллектуалды ақпараттық іздеу жүйелері;
- сараптамалық жүйелер (ЭС);
- есептеу-логикалық жүйелер;
- гибридті сараптамалық жүйелер.

Интеллектуалды ақпараттық-іздеу жүйелері табиғи, дәлірек айтқанда, грамматикалық және лексикалық (кәсіби лексика) табиғи тілде (іскери проза тілінде) шектелген проблемалық-бағдарланған (фактографиялық) мәліметтер базасымен өзара әрекеттесу жүйелері болып табылады. Олар лингвистикалық процессорды қолданумен сипатталады (проблемалық аймақ туралы білімді ұсынудың семантикалық моделін жүзеге асыратын білім базасынан басқа).

Сараптамалық жүйелер интеллектуалды жүйелердің қарқынды дамып келе жатқан кластарының бірі болып табылады. Бұл жүйелер, ең алдымен, медицина, геология, биология және т.б. сияқты ғылым мен техниканың математикалық тұрғыдан нашар ресімделген салаларында құрыла бастады. Олар осы пәндік саладағы тәжірибелі мамандардың білімі мен ойлау ережелерінің жүйесінде жинақталуымен, сондай-ақ арнайы түсіндіру жүйесінің болуымен сипатталады.

Есептеу-логикалық жүйелер осы есептердің математикалық модельдерінің күрделілігіне қарамастан, олардың қойылымдары (сипаттамалары) мен бастапқы деректері бойынша басқару және жобалау есептерін шешуге мүмкіндік береді. Бұл жағдайда соңғы пайдаланушыға диалог режимінде есептеу процесінің барлық кезеңдерін бақылау мүмкіндігі беріледі. Жалпы жағдайда пәндік сала тіліндегі мәселені сипаттау бойынша математикалық модельді автоматты түрде құру және осы пәндік саладан функционалдық есептерді тұжырымдау кезінде жұмыс бағдарламаларының Автоматты синтезі қамтамасыз етіледі. Бұл қасиеттер функционалды семантикалық желі және дедуктивті қорытынды мен жоспарлау компоненттері түріндегі білім базасының болуына байланысты жүзеге асырылады.

Соңғы уақытта гибридті сараптамалық жүйелер арнайы сыныпқа бөлінеді. Аталған жүйелер сараптамалық, сондай-ақ есептеу-логикалық және ақпараттық-іздеу жүйелерінің ең

жақсы ерекшеліктерін қамтуы тиіс. Гибридті сараптамалық жүйелер саласындағы әзірлемелер бастапқы кезеңде.

Қазіргі уақытта ең маңызды жетістіктерге сараптамалық жүйелер сияқты интеллектуалды жүйелер класында қол жеткізілді.

Жасанды интеллект (AI) теориясында білімді ұсыну мәселесі маңызды орын алады. Қазіргі уақытта білімді ұсыну модельдерінің келесі негізгі түрлері ажыратылады:

- семантикалық желілер, оның ішінде функционалды желілер;
- жақтаулар мен жақтау желілері ;
- өнім модельдері.

Семантикалық желілер жалпы көріністің графигі ретінде анықталады, онда көптеген шыңдар мен шеттерді ажыратуға болады. Графиктің әр шыңы белгілі бір ұғымды білдіреді, ал доға-жұп ұғымдар арасындағы қатынас. Доғаның белгісі мен бағыты семантиканы нақтылайды. Семантикалық жүктеме шыңдарының белгілері жоқ, бірақ анықтамалық ақпарат ретінде қолданылады.

Семантикалық желілердің әртүрлі сорттары әртүрлі семантикалық қуатқа ие, сондықтан бір домендіноам немесе көлемді түрде сипаттауға болады.

Фрейм стереотиптік объектілерді, оқиғаларды немесе жағдайларды бейнелеуге және сипаттауға арналған мәліметтер құрылымы деп аталады. Білімді ұсынудың Кадрлық моделі екі бөліктен тұрады:

- ұсынылған білім ішіндегі кітапхананы құрайтын кадрлар жиынтығы;
- оларды түрлендіру, байланыстыру және т. б. механизмдердің екі түрі бар:
- үлгі (прототип) кейбір үлгілердің қарқынды сипаттамасы;

Жалпы алғанда, кадр келесі кортежмен ұсынылуы мүмкін:

<ИФ, (АЖ, ЗС, ПП),..., (АЖ, ЗС, ПП)>,

мұндағы ИФ-фреймнің аты; of-слот атауы; ZS-слот мәні; PP - қосылған процедураның атауы (қосымша параметр).

Слоттар-бұл кадрдың кейбір толтырылмаған ішкі құрылымдары, олардың толтырылуы берілген кадрдың белгілі бір жағдайға, құбылысқа немесе объектіге сәйкес келуіне әкеледі.

Деректер ретінде кадрда процедураларға жүгінулер болуы мүмкін (қосылған процедуралар деп аталады). Процедуралардың екі түрі бар: процедуралар-жындар және процедуралар-қызметшілер. Жын-перілер процедуралары слоттан деректерді қосу немесе жою кезінде іске қосылады. Рәсімдер-қызметшілер тек фреймді құру кезінде пайдаланушы анықтаған шарттар орындалған кезде ғана іске қосылады

Өнім модельдері-бұл "шарттар-әрекеттер" түрінің ережелер жиынтығы, мұнда шарттар Дерекқордың мазмұны туралы мәлімдемелер болып табылады және әрекеттер Дерекқордың мазмұнын өзгерте алатын процедуралар болып табылады.

Ресми түрде өнім келесідей анықталады:

(i); Q; P; С; QA; N,

мұндағы (i) - Өнімнің атауы (ережелер); Q - Ереженің қолданылу аясы; Р - алғышарт (мысалы, басымдық); С - предикат (қатынас); А - > В - ядро; N-кейінгі шарттар (ережелер жүйесіне енгізілетін өзгерістер). Іс жүзінде өнімдер схема бойынша құрылады: "егер" (себеп немесе басқаша, сәлемдеме), "содан кейін" (нәтиже немесе Ереженің мақсаты).

Өнімді іске қосу нәтижесінде алынған жаңа білімді келесі мақсаттарда пайдалануға болады:

өнімдерді, кадрларды, семантикалық тізбектерді қолдана отырып, фактілер мен ережелерді түсіну және түсіндіру;

модельдеу арқылы есептерді шешу;

деректер көзін, жаңа білімнің ескілермен сәйкес келмеу себептерін анықтау, метазнания алу;

жүйеге сұрақтар жасау;

жаңа білімді игеру, қайшылықтарды жою, артық деректерді жүйелеу.

Компьютердің ережелер жиынтығын қарау процесі (бағдарламаны орындау) кеңес беру деп аталады.Оның ең ыңғайлы түрі-компьютермен Достық диалог. Интерфейс мәзір түрінде, командалық тілде және табиғи тілде болуы мүмкін.

Диалог пайдаланушы, компьютер немесе деректер базасында сақталған деректер сұрақтарының жүйесіне негізделуі мүмкін. Деректер базасында фактілер жеткіліксіз болған кезде аралас опция болуы мүмкін.

Тікелей іздеу кезінде пайдаланушы компьютер түсініктеме беретін сұрақтардың екі тобын қоя алады:

шешім қалай алынды. Бұл жағдайда компьютер пайдаланылған ережелерге сілтемелер түрінде экранға трек беруі керек;

неліктен компьютер қандай да бір сұрақ қойды. Сонымен қатар, экранға компьютер қойылған сұраққа жауап алғаннан кейін шығару үшін пайдаланғысы келетін өзіндік жол беріледі. "Неге" сұрағын кеңес беру процесінде де, бағдарламаны орындағаннан кейін де қоюға болады.

Логикалық тілдермен жүзеге асырылатын іздеу алгоритмі ерекше: бұл іс жүзінде ағашты жоғарыдан төменге - солдан оңға қарай дәйекті таңдау.

#### Машиналық интеллект

"Машиналық интеллект" ұғымы компьютерлердің аппараттық және бағдарламалық құралдарының жиынтығын білдіреді, олардың көмегімен адамның машинамен ( интерфейс) байланысы қамтамасыз етіледі, ол өз деңгейінде бірлескен мәселені шешетін мамандардың өзара байланысына жақындайды.

Машиналық интеллект компьютерлердің тапсырмаларды шешудің табиғи тіліне жақын жоғары деңгейлі бағдарламалау тілдеріне бейімділігін анықтайтын құралдардың, сондай-ақ осы тапсырма шешілетін пәндік сала туралы білім арқылы осы тапсырмаларды орындауға мүмкіндік беретін құралдардың болуын болжайды.

Машиналық интеллекттің негізі ақпаратты өңдеудің құрылымдық әдісі деп аталады. Оның баламасы - бағдарламалық жасақтама әдісі. Екі әдіс те аппараттық құралдарды және ондағы тапсырмаларды орындау бағдарламаларын пайдаланады. Бірақ машинаның нақты жұмысына қатысты бұл әдістер түбегейлі ерекшеленеді. Егер бұл тапсырманы орындау аралық әрекеттер туралы ешқандай бағдарламалық нұсқауларды қажет етпесе, онда бұл әдіс құрылымдық болады. Бұл жағдайда машина тапсырманы қалай орындау керектігін біледі, өйткені оның ішкі математикалық қамтамасыз етуінде тиісті ақпарат бар, ол машина алған тапсырманың атымен белсендіріледі. Басқаша айтқанда,бағдарламалауды қажет етпейтін машинаның негізгі операцияларының құрамына осы тапсырманы орындау операциясы кіреді. Мысалы, егер негізгі операциялардың құрамына екі вектордың скалярлық көбейтіндісін алу кірсе, онда оның мойнында пайдаланушыға тек осы векторларды орнатып, скаляр көбейтіндісінің жұмыс белгісін көрсету жеткілікті. Егер машинада мұндай операция (дербес операция ретінде) болмаса, онда қажетті нәтижені алу үшін оны векторлық компоненттер мен есептеулердің аралық нәтижелері бойынша қол жетімді базалық операциялар тізбегінен тиісті бағдарлама түрінде жүзеге асыру қажет. Бұл тапсырманы орындаудың бағдарламалық әдісі болады.

Ақпаратты өңдеудің осы екі әдісін де кез-келген компьютерде жүзеге асыруға болады, бірақ оның машиналық интеллектінің даму дәрежесі осы әдістердің арақатынасына байланысты. Машина пайдаланушының егжей - тегжейінсіз неғұрлым күрделі әрекеттерді орындай алады (бағдарламалық нұсқаулар тізбегі түрінде), яғни машина қалай істеу керектігін неғұрлым көп білсе (пайдаланушы не істеу керектігін анықтайды), оның интеллектісі соғұрлым жоғары болады. Демек, пайдаланушыға онымен жұмыс істеу оңайырақ және есептеу процесі тиімдірек болады.

Компьютерлердің бағдарламалау тілдеріне бейімділігі осы тілдерді түсіну дәрежесін білдіреді. Машина ондағы жазбаларды нақты әрекеттерге тікелей айналдыра алған кезде тілді түсінеді. Бұл бағдарламалар бір қадамдық режимде түсіндіріледі және орындалады. Сонда тілдерге бейімділік компьютердің ішкі тілінде тапсырмалардың сыртқы тілінің өрнектері қаншалықты көрінетінін білдіреді. Нақты жағдайда, машинаның ішкі тілі ретінде белгілі бір бағдарламалау тілі толығымен қабылдануы мүмкін. Бірақ содан кейін машинаны тиімді пайдалану ауқымы шектеледі. Ол тек осы тілге арналған сыныптың мәселелерін шешуде жақсы болады. Сонымен қатар, компьютердің ішкі тілінде қолданушы бағдарламаламайтын және тіпті қарастырмайтын әртүрлі қызметтік (жүйелік) процедураларды бағдарламалауға арналған дамыған құралдар болуы керек. Сондықтан дамыған машиналық интеллект жоғары деңгейлі бағдарламалау тілдерінің ешқайсысын қайталамайтын, бірақ негізгі құралдар ретінде әртүрлі тапсырмалар кластарын қамтитын бірқатар жоғары деңгейлі типтік тапсырмалардың жиі қолданылатын конструкцияларын, сонымен қатар Жүйелік процедураларды тиімді ұсыну үшін қажетті конструкцияларды қамтитын осындай ішкі тілге сәйкес келеді.

Машиналардағы есептерді шешудің заманауи технологиясына сәйкес бастапқы бағдарламалар, әдетте, белгілі бір машиналардың ішкі тілдерінде емес, жоғары деңгейлі тілдерде жазылады. Сондықтан бұл бағдарламаларды арнайы аудармашы бағдарламалардың көмегімен жүзеге асырылатын машиналардың ішкі тілдеріне аудару қажет .Бірақ ішкі тіл ондағы жоғары деңгейлі тілдердің конструкциялары мен аудармашыларды іске асыру құралдарының мазмұны мағынасында неғұрлым дамыған болса, трансляция процесі соғұрлым оңай болады және нәтижесінде алынған жұмыс бағдарламасы түпнұсқаға жақын болады. Бұл, әсіресе, бастапқы бағдарлама жоғары деңгейлі тілде жазылған кезде көрінеді, оның өрнектері компьютердің ішкі тілінде жүзеге асырылады.

Машиналық интеллекттің екінші ерекшелігі-бұл операцияларды арнайы бағдарламалаусыз компьютер жадындағы мәліметтер базасында және білім базасында сақталған мәліметтер мен білім операцияларының жиынтығын орындау мүмкіндігі. Бұл операциялар мәселені шешу үшін қажетті ақпаратты іздеу процедуралары, білімді тарта отырып ойлауды модельдеу, базалардың мазмұнын түзету және т.б. мұндай кіріктірілген операциялардың болуы компьютерлер туралы тек есептеу машиналары ретінде ғана емес, сонымен қатар ойлау машиналары ретінде де айтуға мүмкіндік береді.

Машиналық интеллект деңгейі компьютерде мәселенің шешімін табу процесі қалай ұйымдастырылғанына да әсер етеді.

Есептеу процесін ұйымдастыру машинаның операциялық жүйесінің құрамына кіретін қызметтік процедуралар жиынтығына негізделген, онсыз есептеу процесі мүлдем мүмкін емес. Әдетте, бұл процедуралар пайдаланушы тарапынан бағдарламаланбайды. Бұл дегеніміз, олар ішкі тілде ұсынылған және қоңырау шалған кезде бұл стандартты бағдарламалар жадтан шығарылады және орындалады. Егер мұндай процедуралар әмбебап өңдеу процессорларында емес, олар үшін арнайы жасалған жабдықта орындалса, онда бұл машиналық интеллекттің жоғары деңгейіне сәйкес келеді және компьютерде ақпаратты өңдеу процесінің тиімділігін қамтамасыз етеді.

Машиналық интеллектті арттырудың тағы бір жолы күрделі ұйымдастырылған деректермен (векторлар, кестелер, тізімдер және т.б.) операцияларды тікелей орындау мүмкіндігімен байланысты. Деректер құрылымы неғұрлым күрделі болса, соғұрлым күрделі операциялар жасалады. Бірақ олар осы уақытқа дейін пайдаланушы жазуы керек бағдарламалардың үлкен бөліктерін ауыстырады. Енді бұл жұмысты орындаудың орнына пайдаланушыға тиісті процедураның атын көрсету жеткілікті.

Деректер құрылымдары элементтерді параллель бірдей өңдеуге мүмкіндік берген жағдайда, компьютердің өнімділігін күрт арттыруға қол жеткізіледі. Мұндай өңдеу компьютерде жүзеге асырылатын процестің өзін өзгертеді және параллельді есептеу модельдеріне бағытталған компьютерлердің жаңа түрлерінің пайда болуын ынталандырады.

Машиналық интеллект дамып, компьютерлерді жасанды интеллекттің нақты жүйелеріне біртіндеп жақындатады.

### **Интеллектуалды автоматтандырылған жобалау жүйелері**

Классикалық АЖЖ осы сыныптағы өнімдерді жобалау кезінде жеткілікті тәжірибе жинақталған жағдайларда қолданылады (сурет. 2.2). Интеллектуалды АЖЖ дизайнерлерге жеткілікті дамыған жобалау әдістері болмаған кезде немесе өнім түбегейлі жаңа болған кезде қажет және шығармашылық жұмыстың айтарлықтай шығындарын қажет етеді (сурет. 2.3).

Кез-келген басқа жасанды интеллект жүйесі сияқты, АЖЖ-да оның құрамына дизайн мәселесі шешілетін пәндік сала туралы барлық қажетті ақпарат сақталатын білім базасы бар. Бұл білім базасында дизайнерлер жинақтаған тәжірибе және іздеу құрылысының мүмкін жолдары туралы сараптамалық ақпарат жинақталған - ол осы салада жұмыс істейтін мамандарға тән пайымдауды модельдеу әдістеріне сүйенеді.

АЖЖ жалпы схемасы суретте көрсетілгендей болуы мүмкін. 2.3. Жүйенің кіруіне АЖЖде табиғи кәсіби тілде тұжырымдалуы мүмкін жобалау тапсырмасы түскен кезде, оны табиғи тілдік интерфейс және басқа диалогтық құралдар арқылы жүйе түсінеді, пайдаланушымен нақтыланады және арнайы ішкі көрініске аударылады. Осыдан кейін дизайн процесін классикалық АЖЖ-де жүзеге асырылатын стандартты процедураларға дейін төмендетуге тырысады. Егер бұл әрекет сәтсіз болса, онда логикалық блок тапсырманы осы пәндік саладағы жобалау мәселесін шешуге бағытталған сараптамалық жүйені енгізуге жібереді. Білім базасымен және АЖЖ-мен өзара әрекеттесу арқылы сараптамалық жүйе мәселенің шешімін іздейді. Қазіргі заманғы ААЖЖ шеңберінде жобалаудың әртүрлі рәсімдері, міндеттері, кезеңдері мен деңгейлері интеграцияланады, техникалық тапсырманы дайындау және техникалық ұсынысты әзірлеу кезеңінен бастап, жұмыс және техникалық жобаларды құруға дейінгі автоматтандырылған жобалаудың үздіксіз циклі қамтамасыз етіледі.

Күнделікті ғана емес, сонымен қатар эвристикалық және шығармашылық міндеттер, атап айтқанда іздеу құрылысы, құрылымдық синтез және оңтайландыру процедуралары автоматтандырылады. АЖЖ әзірлеушілердің шығармашылық белсенділігін қолдауға және күшейтуге, әртүрлі санаттағы дизайнерлердің сапасы мен өнімділігін арттыруға, бірегей дизайн (сарапшы) тәжірибесін сақтауға және қайталауға және дизайнер мен жүйе арасында интеллектуалды интерфейсті құруға көмектеседі. Адам ақпаратты машинамен өңдеу нәтижелеріне сене бастайды. Нәтижесінде жобаланған объектілердің сапасы артады, өйткені қаралған нұсқалардың саны және олардың әрқайсысының тереңдігі артады. Жобалау мерзімі де қысқарады, өйткені модельдеу құралдары кеңінен **қолданылады, жобалық есептеулер** 

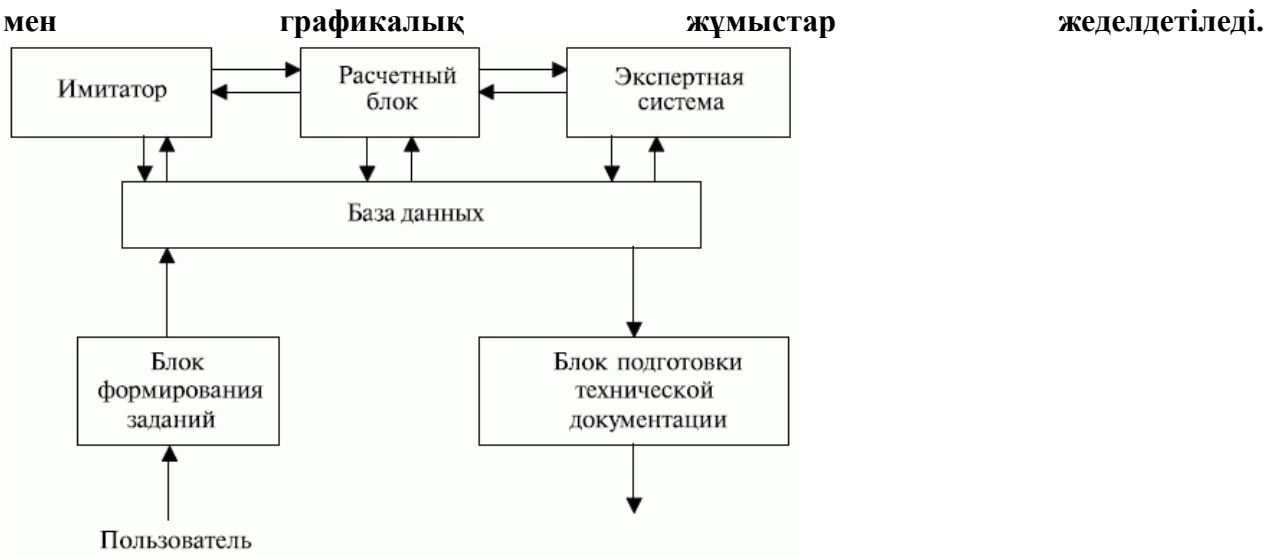

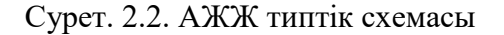

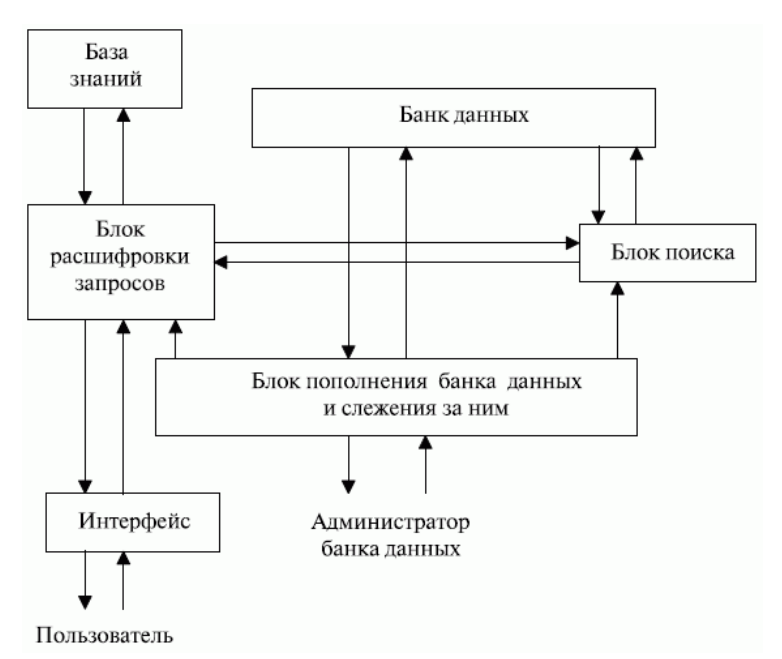

Сурет. 2.3. Интеллектуалды автоматтандырылған ақпараттық жүйе

ААЖЖ жұмысының барысында техникалық жобалаудың барлық негізгі міндеттері шешіледі.

Негізделген техникалық тапсырма жасалады-бұл сыртқы дизайн.

Техникалық тапсырма талданады-бұл ішкі дизайн.

Тұжырымдамалық талдау жүргізіледі: құрылымдық-орналасу схемасы таңдалады, жобаның құны талданады.

Құрылымдық синтез және оңтайландыру жүргізіледі.

Іздеу құрылысы (өнертабыс) жүргізілуде.

Жоба жоспарлануда.

Құрылымдар қайта жобаланады және жетілдіріледі.

Есептеулерді жоспарлау және пайдаланушыны қолданбалы бағдарламалар пакетіне иелік етуге үйрету арқылы инженерлік талдаудың тиімділігі мен сапасы артады.Имитациялық модельдеу жүргізіледі, есептеудің сандық әдістері таңдалады; нәтижелер бақыланады.

Салалық стандарттарға сәйкестігі тексеріледі.

Жұмыс сызбалары мен құжаттама дайындалуда. Бұл тапсырмалардың әрқайсысы күрделі бағдарламалық жасақтама мен ақпаратты қажет етеді. Сондықтан, ИСАПР-бұл қымбат және күрделі жүйелер, бірақ онсыз қазіргі заманғы ұшақтар немесе сүңгуір қайықтар, атом электр станциялары немесе ғарыш кемелері сияқты күрделі техникалық өнімдерді жасау мүмкін емес.

### Эвристика

Адам кез-келген жұмысты кәсіби түрде орындаған кезде, ол сапалы нәтижеге қол жеткізуді жеңілдететін бірқатар әдістерді қолданады. Егер бала тырнақты бірінші рет соғуға тырысса, онда алғашқы тәжірибе сәтсіздікке ұшырайтынына сенімді бола аласыз: балға тырнақтың жанынан өтіп кетеді немесе тырнақ бүгіледі. Тек біртіндеп, тәжірибе жинақтаған сайын, бұл қарапайым болып көрінетін операцияны орындау дағдысы қалыптасады. Ағаш ұстасы кәсіпқой тырнақтарды ойнайды, тіпті оның қолдары не істеп жатқанына қарамайды.

Маман өз кәсібінің дағдыларын игерді дейді. Дағды-бұл процесті сана арқылы басқара алмай, бір нәрсені жақсы жасай білу. Бірақ дағдылардан басқа, маман басқа жұмыс әдістерін де біледі. Мысалы, сол ағаш ұстасы бөренелерді бөренені бүктеу үшін қалай біріктіру керектігін немесе есікке қорапты қалай жасау керектігін біледі. Ол бұл білімді басқа адамға жеткізе алады, оны өзі жасай алатын жұмысты жасауға үйрете алады. Бұл эвристика деп аталатын адам біліміне негізделген белгілі бір мәселелерді шешудің әдістері.

Кезекті қадамды таңдаған шахматшы шахмат ойынының оқулықтарынан алған, мұғалімдерінен алған немесе шахмат ойнау кезінде өзі жинаған белгілі бір эвристиканы қолданады. Күрделі стандартты емес есепті шешудің жолын іздейтін Математик өзінің кәсіби тәжірибесін көрсететін эвристиканы да қолданады.

Дағдылар мен эвристика арасында қатаң шекара жоқ. Дағды әлі ауызша сипаттау деңгейінде тұжырымдалмаған эвристика деп айтылады.Мысалы, өте ауыр психологиялық эксперименттің нәтижесінде ғана шегелерді дұрыс соғу ережесін сипаттауға болады. Бұл ережеде көздің позициясы да бекітілген (қарау керек, бітелген тырнақтың қақпағына емес, одан сәл әрі қарай, және бұл "сәл әрі қарай" балғаның тұтқасының ұзындығына байланысты) және балғаны ұстап тұрған қолдың жағдайы. Ереже эвристикаға айналды.Бірақ дағдылар сана саласынан Автоматты түрдеесыстырылған эвристика деп санауға болады (және бұл кәсіптік оқытуда болады). Әйтпесе, ағаш ұстасы әр уақытта тырнақ соғып, осы операцияның эвристикасын есіне алады.

Эвристика нақты әдіс емес, мысалы, математика ұсынатын есептерді шешу әдістері. Сондықтан эвристика әрқашан қажетті нәтижеге әкелмейді. Оларда қате ақпараттың қандай да бір үлесі болуы мүмкін. Бірақ бұл жасанды интеллект мамандары роботтар мен басқа да интеллектуалды жүйелерге бергісі келетін адам шеберлігінің бай тәжірибесін қамтитын эвристика. Мұны істей алу үшін мамандардың тапсырмаларды шешу процестерін талдаудан Дағдылар мен эвристиканы үйреніп, оларды интеллектуалды жүйелерде ұсыну үшін рәсімдеу керек. Содан кейін бұл білім сараптамалық жүйелердегі мәселелерді шешу үшін қолданылады.

Сонымен, адамға тән ережелер мен әдістер эвристика деп аталады, ал оларға негізделген есептерді шешу әдістері эвристикалық әдістер деп аталады.

Эвристикалық әдістер үлкен көлемді есептеулерді жүргізу қажеттілігіне байланысты нақты әдістер жұмыс істей алмаған кезде де қолданылады-оларды заманауи компьютерлерде орындау мүмкін емес немесе оларға жұмсалған уақыт тым ұзақ болады.

Эвристикалық әдістерді қолдана отырып, олар әрдайым нәтижеге әкелмейтінін және көбінесе қойылған сұраққа нақты емес, шамамен жауап беретінін есте ұстаған жөн. Сондықтан, мүмкіндігінше нақты шешім әдістеріне жүгіну керек.

Эвристикалық әдістер жасанды интеллект жүйелерінде ,күрделі жүйелерді басқаруда, ойын бағдарламаларында және т. б. кеңінен қолданылады.

## **9.Тәжірибелік сабақ: Ресурстарды жоспарлау және кәсіпорынды басқарудың ақпараттық жүйелері: ERP-жүйелер**

90-жылдардың басында Gartner Group аналитикалық компаниясы жаңа тұжырымдаманы енгізді. Қаржылық жоспарлау модулімен (Finance Requirements Planning — FRP) интеграциядағы MRP II класты жүйелер кәсіпорын ресурстарын жоспарлау жүйелері (Enterprise Resource Planning — ERP) деп аталды. Кейде "кәсіпорын ауқымында ресурстарды жоспарлау" (enterprise-Wide Resource Planning) термині де кездеседі.

ERP-жүйелердің негізінде барлық корпоративтік бизнес-ақпаратты қамтитын деректердің бірыңғай қоймасын (репозиторийін) құру принципі жатыр: жоспарлы, қаржылық, өндірістік, персонал бойынша деректер және т.б. бірыңғай корпоративтік репозиторийдің болуы деректерді бір жүйеден екінші жүйеге (мысалы, өндірістік жүйеден қаржылық немесе Кадрлық жүйеге) беру қажеттілігін жояды. Мұндай жүйе сонымен қатар тиісті өкілеттіктері бар кәсіпорын қызметкерлерінің кез-келген санының ақпаратқа қол жетімділігін қамтамасыз етеді. ERP жүйелерінің мақсаты кәсіпорынның өндірістік қызметін басқаруды жақсарту ғана емес, сонымен қатар оның ішкі ақпараттық ағындарын қолдауға жұмсалатын шығындар мен күш-жігерді азайту болып табылады.

ERP жүйелерінің көптеген анықтамалары бар. Ең жиі кездесетіндердің бірі-келесі:

ERP жүйесі-бұл кәсіпорынның барлық негізгі бизнес операцияларын жоспарлауды, есепке алуды, бақылауды және талдауды автоматтандыру үшін интеграцияланған ақпараттық ортаны (IIS) құруға мүмкіндік беретін интеграцияланған қосымшалар жиынтығы. Кәсіпорынның ИАЖ негізі ERP жүйелері болып табылады.

Американдық өндірісті және тауарлы — материалдық құндылықтарды басқару қоғамының (APICS) бастапқы анықтамасы бойынша: "ERP-бұл өндірістік, дистрибутивтік немесе сервистік компаниядағы тұтынушылардың Тапсырыстарын қабылдау, жасау, жөнелту және есепке алу үшін қажетті барлық ресурстарды тиімді жоспарлау және бақылау әдісі".

APICS-тің соңғы басылымында: "ERP-бұл ұйым сыртқы артықшылықты табу үшін ішкі білімді пайдалана алатындай етіп ұйымдастыруға қажетті бизнес-процестерді ұйымдастыруға, анықтауға және стандарттауға арналған тәсіл".

Әдетте, ERP жүйелері модульдік принцип бойынша құрылады және белгілі бір дәрежеде компания қызметінің барлық негізгі процестерін қамтиды (сурет. 9.1). ERP жүйелерінде қолданылатын бағдарламалық құрал өндірісті жоспарлауға, тапсырыстар ағынын модельдеуге және оны сатумен байланыстыра отырып, кәсіпорынның қызметтері мен бөлімшелерінде іске асыру мүмкіндігін бағалауға мүмкіндік береді.

1990 жылы Enterprise Resource Planning негізінде мынадай АЖ формуласы ұсынылды:  $\leq$ ERP = MRP II + FRP +DRP>, мұнда жұмыс орталықтарының материалдары мен уақыты ғана емес, сонымен қатар FRP қаржылық ресурстары, DRP — тарату ресурстарын басқару жоспарлауға жатады.

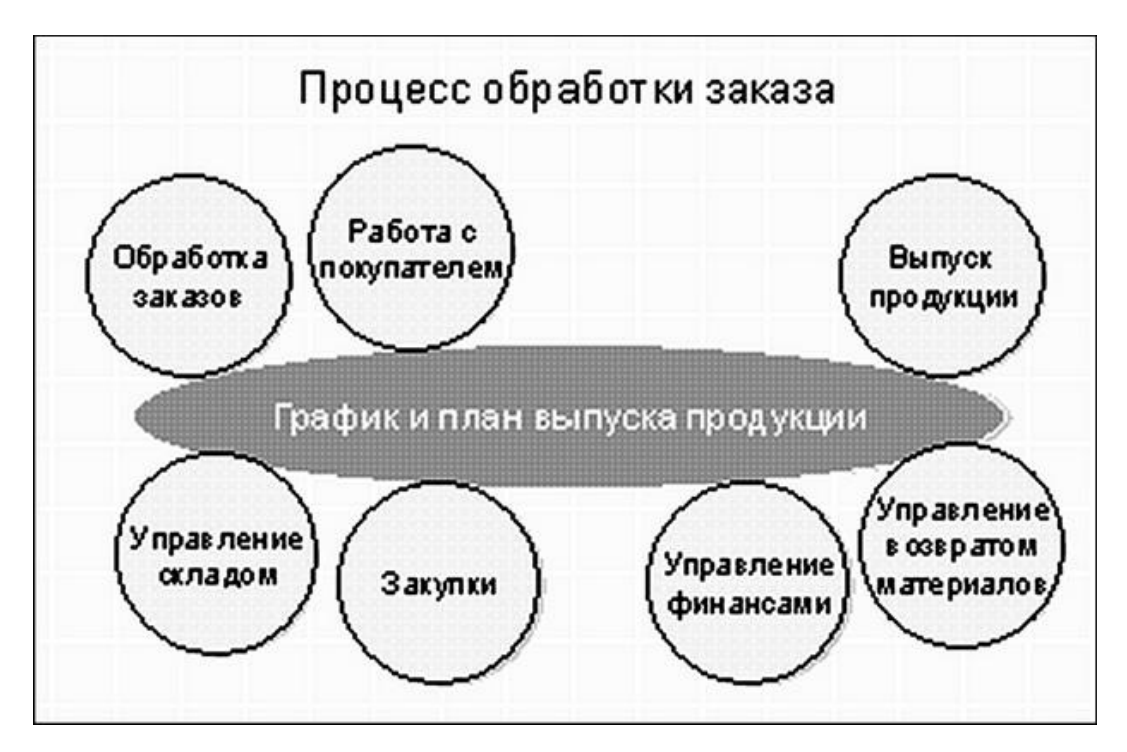

ERP жүйелерінің негізгі функциялары:

 өндірілетін бұйымдардың құрамын, сондай-ақ оны дайындау үшін қажетті материалдық ресурстар мен операцияларды айқындайтын конструкторлық және технологиялық ерекшеліктерді жүргізу;

сату және өндіріс жоспарларын қалыптастыру;

 өндіріс жоспарын орындау үшін материалдар мен компоненттерге қажеттіліктерді, жеткізу мерзімдері мен көлемін жоспарлау;

 қорларды және сатып алуды басқару: шарттар жүргізу, орталықтандырылған сатып алуды іске асыру, қойма және цех қорларын есепке алуды және оңтайландыруды қамтамасыз ету;

 өндірістік қуаттарды жоспарлау үлкейтілген жоспарлаудан бастап жеке станоктар мен жабдықтарды пайдалануға дейін;

 қаржы жоспарын жасауды және оның орындалуын бақылауды жүзеге асыруды қоса алғанда, қаржыны жедел басқару, қаржылық және басқару есебі;

 жобаларды басқару, соның ішінде оларды жүзеге асыру үшін қажетті кезеңдер мен ресурстарды жоспарлау.

Кейінірек ERP жүйелері қосымша ApS модулін (Advanced Planning and Scheduling) қоса бастады — күнтізбелік жоспарларды құруда математикалық оңтайландыру әдістерін қолданатын жоспарлау әдістемесі, өйткені таратылған дистрибьюторлық желі үшін дискретті жоспарлау есептерін қою оңай болып көрінетіндіктен, қарапайым Алгоритмдер өңделетін деректердің үлкен өлшеміне байланысты жұмыс істемейді.

ХХ ғасырдың 90-шы жылдарының соңында "тұтынушылардың сұраныстарымен синхрондалған кәсіпорын ресурстарын жоспарлау" (Customer Synchronized Resource Planning-CSRP) әдістемесі әзірленді, ол кәсіпорынның тұтынушылармен өзара әрекеттесуін қамтиды: тапсырыс беру, техникалық тапсырма, тұтынушыларды қолдау, тұтынушылардың тапсырыстарының көлемі мен құрамына байланысты ресурстарды жоспарлау. Егер MRP/MRPII/ERP стандарттары тауарлық — материалдық құндылықтар мен қуаттарды басқаруға, өнімді жоспарлауға, өндіруге және сатуға бағытталған болса, онда csrp

стандартына өнімнің өмірлік циклінің толық циклі кіреді-Тапсырыс берушінің талаптарын ескере отырып жобалаудан бастап сатудан кейінгі кепілдік пен қызмет көрсетуге дейін.

Кейбір дереккөздердегі kis-тің бұл жаңа түрі ERP II жүйесі деп аталды, оның негізі компанияның сыртқы ортамен өзара әрекеттесуін басқару болып табылады. Мүмкіндігінше ішкі және құпия процестер сыртқы және ашық болады. Қызметті қиындатқан корпоративті ақпараттың шамадан тыс құпиясы жоғалады. Оның орнына ақпараттық қауіпсіздік және ақпараттық жүйелердің қауіпсіздігі саласындағы нақты реттелген саясат келеді.

Бұл сұраққа жауап беру үшін 2004 жылғы Халықаралық деректер қоймаларын зерттеу институтының (Data Warehousing Institute — DWI) "бизнес тиімділігін басқарудың табысты тәжірибесі: бизнес және техникалық стратегиялар" ("Best Practices in Business Performance Management: Business and Technical Strategies") есебінің материалдарын пайдаланамыз. Бұл есепте BPM жүйелері соңғы жиырма жылдағы бизнес-процестерді автоматтандыруға арналған бағдарламалық жасақтаманы дамытудың жалпы схемасын талдай отырып орналастырылған

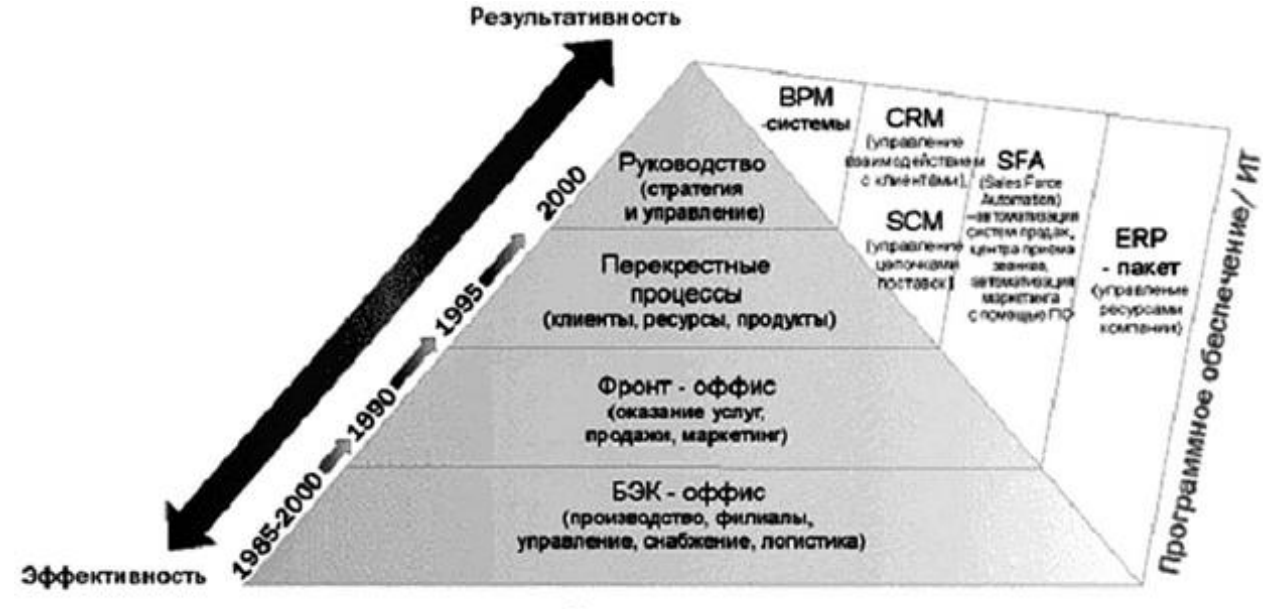

Бизнес - процессы

Алдымен ішкі (БЭК-офистік) процестерді, ең алдымен өндірісті (қорларды басқару және өндірістік желілерді басқаруды автоматтандыру) және бухгалтерлік есепті автоматтандыру жүйелері пайда болды. Содан кейін сыртқы ортамен байланыс процестері пайда болды (фронт-офис процестері): жеткізу, сату, Қызметтер, маркетинг. ХХ ғасырдың аяғында ұйымдар клиенттермен қарым — қатынасты басқару технологияларын (Customer Relationship Management — CRM) және жабдықтау тізбегін басқару технологияларын (Supply Chain Management-SCM) енгізу арқылы бірнеше бөлімшелердің жұмысына әсер ететін кросс-процестерді автоматтандыруға көшті. Ақырында, жақында автоматтандырылған пирамиданың шыңы корпоративтік басқару болып табылады. Бұл мәселені шешу үшін әлемде бағдарламалық жасақтаманың арнайы класы — BPM жүйелері бөлінеді.

Пирамида деңгейлері бойынша жоғары қозғалыс операциялық бизнес-процестерді автоматтандырудан бизнесті басқару стратегиясын автоматтандыруға біртіндеп көшуді көрсетеді. Пирамиданың жоғары деңгейлеріндегі процестер төменгі деңгейлердегі процестерді басқарады. Осылайша, BPM жүйелері бизнесті дамытудың стратегиялық жоспарлауын автоматтандыруға және сонымен бірге әр түрлі деңгейдегі бизнес-процестерді тактикалық (немесе жедел) басқаруды қолдауға арналған. BPM жүйелерінің міндетібизнестің стратегиялық мақсаттарын нақты жағдайда жүзеге асыруға көмектесу. Ол үшін олар жедел қызметті басқарудың тиімділігін арттыру үшін пайдаланушыны қажетті уақытта қажетті ақпаратпен қамтамасыз етуі керек.

Классикалық BPM жүйесінің функционалды архитектурасы үш компоненттен тұрады. БІРІНШІ БӨЛІМ-Деректерді сақтау. Бұл BPM жүйесінің негізі. Онда ұйымның бас кеңсесі мен филиалдарының, еншілес және серіктестік компаниялардың әртүрлі автоматтандырылған модульдерінен жедел ақпарат жинақталады. Екінші компоненткәсіпорынды басқару технологияларын қолдауға арналған құралдар жиынтығы: қаржылық жоспарлау, басқару есебі, болжау, өндірістік және көмекші процестерді басқару және т. б. BPM-дің үшінші компоненті-бұл қоймада жинақталған іскери деректермен жұмыс істеуге арналған OLAP аналитикалық құралдары.

Осылайша, BPM жүйелерін түбегейлі жаңа нәрсе деп атауға болмайды. Олар бұрын жергілікті қолданылған және жеке бөлімшелер мен пайдаланушылардың міндеттерін шешкен белгілі басқару технологиялары мен бағдарламалық шешімдерді біріктіреді. Сонда BPM тәсілінің артықшылықтары мен жаңалығы қандай? BPM жүйесі компанияны басқарудың толық циклін қолдауға арналған.

ERP жүйелері басқару процестерін автоматтандыруға, бизнес-процестерді қолдауға және операциялық шығындарды азайтуға бағытталған, бірақ қажетті басқару ақпаратына жан-жақты, оңай және жылдам қол жеткізуді қамтамасыз ете алмайды. Сонымен қатар, жоғары басшылыққа да, жергілікті менеджерлер мен мамандарға да қажет барлық ақпарат ERP жүйесінде жоқ екені белгілі болды. Бұл жағдай көбінесе компанияларда бірігу және сатып алу нәтижесінде мұраға қалған бір емес, бірнеше ERP жүйелерін қолданатындығымен күрделене түседі.

Керісінше, BPM жүйелері жалпы интеграцияланған басқару ортасы шеңберінде процесс иелерін, менеджерлерді, Персоналды және сыртқы контрагенттерді біріктіру арқылы компанияның ағымдағы жағдайын нақты бағалау және барлық деңгейлердегі өз қызметінің тиімділігін басқару қабілетін жақсартуға бағытталған басқару шешімдерін қабылдауға тұтас, процеске бағытталған тәсілді қамтамасыз етеді.

Бұл мағынада "BPM жүйесі" ұғымын екі мағынада қолдануға болатындығын ескеріңіз: басқару тұжырымдамасы ретінде (яғни басқару шешімдерін қабылдауға және оларды практикалық іске асыруға белгілі бір тәсіл) және ақпараттық жүйе ретінде (BPM идеологиясын қолдайтын және оны практикалық іске асыруды қамтамасыз ететін бағдарламалық құралдар жиынтығы). Бұл BPM жүйесі ERP-ді "жоққа шығарады" немесе "ауыстырады" дегенді білдірмейді. Суретте ERP және BPM жүйелерінің өзара әрекеттесуі көрсетілген .

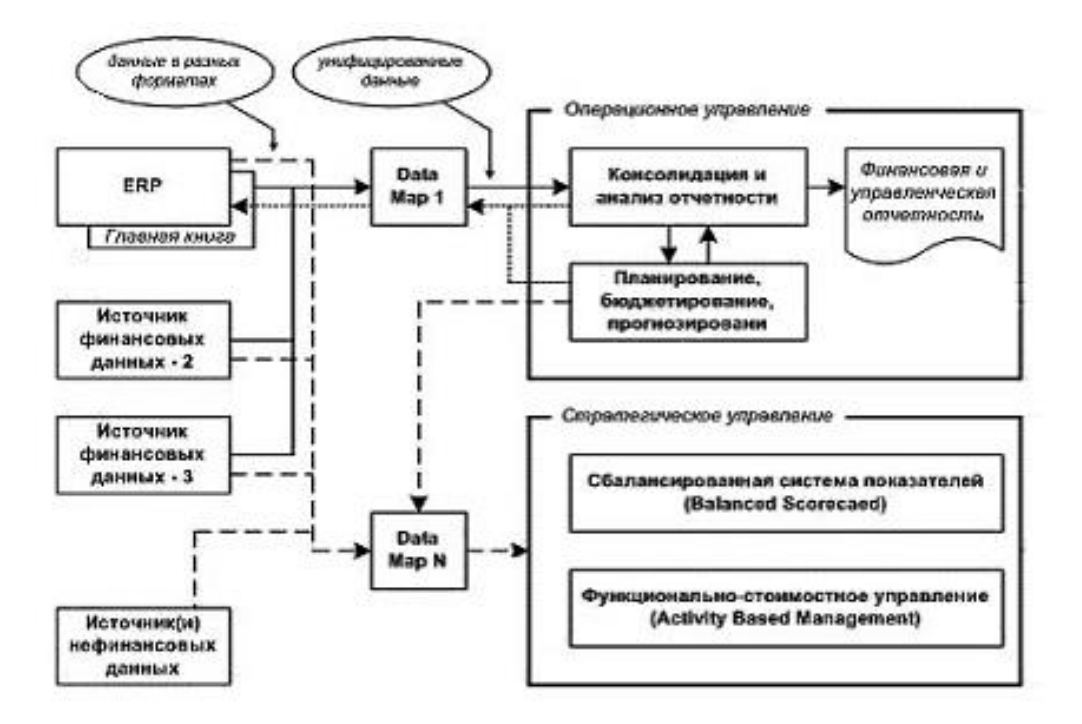

### **10.Тәжірибелік сабақ: Project EXPERT-те бизнесті бағалау әдістері**

Project бағдарламасында бизнес-жобаны талдау кезінде пайдаланылатын деректер Сарапшы \* кеңейтімі бар файлда сақталады.pex. Бұл файлда бар

операциялық, қаржылық және инвестициялық қызмет туралы бастапқы деректер, сондай-ақ оның негізінде есептелген болжамды қаржылық есептілік кестелері, қаржылық коэффициенттер кестелері, есеп үлгілері және мәтіндік деректер жобаның қаржылық көрсеткіштеріне түсініктемелер, Қосымша басқару есептілігі, жобаны талдау нәтижелері (сезімталдық, сценарий, ), Графиктер мен диаграммалар. Project Expert іске қосылғаннан кейін экранда бағдарламаның жұмыс үстелі ашылады құралдар тақтасының белгішелерімен. "Ашу" пиктограммасы мыналарды қамтамасыз етеді қызығушылық тудыратын жоба файлын көру және таңдау мүмкіндігі. Жұмыс үстелінің жоғарғы жағында бағдарламаның негізгі мәзірі, оның астында орналасқан – мәзірді пайдаланбай бағдарламамен жұмыс істеуге мүмкіндік беретін құралдар тақтасы,

орталықта модель құруға, қаржылық есептілікті алуға, оны экономикалық талдауға және оның нәтижелері бойынша есептер дайындауға арналған әртүрлі диалогтары бар мазмұн терезесі орналасқан.

Мазмұн терезесі Project Expert – пен жұмыс істеу кезінде негізгі болып табылады. Оның бөлімдері бағдарламамен жұмыс істеу логикасын көрсетеді. Сәйкес бетбелгіні таңдау арқылыбөлім, сіз оның мазмұны мен ұсынылған мүмкіндіктері туралы көбірек біле аласыз.

Алғашқы бес бөлім қаржылық құрылыстың реттілігін көрсетеді

оларға сандық және құндық деректерді енгізу кезіндегі жоба модельдері.

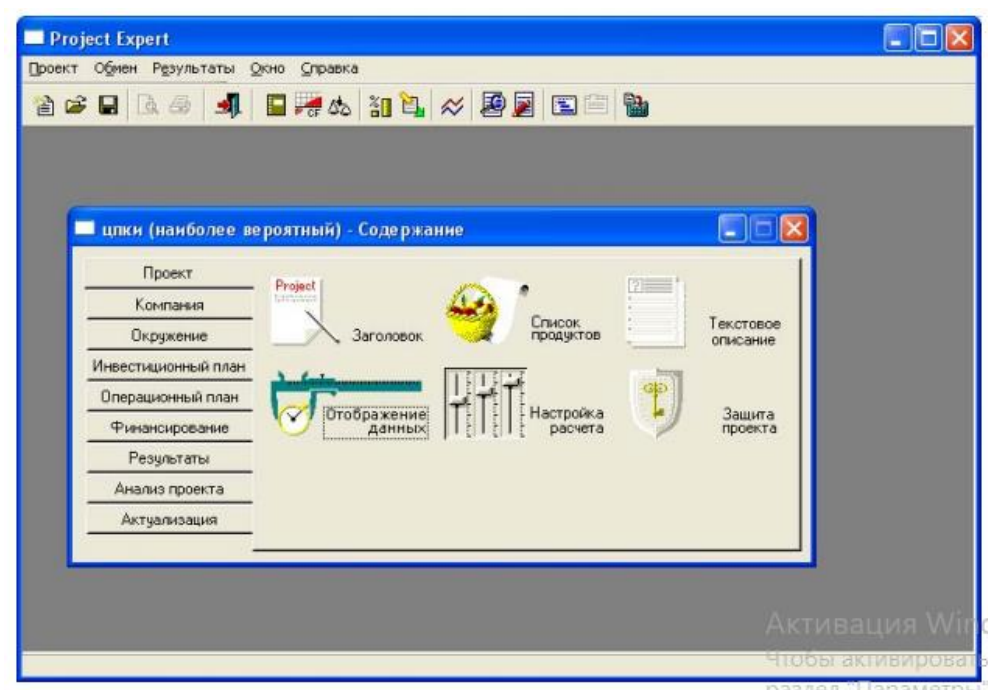

# 2.1. "Жоба" Бөлімі

Жоба бөлімі алты модульден тұрады.

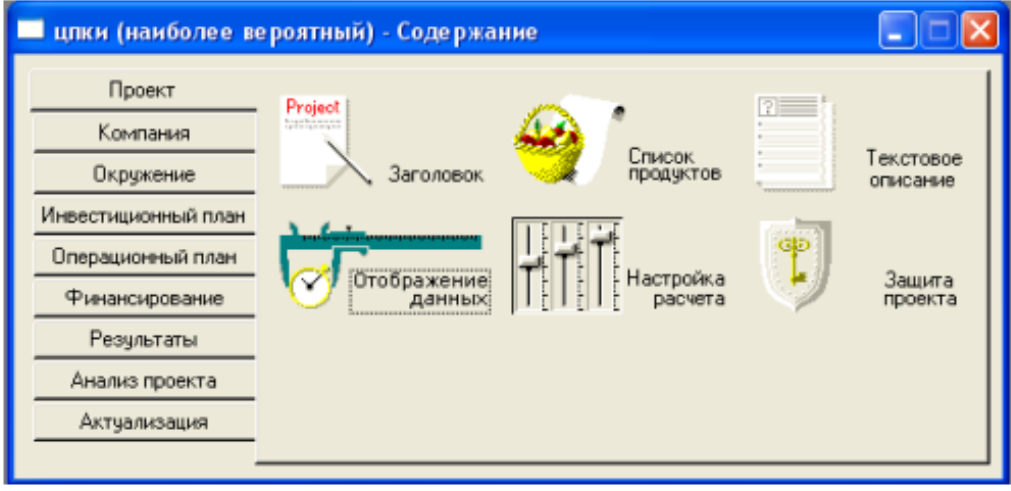

Жоба тақырыбы. Бұл диалог енгізілген ақпаратты көрсетеді жобаны құру кезінде ("жаңа жоба"диалогында). Басталу күні және ұзақтығы жоба орталық бөлігінде орналасқан жылжымалы өрістерге енгізіледі диалог. Бұл параметрлер әрекет ететін уақыт шекараларын анықтайды жасалған модель. Жобада көзделген барлық операциялар

өндіріспен, сатумен немесе қаржыландырумен мұнда белгіленген мерзімнен асып кетпеу керек. Жобаның ұзақтығы болуы керек

1 айдан 100 жылға дейін. Жобаның басталу күнінің форматы анықталады

Windows орнату (басқару тақтасындағы "Тіл және стандарттар"), мысалы:

кк.ММ. ЖЖЖЖ немесе ММ. кк.ЖЖЖЖ. Сандық деректер тікелей пернетақтадан жылжу жолағына енгізіледі немесе іске қосу түймелерін басу арқылы таңдалады

тінтуір меңзерінің көмегімен. Өрістерді " айналдыру "үшін шарлау пернелерін де пайдалануға болады ("деректерді енгізу өрістері" 6.3 тарауын қараңыз). "Түсініктеме" өрісіне осы ерекшеліктерді түсіндіретін кез-келген мәтін енгізілуі мүмкін

жұмыс барысында пайдалы жазбаларды қамтитын жоба опциялары. Түсініктеме көмекші мәнге ие, сондықтан есепке қосылмайды.

Диалогтың төменгі жағында жоба файлының атауы көрсетілген

оған толық жол және оның дискідегі кеңістігінің Килобайт мөлшері. Файлдың атауы мен орналасқан жері жобаны құру кезінде анықталады. Жобаны басқа атаумен файлда сақтауға болады, ал бар

файл өзгеріссіз қалады. Жобаны жаңа атаумен файлға сақтау үшін бағдарламаның негізгі мәзіріндегі "жоба" бөлімін ашып, таңдау керек

"басқаша сақтау" пәрмені. "Сығылған" құсбелгісін қою мынаны көрсетеді

жоба файлы мұрағатталған түрде сақталуы керек. Бұл пайдалану

опциялар дискілік кеңістікті үнемді пайдалануға мүмкіндік береді.

Өнімдер тізімі. Бұл диалогта өнімдердің толық тізімі енгізіледі

немесе өлшем бірлігін көрсете отырып, жобаны іске асыратын кәсіпорынның қызметтерін,

тізбеден әрбір атау бойынша сатудың басталу күндері жеке-жеке. Деректер келесі өрістерді қамтитын Диалог кестесіне енгізіледі: 1. Атауы (өнім / қызмет атауы); 2. Бірлік . (белгілі бір өнімнің / қызметтің өлшем бірлігі). 3. Сатудың басталуы (операциялардың басталуының күнтізбелік күні

осы атаудағы өнімді өткізу; күні ағымдағы Windows қондырғыларына сәйкес форматта енгізіледі). Диалогқа енгізілген ақпарат

"Өнімдер тізімі", бағдарлама өндіріс стратегиясын жоспарлау кезінде" Операциялық жоспар " бөлімінің модульдерінде қолданылады және қалыптасады

жобаның өнімдер/қызметтер тізбесі сондай-ақ бөлімнің "бастапқы баланс" модулінде

"Компания" жұмыс істеп тұрған кәсіпорынның активтері мен міндеттемелерін сипаттау кезінде. Осылайша, егер жоба жаңадан құрылған заңды тұлға шеңберінде іске асырылса, осы диалогта жоба авторлары іс-қимыл кезеңінде өндіруді және өткізуді жоспарлап отырған өнімдердің тізбесін қалыптастыру қажет-

жоба. Егер жоба жұмыс істеп тұрған кәсіпорын негізінде іске асырылса,

содан кейін "өнімдер тізімі" диалогында өнімдердің тізімін жасау керек,

ол өндіріске жоспарланған және аяқталмаған өнімдерді көрсете отырып, қазірдің өзінде өндірілген өнімнің атауларын қамтуы керек

жобаның басталу күніне арналған өндіріс. Дұрыс есепке алу үшін

жұмыс істеп тұрған кәсіпорынның өндірілген және аяқталмаған өнімі жобаның болашақ өндірістік жоспарын қалыптастыру шығындары

диалог тізімінде тәуелсіз өнімдер түрінде көрсету.

Мәтіндік сипаттама "жоба", "Компания", "қоршаған орта", "инвестициялық жоспар", "Операциялық жоспар" бөлімдерінде қамтылған және мыналарға арналған

жобаның мәтіндік бөлігін қалыптастыру. Мұнда ұсынылған Диалогтар бизнес-жоспар құрылымына қойылатын талаптарға сәйкес ұйымдастырылған. Жобаның мәтіндік сипаттамасын дайындау кезінде ұсынылған схеманы пайдалану ыңғайлы,

қойылған сұрақтарға толық жауаптарды баяндауды көздейді. Диалогтың жоғарғы жағында орналасқан тізім өрісі үшін таңдалады

бизнес-жоспар бөлімі. Тізімде ұсынылған сұрақтарға жауаптардың мазмұны төменгі диалогтағы терезеге енгізіледі. Диалогтың оң жағында ағымдағы сұраққа түсініктеме бар. "Тіл" деген жазуы бар өрісте бизнес-жоспардың айдары келесідей ұсынылатын тіл белгіленуі мүмкін

экранда және басылған есепте. Осылайша қалыптасқан мәтін

жобаның бір бөлігі кейіннен есептің құрамына енгізілуі мүмкін.
Деректерді көрсету. Көріністің ауқымын көрсетуге арналған

жоба деректері және жиынтық кестелерді көрсету параметрлерінің параметрлері. Бұл диалогта үш карта бар: "Масштаб", "қорытынды кестелер" және " кесте Қолма-қол ақша".

"Масштаб" Картасы. Project Expert Тегі барлық есептеулер қадаммен жасалады

бір айда. Дегенмен, деректер мен есеп айырысу нәтижелерін келесіде көрсетуге болады айдың, тоқсанның немесе жылдың ауқымында. Ақпаратты көрсетудің ай сайынғы масштабы "айлар бойынша"құсбелгісі арқылы белгіленеді. Құсбелгіні қойғаннан кейін жақын орналасқан айналдыру өрісі қол жетімді болады,

онда ай сайынғы масштабтағы әрекеттің ұзақтығы көрсетілуі керек.

Сол сияқты кезең үшін тоқсан сайынғы масштаб белгіленеді

жоғарыда белгіленген уақыттан кейінгі уақыт. Іске асырудың қалған кезеңінде

ай сайынғы немесе тоқсандық масштаб белгіленбеген жоба деректерді көрсетудің жылдық масштабын қолданады. Егер масштаб үшін

"ай" және "тоқсан" бірдей уақыт кезеңін белгіледі, содан кейін бұл деректер кезеңдер " ай " масштабымен көрсетіледі.

"Қорытынды кестелер"карточкасы. Бұл картада параметрлер орнатылған

нәтижелер бөлімінде ұсынылған бағдарламаның қорытынды кестелеріндегі деректерді көрсету. "Бос жолдарды көрсету" құсбелгісін қою сізге мүмкіндік береді

қаржылық есептілікті қарау: "пайда-залал", "Баланс" және "кэш-фло"

оларда қандай да бір деректердің болуына қарамастан, толық нысанда. Алу

құсбелгі есептерден маңызды емес жолдарды алып тастауға әкеледі

ақпарат. Есептердегі сандардың пішімі "1000 бөлгішті пайдалану" құсбелгісі және "бөлшек таңбалар саны"жылжыту өрісі арқылы анықталады. Мұнда 0-ден 5-ке дейін бөлшек белгілерге рұқсат етіледі. Мүмкін болатын Валюта

есеп айырысу нәтижелері көрсетіледі, осы картаның төменгі жағында орналасқан тізімі бар өрісте таңдалады. Тізім бірінші немесе таңдауды ұсынады

"Қоршаған орта" бөлімінің "валюта "модулінде орнатылған жобаның екінші валютасы "Карточка"кесте кэш-фло". Бұл картада параметр орнатылған

деректерді кэш-фло кестесінде көрсету. "Дисконттау" құсбелгісін қою

көрсетілген жолдар "дисконтталған кэш-фло кестесін көруге мүмкіндік береді, онда деректер" есептеу параметрі "модулінде орнатылған дисконттау мөлшерлемесін ескере отырып көрсетіледі. Есептеу параметрі-жобаның тиімділік көрсеткіштерін есептеу параметрлерін және нәтижелердің егжей-тегжейлі дәрежесін көрсетуге арналған. Бұл диалог үш карточкадан тұрады:" дисконттау мөлшерлемесі"," егжей-тегжейлі "және"тиімділік көрсеткіштері". "Дисконттау ставкасы"карточкасы. Дисконттау мөлшерлемесі-бұл әр түрлі сәттердегі ақшаның әр түрлі құнын ескере отырып, ақшалай төлемдердің мөлшерін реттеуге мүмкіндік беретін модель параметрі уақыт. Дисконттау мөлшерлемесі"инвестиция тиімділігі" модулінде көрсетілген жоба тиімділігінің көрсеткіштерін есептеу кезінде қолданылады "жобаны талдау" бөлімінде. Бұл ретте қаржылық есептілікте дисконтталмаған ақша ағындары көрсетіледі. Ерекшелік - "кэшфло" кестесі, онда деректерді көрсету модулінде орнатылған "көрсету кезінде жолдарды дисконттау" құсбелгісінің күйіне байланысты дисконттау мөлшерлемесін ескере отырып көрсетуге болады. Ретінде

ЭТАЛОН дисконттау мөлшерлемесін таңдау кезінде әдетте банктік салымдар, мемлекеттік бағалы қағаздар бойынша пайыздық мөлшерлемелер қарастырылады немесе

сенімді ақша салудың басқа балама мүмкіндіктері. Көрсеткіштер

дисконттау мөлшерлемесін ескере отырып есептелген тиімділік инвесторлар үшін қолжетімді басқа қаржы құралдарына қатысты жобаға инвестициялардың салыстырмалы тиімділігін көрсетеді. Ставкалардың шамалары

жобаның бірінші және екінші валюталары үшін "жалпы дисконттау ставкасы" өрістер тобында белгіленген дисконттау мыналарды есептеу кезінде пайдаланылады

көрсеткіштер: дисконтталған өтеу мерзімі (DPB), кірістілік индексі (PI), таза келтірілген кіріс (NPV), ұзақтығы (D). Есептеу үшін өзгертілген ішкі кірістілік нормасы (MIRR) қолданылады арнайы дисконттау ставкалары. Көрсеткішті есептеу әдістемесі болғандықтан MIRR барлық төлемдерді және барлық түсімдерді басына келтіруді қарастырады жобаның соңында түсімдер мен төлемдер үшін инди белгіленуі мүмкін- жобаның бірінші және екінші валютасындағы көрнекі ставкалар. Бұл опцияларды "теңшелгенді пайдалану" құсбелгісін қойғаннан кейін енгізуге болады

mirr есептеу үшін дисконттау ставкалары". "Егжей-Тегжейлі"Карточкасы. Кез-келген есептік деректерді егжей-тегжейлі қарау үшін жобаны есептеу нәтижесінде жасалуы керек кестелердің құрамын анықтау керек.

Қажетті деректерді қамтитын кестені таңдау орнату арқылы анықталады

тиісті кестенің атауы бар құсбелгі. Барлығын бөлектеу және барлығын жою түймелерінің көмегімен барлық құсбелгілерді бір уақытта орнатуға немесе алып тастауға болады. Диалогтың төменгі жағындағы" мүшелер кірісі " құсбелгісі мынаны көрсетеді

жобаны есептеу кезінде тиімділік көрсеткіштері анықталуы керек

жобаны қаржыландыруға қатысушылар. Есептеу параметрлерін реттеу және нәтижелерді қарау бөлімдегі "қатысушылардың кірістері" диалогында жүзеге асырылады

"Нәтижелерді талдау". Құсбелгі алынып тасталса, бұл диалог қол жетімді емес. Құсбелгі

"Шығындарды бөлу" компания бөлімшелерінің кірістерін есептеу қажеттілігін анықтайды. Есептеу үшін қажетті деректер "шығындарды бөлу" диалогында енгізіледі. Егер құсбелгі алынып тасталса, бұл диалог қол жетімді емес. Осы диалогта таңдалған егжейтегжейлі кестелерді "нәтижелер туралы мәліметтер "модулінде " нәтижелер" бөлімінде есептеуді орындағаннан кейін көруге болады

**11.Тәжірибелік сабақ:** Экономикалық ақпараттық жүйелердің имитациялық модельдері

Тақырыбы: талаптардың қарапайым ағыны

Мақсаты: - оқиғалардың ағымын анықтауды үйрену

Жұмыс түрі: фронтальды

Жұмыс уақыты: 2 сағат

Теориялық ақпарат

Оқиғалар ағыны-уақыттың кездейсоқ сәттерінде бірінен соң бірі болатын ұқсас жағдайлардың тізбегі (мысал, сәтсіздіктер ағыны және қалпына келтіру ағыны, телефон станциясындағы қоңыраулар ағыны, дүкендегі сатып алушылар ағыны).

Оқиғалар ағынын уақыт осіндегі нүктелер қатарында анық бейнелеуге болады

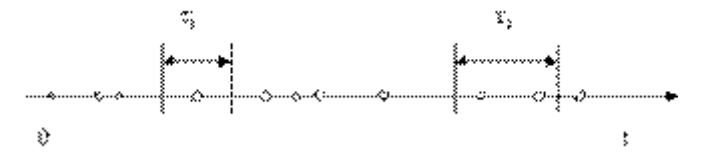

Сурет-уақыт осіндегі оқиғалар ағынының суреті

Оқиғалар ағындарының сипаттамалары:

1) оқиғалар ағынының қарқындылығы () - уақыт бірлігіне келетін оқиғалардың орташа саны.

2) жүйелілік, ағын тұрақты деп аталады егер оқиғалар бірінен соң бірі белгілі бір уақыт аралығында жүрсе

3) стационарлық, ағын стационарлық деп аталады, егер оның ықтималдық сипаттамалары уақытқа тәуелді болмаса.

4) болмауы салдары, ағын жоқ ағын деп аталады салдары, егер кез-келген екі қиылыспайтын сегменттер үшін және сегменттердің біріне түсетін оқиғалар саны басқаларға түсетін оқиғалар санына байланысты болмаса.

5) қарапайым, оқиғалар ағыны қарапайым деп аталады, егер ондағы оқиғалар бірден бірнеше топта емес, жеке пайда болса.

Оқиғалар ағыны қарапайым (немесе стационарлық Пуассон) деп аталады, егер ол бірден үш қасиетке ие болса: 1) стационарлық, 2) қарапайым, 3) салдары жоқ. Қарапайым ағын талданатын модельдеу үшін міндетті ұғым болып табылады.

Қарқындылығы бар қарапайым ағын үшін интервал t көршілес оқиғалар арасындағы тығыздығы бар индикативті (экспоненциалды) үлестіру деп аталады

мұндағы-индикативті Заңның параметрі, T>0.

Мысалдар болуы мүмкін:

- телефон станциясындағы қоңыраулар ағыны;
- тұрмыстық электр желісіндегі аспаптарды қосу ағыны;
- теміржол станциясына түсетін жүк құрамдарының ағыны;
- есептеу машинасындағы ақаулар (ақаулар) ағыны;
- нысанаға бағытталған кадрлар ағыны және т. б.

Ең қарапайым қоңырау ағыны-бұл салдарсыз стационарлық ординарлық ағын. Қарапайым ағынның негізгі сипаттамалық қасиеттері осы ағынның келесі анықтамаларын білдіреді:

1.)тұрақты параметрі λ (0<λ<∞) бар салдарсыз қарапайым ағын;

2.) ең қарапайым ағынның қарқындылығы оның μ=λ параметріне тең;

3.) pi(t) ықтималдығы T ұзындығының аралығындағы i қоңыраулардың түсуі Пуассон

формуласымен (таралуымен) анықталатын салдарсыз ағын:  $P_i(t) = \frac{(\lambda t)^i}{i!} \cdot e^{-\lambda t}$ 

Бірде-бір соб түспеу ықтималдығы (i=0):

Қарама-қарсы оқиға:

4.) бірдей экспоненциалды заң бойынша бөлінген қоңыраулар арасындағы ZK (k=1,2,...) тәуелсіз аралықтары бар ағын:

5А.) қоңыраулар арасындағы уақыт аралықтарының ықтималдығын бөлу тығыздығы:

5Б.) қоңыраулар арасындағы уақыт аралығын бөлу индикативті заңға бағынады және қарапайым ағынның болуының жеткілікті шарты болып табылады;

6.) егер индикативті заң бойынша бөлінген кездейсоқ уақыт аралығы z біраз уақытқа созылатыны белгілі болса τ, онда аралықтың қалған бөлігінің таралу заңы да индикативті болады және сол параметрмен μ тәуелді болмайды τ;

7.) λ1, λ2, λ3 параметрлерімен тәуелсіз қарапайым ағындарды біріктіру де параметрі бар қарапайым ағын болатыны анық  $(\lambda 1 + \lambda 2 + \lambda 3)$ ;

Сурет 1.4. Пуассон ағынын ажырату және біріктіру.

8.) шағын станция ағындарының үлкен санының қосындысы қарапайымға жақын;

9.) қоңыраулар арасындағы z аралығын математикалық күту:

10.) қоңыраулар арасындағы z аралығының дисперсиясы:

11.) t аралығының орташа квадраттық ауытқуы:

12.) t аралығындағы қоңыраулар санын математикалық күту:

13.) t аралығындағы қоңыраулар санының дисперсиясы:

14.) қарапайым ағынның арасындағы сәйкестік іс жүзінде нақты ағынның қоңыраулар арасындағы қарапайым уақыт ағынының моделіне сәйкестігін тексеру кезінде қолдануға ыңғайлы және қарапайым ағынның болуының жеткілікті шарты болып табылады.

Практикалық жұмысқа арналған тапсырмалар

Тапсырма.

1. Мұғалім берген нұсқаға сәйкес қосымшаның кестелерінен тапсырма жазыңыз.

2.MS Excel бағдарламасының көмегімен Пуассон ағынына сәйкес келетін талап жиілігінің теориялық мәндерін есептеңіз.

3.Талап жиілігінің теориялық мәндерін және нұсқа бойынша берілген практикалық мәндерді салыстырыңыз.

4.Нұсқа бойынша берілген ағын ең қарапайым Пуассон болып табыла ма деген қорытынды жасаңыз.

Жұмыс барысы

1.Байқау жолымен 10 минут ішінде СМО-ға өтінімдердің келу кестесі жасалсын. Деректер кестеге еңбектері:

2.Келу санының орташа мәнін 10 минутта табыңыз. Ол үшін 1-жолдағы әрбір мәнді 2 жолдағы сәйкес мәнге көбейтіп, алынған мәндерді қосыңыз. (Мысалы, В1 ұяшығындағы мән 5-ке тең, оны В2 ұяшығындағы мәнге 1% немесе 0,01-ге тең және т.б. көбейтеміз) нәтиже А3 ұяшығында көрсетіледі. Табылған мән λ \* t санына сәйкес келеді, мұндағы λ-таңдалған уақыт бірлігіндегі келулердің орташа саны, t-уақыт.Төртінші жолда біз формула бойынша Пуассонның таралуы бойынша болжамды ықтималдықтарды есептейміз:

Нәтижесінде келесі кесте пайда болады:

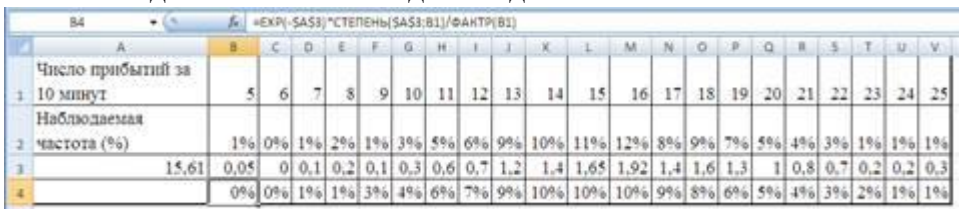

3.Бөлудің теориялық және практикалық заңдылықтарын салыстырайық. Ол үшін екінші және төртінші жолдың әр элементі арасындағы айырмашылықты, содан кейін орташа мәнді табамыз. Бұл 0% құрайды.

4. Демек, берілген бөлу Заңы Пуассон заңына бағынады

Қосымша. Берілген заң Пуассонның таралу Заңына бағынатындығын тексеріңіз:Вариант

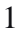

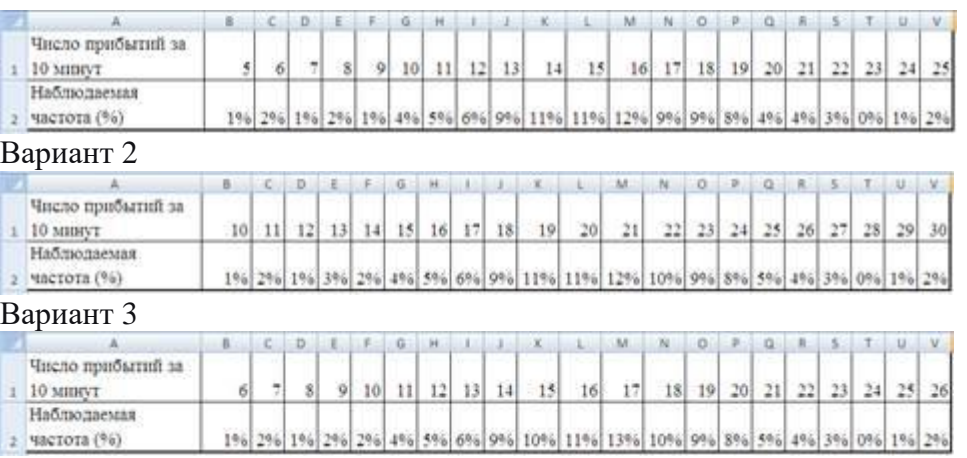

Вариант 4

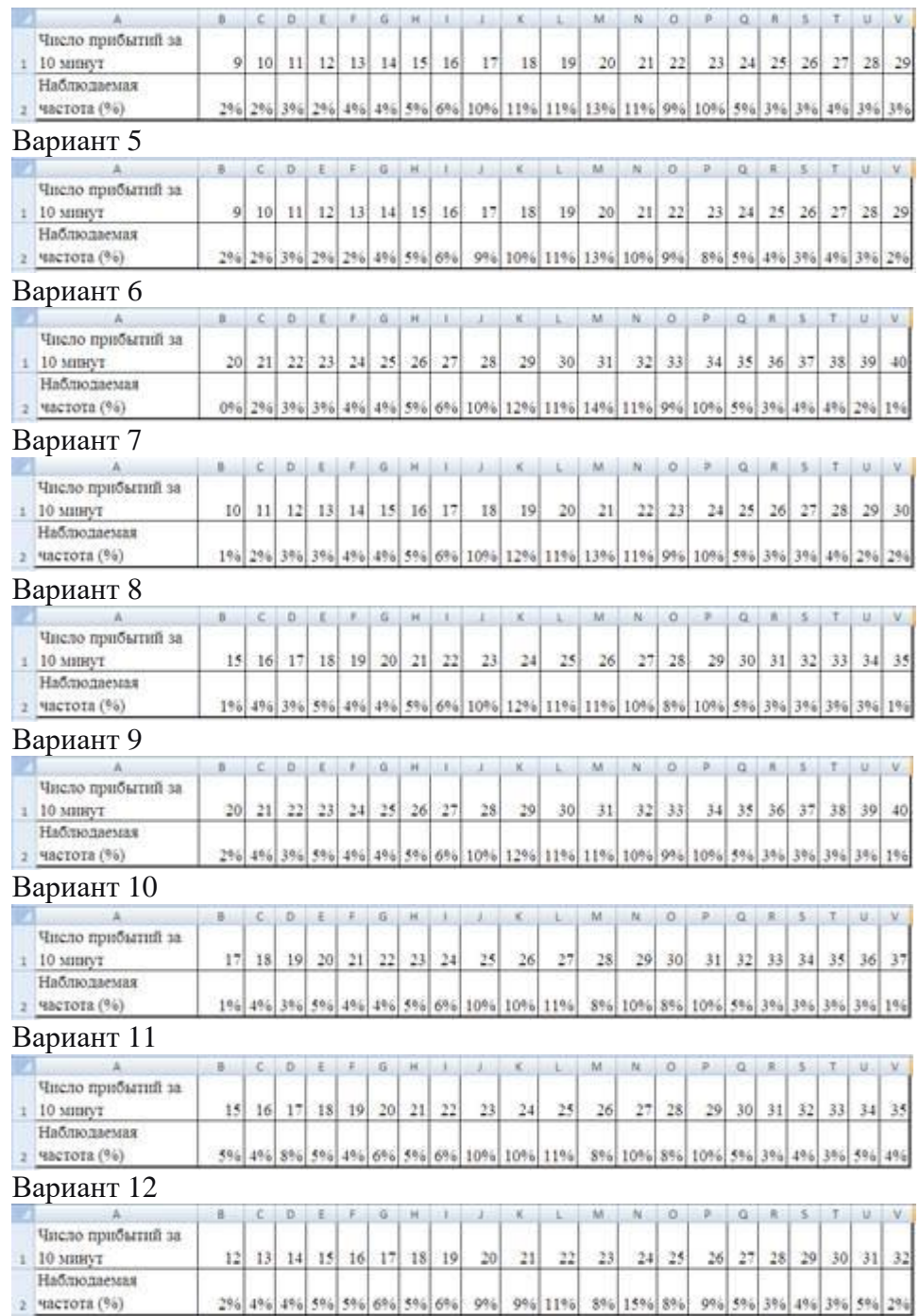

# **12.Тәжірибелік сабақ: Автоматтандырылған ақпараттық жүйелерді жобалаудың CASE-технологиялары**

АЖ-ны автоматтандырылған жобалау. CASE-технология. Интеграция дәрежесі бойынша АЖ әзірлеу процесінің қамтылған кезеңдері бойынша CASE-технологияларды жіктеу. Case құралдарының негізгі мүмкіндіктері. Case-құралдарының архитектурасы (репозиторий, графикалық диаграмма редакторы, қызмет, диаграмма тексерушісі, жоба құжаттаушысы, жоба әкімшісі). Жобалау жүйесінің өзегі-репозиторий. Жобалау құралдарын таңдаудың негізгі критерийлері.

Өзін-өзі зерттеу:

Ең танымал және қолданылатын Case құралдарының жалпы сипаттамасы.

Білімге қойылатын талаптар:

Студент АЖ-ны автоматтандырылған жобалаудың негізгі ұғымдарын білуі керек; АЖны жобалауға мүмкіндік беретін негізгі аспаптық құралдар туралы түсінікке ие болуы керек; case-құралдарының негізгі мүмкіндіктері мен архитектурасын, АЖ-ны жобалаудың таңдалған технологиясына байланысты жобалау құралдарын таңдау критерийлерін білуі керек; мәзір элементтерін, құралдар тақтасын білуі керек; АЖ-ны жобалаудың негізгі түрлі құралдардың артықшылықтары мен кемшіліктері; осы пәндік салада қалыптасқан терминологияны меңгеру.

Дағдыларға қойылатын талаптар:

Студент әртүрлі Case құралдарында жұмыс істей білуі керек.

Тақырып 8. Доменді модельдеу және бағдарламалық жасақтама жасау әдістері

Аудиториялық зерттеу:

ААЖ әзірлеуге құрылымдық тәсілдің мәні. Sadt әдістемесі. Деректер ағынын модельдеу (DFD). Деректерді модельдеу (end). Idef1 әдістемесі. CASE-Computer Associates компаниясының Bpwin құралы-idef1 әдіснамасын іске асыратын функционалдық модельдеу құралы. Microsoft Visio диаграмма жасау бумасымен танысу. Ұйымдастыру диаграммасы санатының көмегімен кәсіпорынның ұйымдық құрылымын құру. Business Process және Flowchart санаттары арқылы бизнес-процестер мен жүйелердің жай-күйін бағалау үшін көрнекі құжаттама жасау.

Толығырақ tv.tele2.kz Өту favicon Өзін-өзі зерттеу:

ААЖ әзірлеуге объектіге бағытталған тәсілдің мәні.

Білімге қойылатын талаптар:

Студент құрылымдық талдау және объектіге бағытталған әдіснамалар туралы түсінікке ие болуы керек; жобалау құралдарына сәйкес келетін модельдер мен диаграммалардың белгілі бір түрлерін, функционалды модельдің графикалық көрінісін білуі керек; пәндік аймақты модельдеудің негізгі құралы – Bpwin туралы түсінікке ие болуы керек; case интерфейсін-модельдеу құралдарының құрылымын, бизнес-процестерді құрудың негізгі элементтерін (контексттік диаграммалар, деректер ағындарының диаграммалары); осы пәндік салада қалыптасқан терминологияны меңгеру.

Дағдыларға қойылатын талаптар:

Студент пәндік доменнің модельдерін жасай білуі керек.

Тақырып 9. Дерекқор құрылымдарын автоматтандырылған жобалау құралдары

Аудиториялық зерттеу:

Erwin және Power Designer АЖ деректер моделін құруға арналған case-құралдарының қысқаша сипаттамасы (интерфейс, жобаны құру, модельдеу процесінің құрылымы). Idef1x модельдеу стандартын қолдайтын Microsoft Visio пакетіндегі ДБ құрылымдарын модельдеуге арналған құралдар жиынтығының мүмкіндіктері; реляциялық жазба; database санаты арқылы Объектілік-реляциялық модель. ДБ-мен жұмыс істеуге арналған құралдар. Database desktop мүмкіндіктері мәліметтер базасының құрылымын құру, деректерге қол жеткізуді ұйымдастыру туралы сұраныстарды әзірлеу. Стандартталған мәліметтер базасына қол жеткізу құралы – BDE мәліметтер базасының процессоры. BDE әкімші утилитасы. BDE архитектурасы бүркеншік ат ДБ. Кестелердің әртүрлі түрлеріне арналған Тіл драйверін орнату.

Cdbf бағдарламалық жүйесінде мәліметтер базасының құрылымын құру. Құрал-SQL-Explorer.

Білімге қойылатын талаптар:

Студент деректерді модельдеуге арналған case-құралдардың интерфейсін, модельдеу процесінің құрылымын, логикалық модельді, физикалық модельді құрудың графикалық элементтерін білуі керек; аспаптық құралдардың мақсатын, интерфейсін, олармен жұмыс істеу принциптерін білуі керек; осы пәндік салада қалыптасқан терминологияны білуі керек.

Дағдыларға қойылатын талаптар:

Студент әр түрлі құралдар көмегімен мәліметтер базасын құра және өзгерте білуі керек; мәліметтер базасының бүркеншік атын құру және тіл драйверін конфигурациялау.

ДЕ 4 Delphi көмегімен ДБ қосымшаларын құру

Тақырып 10. ААЖ бағдарламалық-ақпараттық ядросын әзірлеу

Аудиториялық зерттеу:

ДБ қосымшаларын әзірлеу негіздері. Негізгі ұғымдар: қосымша, ДҚБЖ қосымшасы, ДБ қосымшасы, клиенттік бағдарлама. Интерпретацияланған қолданбалар, құрастырылған қолданбалар, сыртқы қолданбалар, тәуелсіз қолданбалар. Мұндай қосымшалар әзірленетін жағдайлар.

ДҚБЖ-ға қатысты бағдарламалардың негізгі түрлері. Қолданбалы мәселелерді шешуде ДБ-мен пайдаланушылардың жұмысының негізгі әдістері. ДБ қосымшаларын әзірлеу құралдарын таңдаудағы негізгі факторлар. ДБ-мен жұмыс қосымшаларын орындау тәсілдері. ДБ-мен жұмыс істеуге арналған қосымшаларды құру технологиялары. Пайдаланушы деректерін мәліметтер базасымен бөлісу схемасы. Жергілікті АЖ жұмысын ұйымдастыруға арналған бағдарламалық құралдарды пайдалану нұсқалары.

Клиенттік бағдарламалық жасақтаманы әзірлеу. Клиенттік бағдарламалардың негізгі элементтері. Пайдаланушы интерфейсі. Пайдаланушы интерфейсін жобалау. Дизайн бойынша ұсыныстар. Бастапқы құжаттарға негізделген ақпаратты енгізу және редакциялау үшін формаларды жобалау ерекшеліктері. Экран пішінінің орналасуы. Экран пішінінің орналасу түрлері. Экран пішінінің орналасуының ақпараттық бөлігі. Экран пішінінің орналасуының қызметтік бөлігі. Нәтижелі ақпарат құжаттарының нысандарын жобалау ерекшеліктері.

Delphi көмегімен ДБ қосымшаларын құру. Delphi ортасындағы бағдарламаның, компоненттердің және мәліметтер базасының өзара әрекеттесу схемасы. Кестелермен жұмыс істейтін қосымшаларды құрудың негізгі қадамдары. Мәліметтер базасының кестелерін және қосымшаның формаларын құру тәсілдері. Бағдарламаны орындау барысында кестелер құру. Delphi құрамындағы data module Designer бағдарламасы қосымшаларды әзірлеуді автоматтандыру құралы ретінде.

ДБ-мен жұмыс істеуге арналған негізгі компоненттер. Көрнекі, визуалды емес. Деректер жиынтығы. Маңызды қасиеттер. Әдістері. Деректер жиынының күйлері. Деректер жиынтығы режимдері. Өрістерге қол жеткізу. Table, Query деректер жиынтығының ерекшеліктері. Өріс нысаны өріс. Өріс редакторы. Lookup өрістерін құру. Есептелген өрістерді құру. Деректер көзі. Деректермен жұмыс істеу үшін визуалды компоненттерді қолдана отырып, навигациялық интерфейсті құру. Tdbgrid типті кесте бағандарын теңшеу. Ағымдағы жазба өрістерін визуализациялауға арналған компоненттер: DBEdit, DBText, DBMemo, DBCheckBox, DBRadioGroup, DBNavigator.

Dbase, Paradox сияқты жергілікті мәліметтер базасына арналған қосымшаны құру. Бастапқы құжаттар негізінде мәліметтер базасына ақпаратты енгізу және редакциялау үшін формалардың макеттерін құру. Анықтамалықтарды қалыптастыру. Қарапайым пішіндер. Кесте пішіндері. Қойындылары бар пішіндер. Пішіндердің сипаттамалары. Delphi-дегі диалогтық формалар. Ақпараттық формалар. Қолданба арқылы орындалатын функцияларды анықтау.

Пәндік аймақ тұрғысынан негізгі және Контекстік мәзірді жобалау. Қосымшаларды рәсімдеу тәсілдері. Көп құжатты қосымшалар. Бір даналы қосымша. Интерфейсті жобалау құралдары. Процедуралар, оқиғаларды өңдеушілер. Дамыған интерфейс элементтері. Құралдар тақтасы, күй жолағы, индикаторлар.

Деректер жиынтығын шарлау. Ағымдағы жазба көрсеткішін жылжыту әдістері. Деректер жиынтығын сұрыптау. Кестедегі жазбаларды іздеуді ұйымдастыру. Locate Әдісі. Lookup Әдісі. Сүзу. Өрнек бойынша және диапазон бойынша сүзу мүмкіндігі. Деректер байланысы. Негізгі және бағынышты кестелер. Master-Detail Байланысы. ДБ кестелері арасындағы байланыс түрлері. Түрлердің әрқайсысын қолдану мысалдары. SQL тілі, QBE. SQL сұрауларын жасау және орындау. Статикалық, динамикалық, параметрлік сұраулар.

Query компонентін қолданатын сұраулар. Database desktop, SQL Explorer көмегімен сұрауларды орындау.

#### Өзін-өзі зерттеу:

Графикалық және мультимедиялық қосымшалар. Интернет қосымшалары, олардың ерекшеліктері. Delphi көмегімен деректерді көпөлшемді талдау. Қолданбаларда штрихкодтау технологиясын қолдану. Қосымшаны таратуға дайындау. Жүйемен жұмыс істеу бойынша анықтамалық ақпарат жасау. Мәтіндік анықтама файлы. Компоненттің анықтамалық контексті. Анықтамалық файл жасау және жобаға қосылу. Пайдаланушы нұсқаулығын әзірлеу. Әр түрлі утилиталарды қолдана отырып, қосымшаның дистрибутивін құру.

Білімге қойылатын талаптар:

Студент интерпретацияланған және құрастырылған қосымшалардың мақсаты мен тәсілдерін, қосымшаларды құру технологияларын және мәліметтер алмасуды ұйымдастыру құралдарын білуі керек; интерфейстің мақсатын, интерфейске қойылатын талаптарды, пайдаланушы интерфейсінің негізгі элементтерін білуі керек; қосымшадағы деректерге қол жеткізудің визуалды және визуалды емес компоненттері, ДБ кестелерін ұйымдастыру тәсілдері, кестелердегі деректерді сұрыптауды ұйымдастыру элементтері, жазбаларды іздеу, кесте жазбалары бойынша навигация элементтері, деректерге қол жеткізудің реляциялық тәсілі, дамыған пайдаланушы интерфейсінің элементтері, анықтамалық жүйені құру тәсілдері және қосымшаның дистрибутивін құру тәсілдері; осы пәндік салада қалыптасқан терминологияны меңгеру.

Студент интерфейс элементтерін қолдана отырып, мәліметтер базасымен жұмыс істеуге арналған қосымшалар құра білуі, деректерге қол жеткізу үшін визуалды компоненттерді қолдана білуі, қосымшаның анықтамалық жүйесін құра білуі және қосымшаны пайдаланушылардың компьютерлеріне таратуға дайындай білуі керек.

## **13.Тәжірибелік сабақ: Ақпараттық қауіпсіздік стандарттарын салыстырмалы талдау. Ақпаратты қорғау тәсілдері мен құралдары**

Қауіпсіздік ядросы (ТСВ) — қорғау және қауіпсіздікті қамтамасыз ету функцияларын іске асыратын ӘК аппараттық, бағдарламалық және арнайы компоненттерінің жиынтығы.

Сәйкестендіру-бірегей белгілерді (идентификаторларды) тағайындау арқылы нысандарды тану процесі.

Аутентификация-әртүрлі (негізінен криптографиялық) әдістер арқылы субъект идентификаторларының түпнұсқалығын тексеру.

Сәйкестік-бұл іске асырылған қорғаныс құралдарының тиімділігі мен сенімділігі мен олардың қойылған міндеттерге сәйкестігін көрсететін нақты қамтамасыз етілген қауіпсіздік деңгейінің көрсеткіші (көп жағдайда бұл қауіпсіздік саясатын жүзеге асыру міндеті).

Біліктілік талдауы, қауіпсіздік деңгейінің біліктілігі-қауіпсіздік стандартының өлшемшарттары негізінде оның қорғалу деңгейін және қауіпсіздік талаптарына сәйкестігін айқындау мақсатында ӘК талдау.

Таксономия-иерархиялық құрылымы бар күрделі ұйымдасқан объектілер мен құбылыстарды жүйелеу және жіктеу туралы ғылым. Таксономия құбылыстардың ыдырауына және объектілердің қасиеттерін кезең-кезеңімен нақтылауға негізделген (иерархия жоғарыдан төменге қарай салынған).

Тікелей өзара іс — қимыл-ақпараттық өзара іс-қимылды ұйымдастыру принципі (әдетте пайдаланушы мен жүйе арасында), берілетін ақпараттың ұстап қалмауын немесе бұрмаланбауын қамтамасыз етеді.

Белгілі бір пайдалану жағдайлары үшін ақпаратты өңдеудің қорғалған жүйесі өңделетін ақпараттың қауіпсіздігін (қолжетімділігін, құпиялылығын және тұтастығын) қамтамасыз етеді және оған берілген көптеген қауіптер әсер еткен жағдайда оның жұмыс істеу қабілетін қолдайды.

Ақпаратты өңдеудің қорғалған жүйесі деп келесі қасиеттерге ие жүйені түсіну ұсынылады:

♦ құпия ақпаратты өңдеудің кейбір процестерін, соның ішінде өңделетін ақпараттың қауіпсіздігін қамтамасыз етуге байланысты осы процестің барлық аспектілерін автоматтандырады;

♦ белгілі бір ортада әрекет ететін қауіпсіздік қатерлеріне сәтті қарсы тұрады;

♦ ақпараттық қауіпсіздік стандарттарының талаптары мен өлшемдеріне сәйкес келеді.

Ақпаратты өңдеудің қорғалған жүйесін құру үшін келесі міндеттер туындайды, олар шешілуі керек және жеткілікті, атап айтқанда:

♦ құпия ақпаратты өңдеу процесін автоматтандыру барысында өңделетін ақпараттың қауіпсіздігін қамтамасыз етуге байланысты осы процестің барлық аспектілерін іске асыру;

♦ қорғалған жүйені пайдалану ортасында қолданылатын қауіпсіздік қатерлеріне қарсы тұруды қамтамасыз ету;

♦ ақпараттық қауіпсіздіктің тиісті стандарттарының қажетті талаптарын іске асыру.

Мүмкін болатын қауіпсіздік қауіптерінің ең жалпы жіктемесін келтірейік. Барлық қауіптерді олардың шығу тегі мен көріну сипаты бойынша келесі сыныптарға бөлуге болады (суретті қараңыз. 1.5.1).

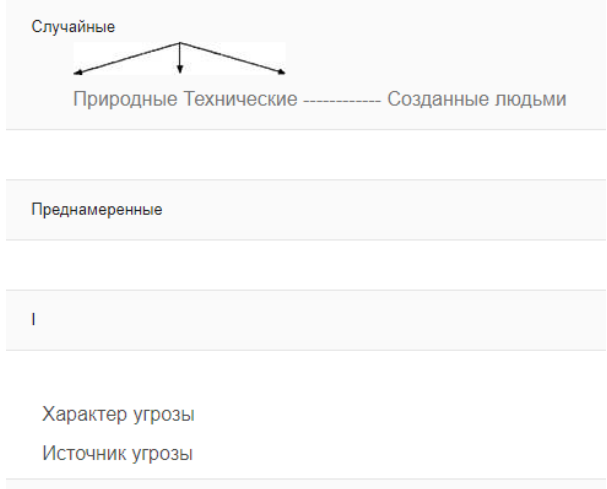

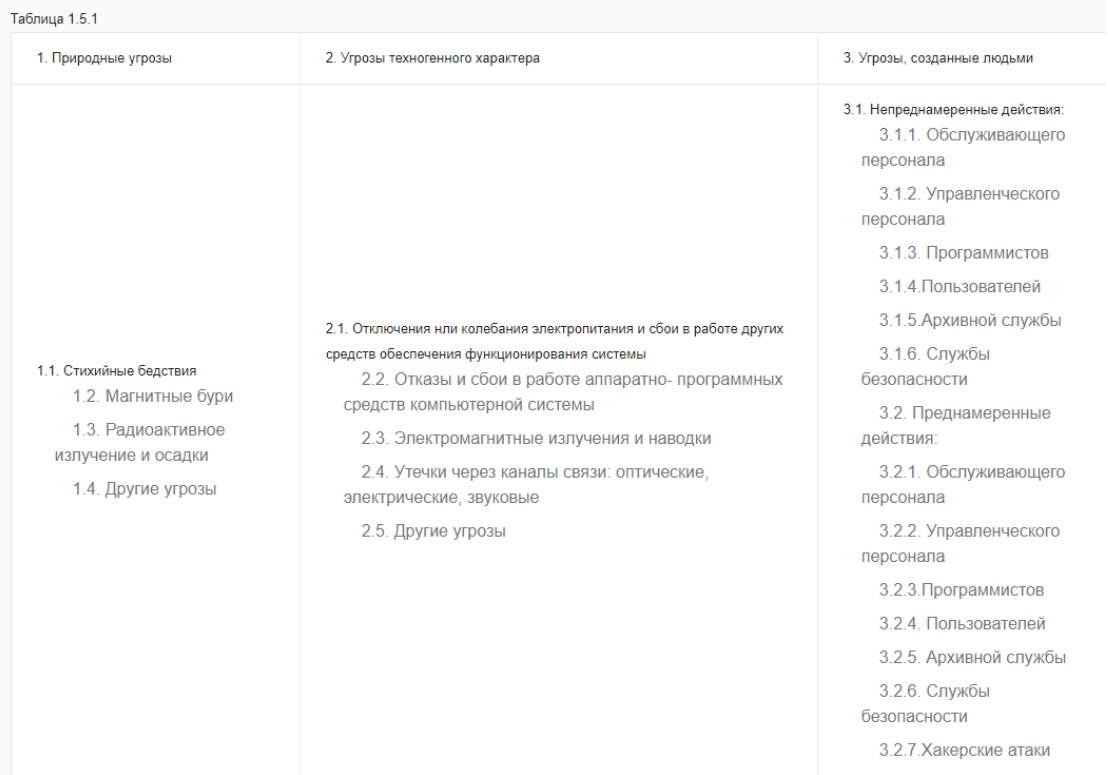

Ақпараттық қауіпсіздік стандарттарының басты міндеті-ақпараттық технологиялар өнімдерін құру және пайдалану процесінде өндірушілердің, тұтынушылардың және талдаушы-жіктеуіштердің ұстанымдары мен мақсаттарын келісу. Аталған санаттағы мамандардың әрқайсысы стандарттар мен олардағы талаптар мен өлшемдерді өз параметрлері бойынша бағалайды.

Ақпараттық қауіпсіздік стандарттарын сипаттайтын және барлық үш тарап үшін маңызы бар жалпыланған көрсеткіштер ретінде әмбебаптықты, икемділікті, кепілдікті, іске асырылуды және өзектілікті пайдалану ұсынылады.

## **ТАПСЫРМА:**

**«Оранжевая книга» кітабы:** 

**Еуропалық критерийлер:** 

**Комиссияның құжаттары:** 

**Федералды критерийлер:** 

**Канадалық критерийлер:** 

**Бірыңғай критерийлер:** 

**Ақпараттық қауіпсіздік стандарттарын талдау: Әмбебаптық. Икемділік. Кепілдік. Іске асыру.Салыстыру**

**Сұрақтар:**

- **1. Ақпаратты қорғау**
- **2. Ақпараттың (деректердің)қауіпсіздігі**
- **3. Ақпараттық қауіпсіздік**

**4. Архитектуралық қауіпсіздік.**

**5. Ұйымдастыру-техникалық және режимдік шаралар мен әдіс**

**14.Тәжірибелік сабақ: Бұлтты деректер қоймаларындағы жұмыс негіздері**

**Тәжірибелік сабақ: Бұлтты деректер қоймаларындағы жұмыс негіздері**

"БҰЛТТЫ" ТАҚЫРЫБЫ БОЙЫНША ДЕРЕККӨЗДЕРДІ ТАЛДАУ

ДОМЕНДІК ЖЕЛІЛЕР"

Интернет көздерін талдау

Бірнеше дереккөздерді қарастырыңыз:

Microsoft Azure ресми сайты [12] - бұлтты домендік желілерді пайдалануға мүмкіндік беретін сенімді ресурс (ҰОК 1-сурет).

Бұл сайтта сіз Microsoft Azure өнімдерімен таныса аласыз, таба аласыз

әр өнім бойынша толық құжаттама, көптеген дайын шешімдермен танысыңыз, сонымен қатар қауымдастық көздері бар

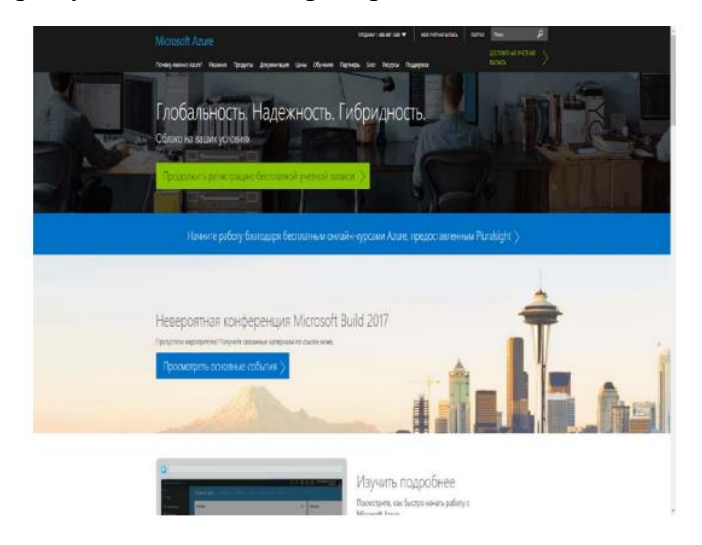

Рисунок 1 — Главная страница официального сайта Azure

Сайт habrahabr.ru [15] — осы сайтта (2-сурет) Сіз бұлтты технологиялар тақырыбында және тікелей жарияланымдардың үлкен санын таба аласыз Microsoft Azure туралы, сайттағы мақалалар сенімді.

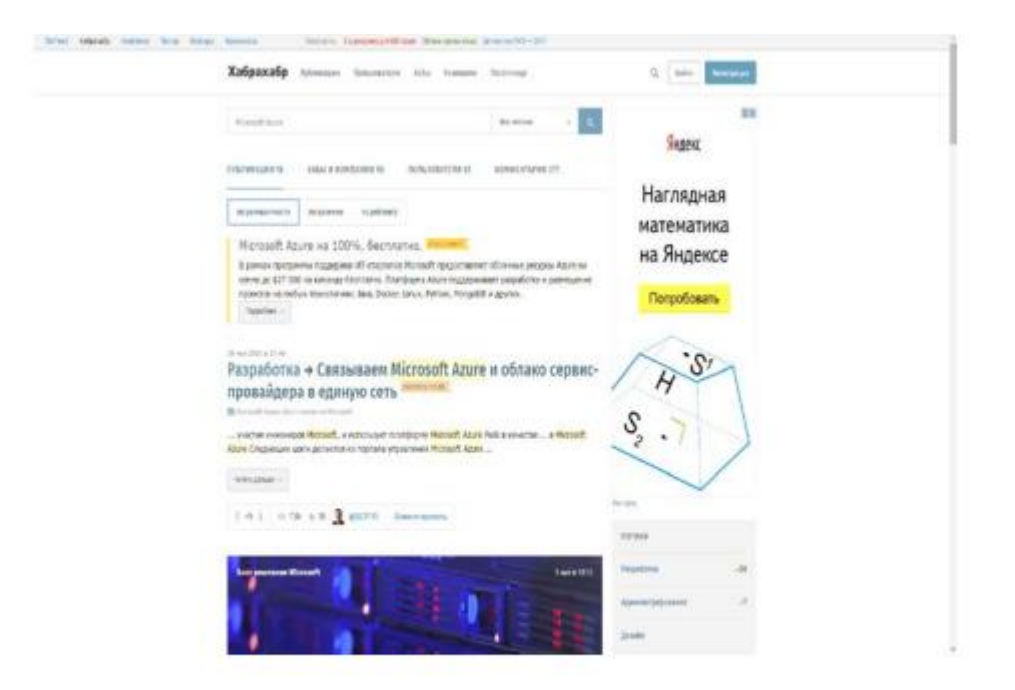

Рисунок 2 — Страница электронного ресурса «Habrahabr»

Сайт ru.stackoverflow.com [21] — Ресурс (3-сурет) онда сіз Microsoft Azure технологиясы туралы сұрақ қойып, тез жауап ала аласыз, бұл портал Microsoft корпорациясының ресми сайтында қауымдастық ретінде көрсетілген.

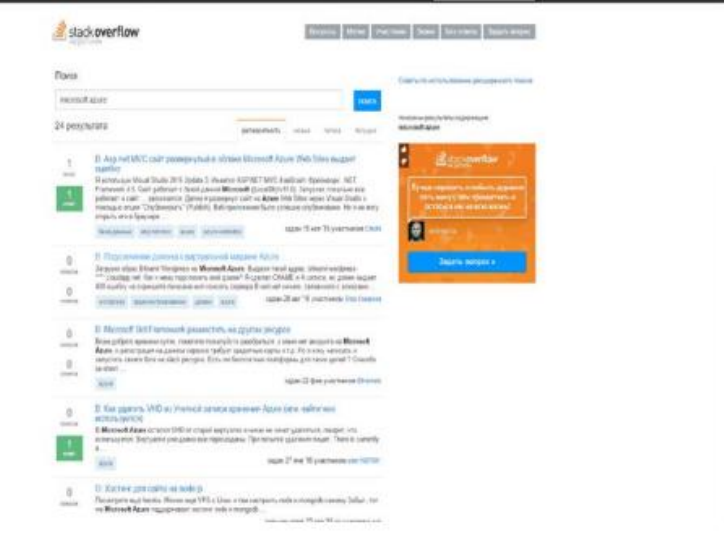

Рисунок 3 — Страница электронного ресурса «Stack Overflow»

Сайт atraining.ru [2] — Advanced Training халықаралық оқу орталығы (4-сурет), онда Windows Server 2012 R2 операциялық жүйесімен байланысты көптеген сабақтар бар.

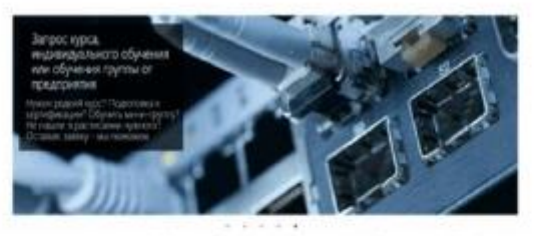

### Международный учебный центр Advanced Training

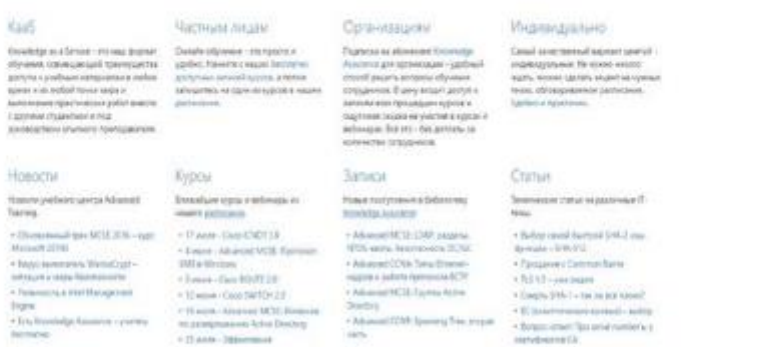

Рисунок 4 — Главная страница «atraining.ru»

#### **15.Тәжірибелік сабақ: Нейрондық желі және сызықтық регрессия арқылы болжау**

Белгілі цифрлық сериялар бойынша деректерді болжау мәселесі регрессиялық талдаудың әртүрлі әдістерін қолдану арқылы шешілді. Сапалы болжам жасау үшін регрессия теңдеулерінің әртүрлі нұсқаларын қолдану керек болды Фурье түрлендіруі маусымдық компонентті анықтау және басқа математикалық әдістерді қолдану. Аналитиктің жеткілікті табандылығымен талданатын параметрдің әрекетін жақсы болжайтын матметодтардың тіркесімін табуға болады. Модельге категориялық деректерді қосу оңай болған жоқ, ал мәтіндік деректер — бұл жеке күрделі тақырып.

Нейрондық желілерді қолдану арқылы регрессия мәселесін шешу-бұл басқа тәсіл. Керасқа енгізілген Boston Housing деректер жиынтығынан жылжымайтын мүлік құнын анықтау мысалын қолдана отырып, оны толығырақ қарастырайық. Бұл жылжымайтын мүлікті сипаттайтын әртүрлі параметрлердің 13 бағаны және барлығы 400 ақпарат жазбасы. Яғни, бұл нейрондық жаттығуларға арналған мыңдаған үлгілер туралы емес. Менің ноутбугым Дмитрий дәрісін эксперименттермен талдағаннан кейін.

Деректерді дайындау from tensorflow.keras.datasets import boston\_housing from tensorflow.keras.models import Sequential from tensorflow.keras.layers import Dense import matplotlib.pyplot as plt import numpy as np %matplotlib inline (x\_train, y\_train), (x\_test, y\_test) = boston\_housing.load\_data () # деректерді жүктеу

Мен барлық дайындық кезеңін кодты зерттеу барысында туындаған кез-келген сұрақтарды жоққа шығару үшін егжей-тегжейлі қарастырамын. Сонымен қатар, Python-мен қалай жұмыс істеу керектігін еске түсірейік.  $\odot$ 

Сонымен, алдымен деректерді қалыпқа келтіру керек. Кейбір жағдайларда қалыпқа келтіру желінің нәтижелерін болжау сапасын едәуір жақсартуға мүмкіндік береді. Бірақ Дмитрий айтқандай,"барлық гипотезаларды тексеру керек".

Мен Python нұсқасында қалыпқа келтіру туралы толығырақ тоқталамын. Бастау үшін біз Python матрицалық операцияларының қалай жұмыс істейтінін жақсы түсіну үшін сынақ мысалында арифметикалық орташа мәнді (mean) табамыз.

value =  $[[x for x in range(0.5)],$ 

[x for x in range $(10,15)$ ],

[x for x in range $(20,25)$ ]]

 $value = np.array(value)$ 

print("Numpy array:", value)

 $sum = value.sum(axis=0)$ 

print("Mean:", sum / value.shape[0])

Алдымен жолдар бойынша қорытындылаңыз. Ол үшін axis=0 көрсетіңіз. Егер axis = 1 көрсетілсе, онда жиынтық бағандар бойынша өтеді және бұл бізге қажет емес. Қорытындыланғаннан кейін біз жазбалардың жалпы санына бөлеміз, ол арқылы аламыз: мән.shape[0].

Numpy array:

[[ 0 1 2 3 4] [10 11 12 13 14]

[20 21 22 23 24]]

Mean:

[10. 11. 12. 13. 14.]

Numpy array-де орташа арифметикалық "mean"анықтаудың стандартты әдісі бар:

mean = value.mean ( $axis=0$ ) #жолдардың орташа мәнін есептеңіз

print("Mean: $\r \n\cdot \r \cdot$ ", mean)

Mean:

[10. 11. 12. 13. 14.]

Нормалау кезінде жаңа мәндер х осіне қатысты біркелкі болатындай етіп арифметикалық орта бастапқы деректерден алынады.

mean = x\_train.mean( $axis=0$ )

 $x$  train  $=$  mean

Әрі қарай, алынған деректерді стандартты ауытқуға бөлу кең таралған. Бұл процедурада нақты физикалық мағына жоқ. Алайда, дереккөздерде көрсетілгендей, деректер мәндерін белсендіру функциясының диапазонына жақындата отырып, салмақты түзету жеделдетіліп, желі тезірек жақындайды. Толық сипаттаманы мына жерден көруге болады.

 $std = x$  train.std(axis=0)

x train  $/=$  std

Қалыпқа келтіру Оқу x\_train үшін де, x\_test сынамасын тексеру үшін де жасалуы керек болғандықтан, біз функцияны қолданамыз.

def norm(x): return (x - mean) / std x train = norm(x train); x test = norm(x test);

Шығыстағы sigmoid белсендіру функциясы 0-ден 1-ге дейін жұмыс істейтіндіктен, дұрыс y\_train жауаптарын қалыпқа келтірейік. Ол үшін минималды мәндерді 0-ге дейін төмендетіп, деректерден оқу үлгісінің минималды мәнін алып тастайық.

Үлгідегі мәндерді 1-ге келтіру үшін деректерді жаңа (офсеттік) үлгіден алынған амплитудалық мәнге бөлеміз. Біз минималды және максималды мәндерді сақтаймыз, өйткені нәтижелерді алғаннан кейін желі шығысында кері процедураны орындау қажет болады.

Сынақ үлгісінің деректерін түзету кезінде біз оқу үлгісінен алынған максималды амплитудалық мәнді қолданамыз:

# Жауап мәндерін 0-ден 1-ге дейінгі диапазонға келтіріңіз

 $min_y = y_{train}$ .min()

 $y_{\text{train}} = y_{\text{train}} - \min_y \frac{y}{x}$  минималды мәнді алып тастап, жауаптарды 0-ге ауыстырыңыз

max  $y = y$  train.max () # min y деректерінде қазірдің өзінде "түсірілген" деректерден максимум алыңыз

y\_train / =max\_y # 1 оқу үлгісіне әкеледі

# min у және max у оқыту статистикасын қолдана отырып, тексеру үлгісінің жауаптарын қалыпқа келтіріңіз

 $y_test = y_test - min_y$ 

 $y_{\text{test}} / = \text{max}_y$ 

Алдыңғы кодты min\_y және үлгі мәндеріне және Максимум мәніне ауыстыру арқылы басқаша жазуға болады.

# Жауап мәндерін 0-ден 1-ге дейінгі диапазонға келтіріңіз

 $min_y = y_{train}$ .min()

max\_y = y\_train.max () - min\_y #максимумды min\_y-ге"түсірейік"

 $y_{\text{train}} = (y_{\text{train}} - \min y) / \max y$ # минимумнан амплитудаға ауытқу

 $y_t = (y_t + \min_y) / \max_y$ 

Мен оқу және тексеру үлгісі оқыту үлгісі бойынша алынған статистикамен қалыпқа келтірілетін сәтте толығырақ тоқталамын. Бұл әдейі жасалған. Регрессия туралы мақаланың мәтінінде неге бұлай жасалғаны туралы аздап түсініктеме бар.

Тестті қалыпқа келтіру кезінде оқу үлгісінің статистикасын пайдалану, егер оның статистикасы оқудан өзгеше болса, сынақ үлгісінің қателіктерін анықтауға мүмкіндік береді. Айталық, кітаптың авторын тану туралы алдыңғы мақалада мен желіні жаттықтыру үшін автордың бірінші томын алдым, ал екіншісін сынақ ретінде қолдандым.

Жаттығу үлгісіндегі желіні жаттықтырғаннан кейін оның салмақтары қатені азайту үшін таңдалады. Желі оқыту үлгісінің статистикасына бейімделген. Содан кейін желіге оқыту статистикасымен қалыпқа келтірілген тексеру үлгісі беріледі. Желі шығарылымда кейбір нәтиже береді, ол қайтадан оқу үлгісінің статистикасын қолдана отырып қалыпқа келтіріледі. Егер тексеру үлгісіндегі деректер әр түрлі болса, онда оқыту үлгісінің статистикасын қалыпқа келтіру қатенің өсуіне әкеледі.

Қатенің өсуі әсіресе нейрондық желінің шығуындағы шекті мәндерді шектейтін активтендіру функцияларын пайдалану кезінде көрінуі мүмкін. Мысалы, сигмоид жағдайында мүмкін мәндер дәлізде болуы керек: 0 — 1. Егер қалыпқа келтірілгеннен кейін желі 1-ден жоғары немесе 0-ден төмен мәнді болжаса, онда ол сәйкесінше 1 немесе 0-ге дейін қысқарады.

Нейрондық желі

Біз қарапайым толық байланысқан нейрондық желіні құрамыз (feed forward neural network). Бір сызықты нейроны бар Шығыс қабаты регрессия мәселесі үшін. Белсендіру функциясы-аралық қабаттағы RELU және шығу кезінде sigmoid. Желі конфигурациясы жақсы мысалдан алынған — https://www.tensorflow.org/tutorials/keras/basic\_regression

 $model = Sequential()$ 

model.add(Dense(64, activation='relu', input\_shape=(x\_train.shape[1],)))

model.add(Dense(64, activation='relu'))

model.add(Dense (1, activation='sigmoid')) # sigmoid, өйткені 0-ден 1-ге дейінгі деректер

Нейрондық желі архитектурасын көру үшін:

 $print(model.summary ()$  # біздің модельдің архитектурасы

Model: "sequential\_2"

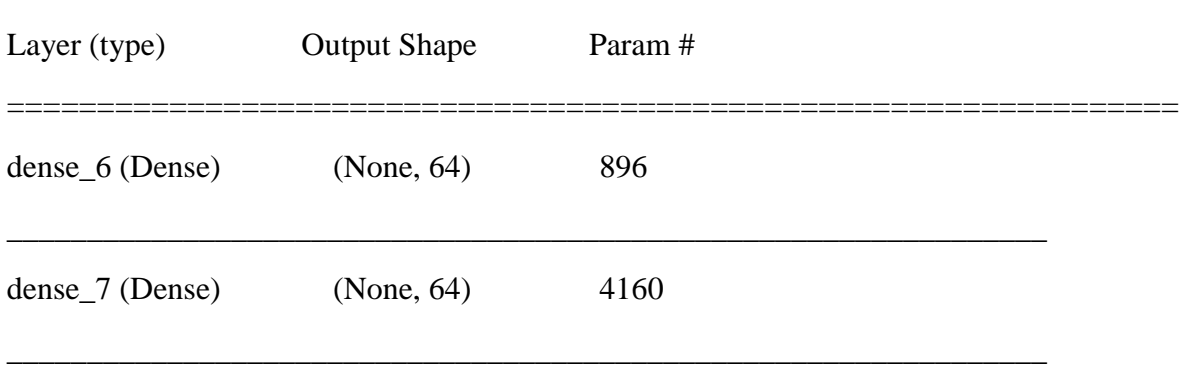

\_\_\_\_\_\_\_\_\_\_\_\_\_\_\_\_\_\_\_\_\_\_\_\_\_\_\_\_\_\_\_\_\_\_\_\_\_\_\_\_\_\_\_\_\_\_\_\_\_\_\_\_\_\_\_\_\_\_\_\_\_\_\_\_\_

=================================================================

Total params: 5,121

Trainable params: 5,121

Non-trainable params: 0

Желіні құрастыру

# Регрессия мәселесі болғандықтан, mean square қатесін(орташа квадраттық қате) пайдалану ыңғайлы.

# Метрика ретінде біз mean absolute error (орташа қате модулі)аламыз

model.compile(optimizer='rmsprop', loss='mse', metrics=['mae'])

Және оқыту:

history = model.fit(x\_train,

y\_train,

epochs=100,

validation\_split=0.1,

verbose=2)

Алынған желі жауаптарының мәндерін біздің мәндерімізге келтіріп, max\_y-ге көбейтіп (амплитудасын қалыпты түрге келтіреміз) және min\_y-ге "көтеру" арқылы болжам жасаймыз:

# Болжам жасау. Болжамның көшірмесі бір өлшемді массив түрінде қайтарылады

 $pred = model.predict(x_test).flatten()$ 

# Бұрынғы өлшемге оралу

 $pred = pred * max_y + min_y$ 

y\_test = y\_test \* max\_y + min\_y

Қандай қате (орташа ауытқу модулі) шыққанын тексеріңіз:

# Орташа ауытқу модулі

```
err = np-mean(abs(pred - y_test)
```
print(err)

2.678478168038761

Болжау моделін таңдаудың барлық процедурасы біздің қатысуымызсыз өткеніне қарамастан, біз өте жақсы қателік аламыз. Классикалық регрессия жағдайында регрессия функциясын құру үшін пайдалануға болатын бастапқы деректердің қажетті түрлендірулерін жасау үшін біраз уақыт отыру керек еді. Бірақ бұл жағдайда бонус біз алған мүмкіндікті көре аламыз. Нейрон жағдайында алынған модель "қара жәшік" болып табылады.

Advertisement

# Үлгі бойынша орташа баға

print(np.mean(y\_test))

23.07843137254902

Егер сіз болжау нәтижелерін мәндер желісімен құратын болсаңыз, онда сіз жүйке желісінің архитектурасымен, кірістерді тазартумен және т. б. шаманизмсіз болжау сапасы өте жақсы екенін байқай аласыз:

# Болжау vs дұрыс жауап

for i in range(len(pred)):

Print ("желі:", дөңгелек(pred[i],2), " және дұрыс жауап:", дөңгелек(y test[i], 2),", айырмашылық:", дөңгелек (pred[i] - y\_test[i], 2))

Желі: 9.68 , ал дұрыс жауап: 7.2 , айырмашылық: 2.48

Желі: 18.21 , ал дұрыс жауап: 18.8 , айырмашылық: -0.59

Желі: 21.38 , ал дұрыс жауап: 19.0 , айырмашылық: 2.38

Желі: 36.57 , ал дұрыс жауап: 27.0 , айырмашылық: 9.57

Желі: 26.3 , ал дұрыс жауап: 22.2 , айырмашылық: 4.1

Желі: 24.11 , ал дұрыс жауап: 24.5 , айырмашылық: -0.39